#### *PD100 / PD120 Service Guide*

Service guide files and updates are available on the AIPG/CSD web; for more information, please refer to http://csd.acer.com.tw

#### *Revision History*

Please refer to the table below for the updates made on PD100 / PD120 service guide.

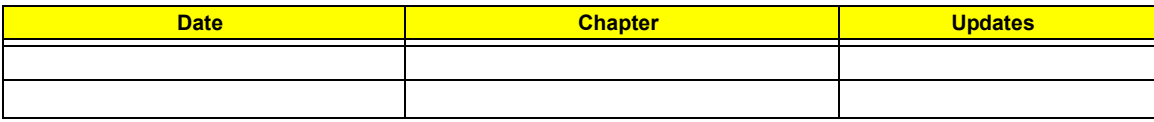

#### *Copyright*

Copyright © 2005 by Acer Incorporated. All rights reserved. No part of this publication may be reproduced, transmitted, transcribed, stored in a retrieval system, or translated into any language or computer language, in any form or by any means, electronic, mechanical, magnetic, optical, chemical, manual or otherwise, without the prior written permission of Acer Incorporated.

#### *Disclaimer*

The information in this guide is subject to change without notice.

Acer Incorporated makes no representations or warranties, either expressed or implied, with respect to the contents hereof and specifically disclaims any warranties of merchantability or fitness for any particular purpose. Any Acer Incorporated software described in this manual is sold or licensed "as is". Should the programs prove defective following their purchase, the buyer (and not Acer Incorporated, its distributor, or its dealer) assumes the entire cost of all necessary servicing, repair, and any incidental or consequential damages resulting from any defect in the software.

Acer is a registered trademark of Acer Corporation.

Intel is a registered trademark of Intel Corporation.

Pentium 4 and Celeron are trademarks of Intel Corporation.

Other brand and product names are trademarks and/or registered trademarks of their respective holders.

#### *Conventions*

The following conventions are used in this manual:

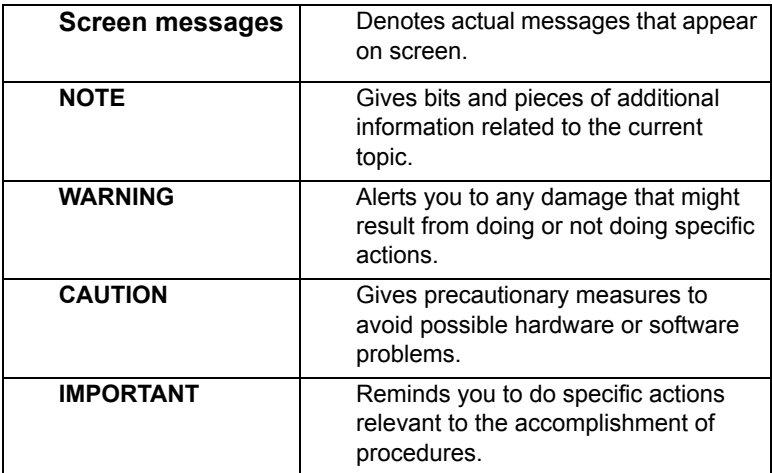

#### *Preface*

Before using this information and the product it supports, please read the following general information.

- **1.** This Service Guide provides you with all technical information relating to the BASIC CONFIGURATION decided for Acer's "global" product offering. To better fit local market requirements and enhance product competitiveness, your regional office MAY have decided to extend the functionality of a machine (e.g. add-on card, modem, or extra memory capability). These LOCALIZED FEATURES will NOT be covered in this generic service guide. In such cases, please contact your regional offices or the responsible personnel/channel to provide you with further technical details.
- **2.** Please note WHEN ORDERING FRU PARTS, that you should check the most up-to-date information available on your regional web or channel. If, for whatever reason, a part number change is made, it will not be noted in the printed Service Guide. For ACER-AUTHORIZED SERVICE PROVIDERS, your Acer office may have a DIFFERENT part number code to those given in the FRU list of this printed Service Guide. You MUST use the list provided by your regional Acer office to order FRU parts for repair and service of customer machines.

# **Table of Contents**

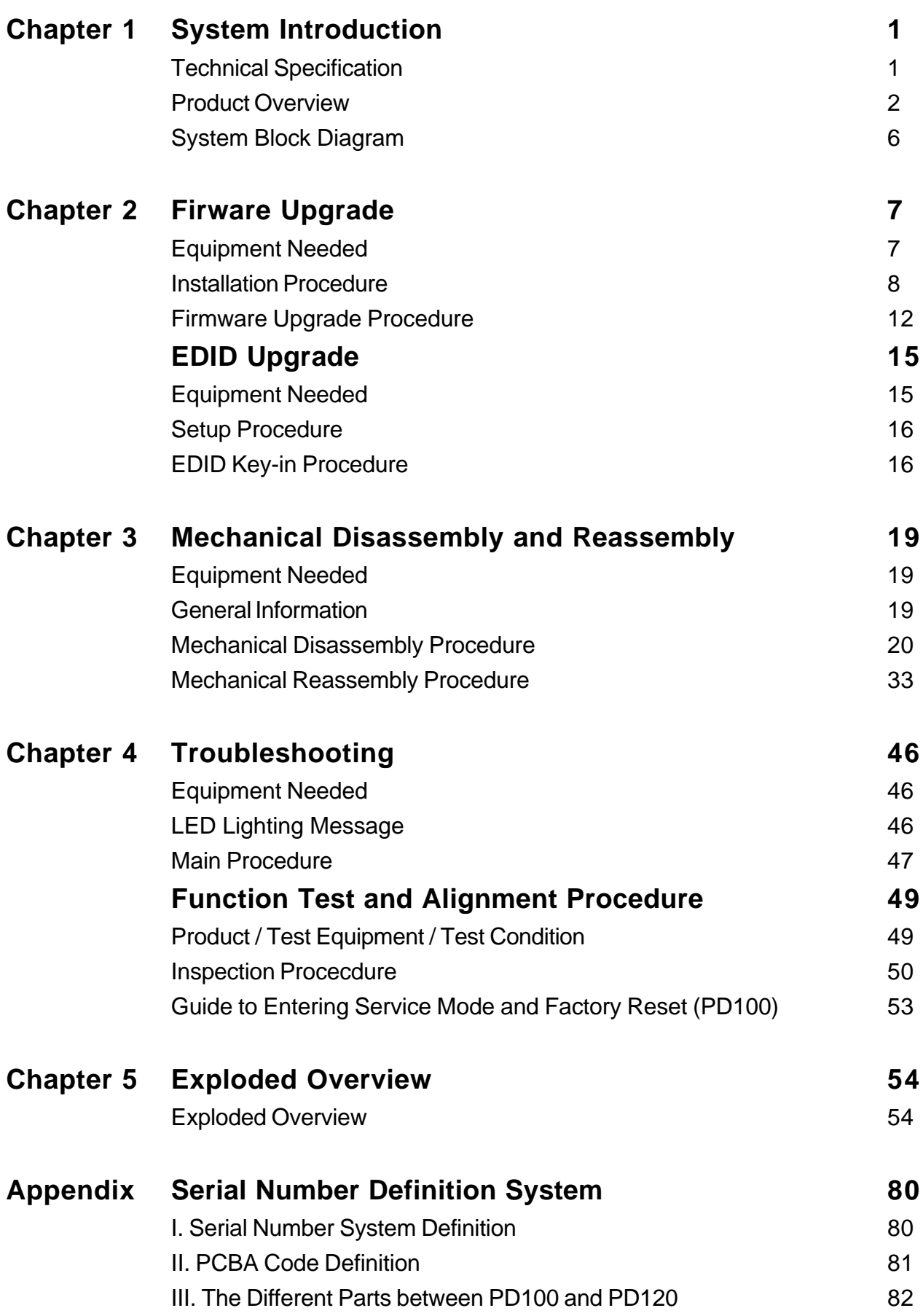

# **System Introduction**

## **Technical Specification**

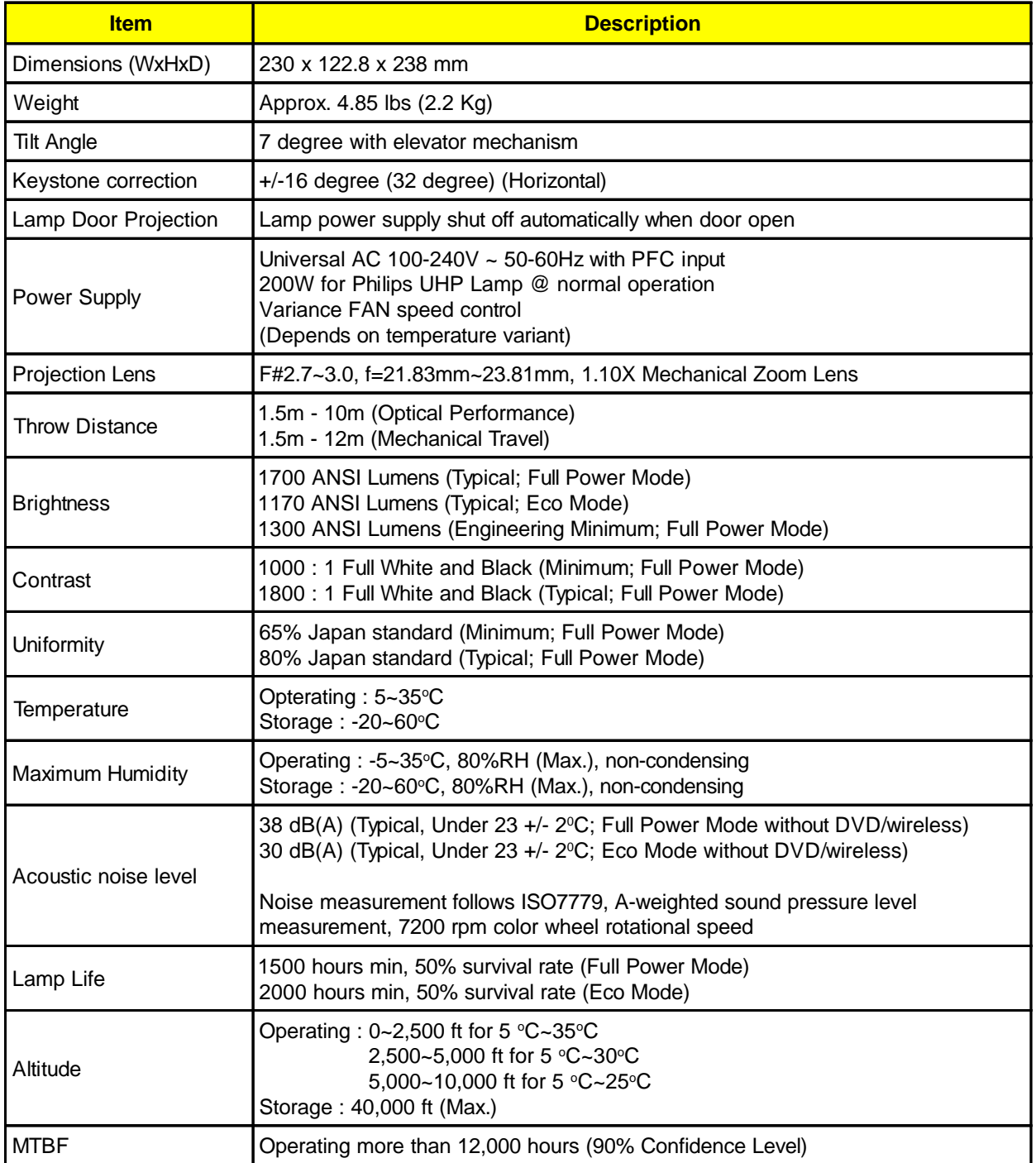

### **Product Overview**

### **Main Unit**

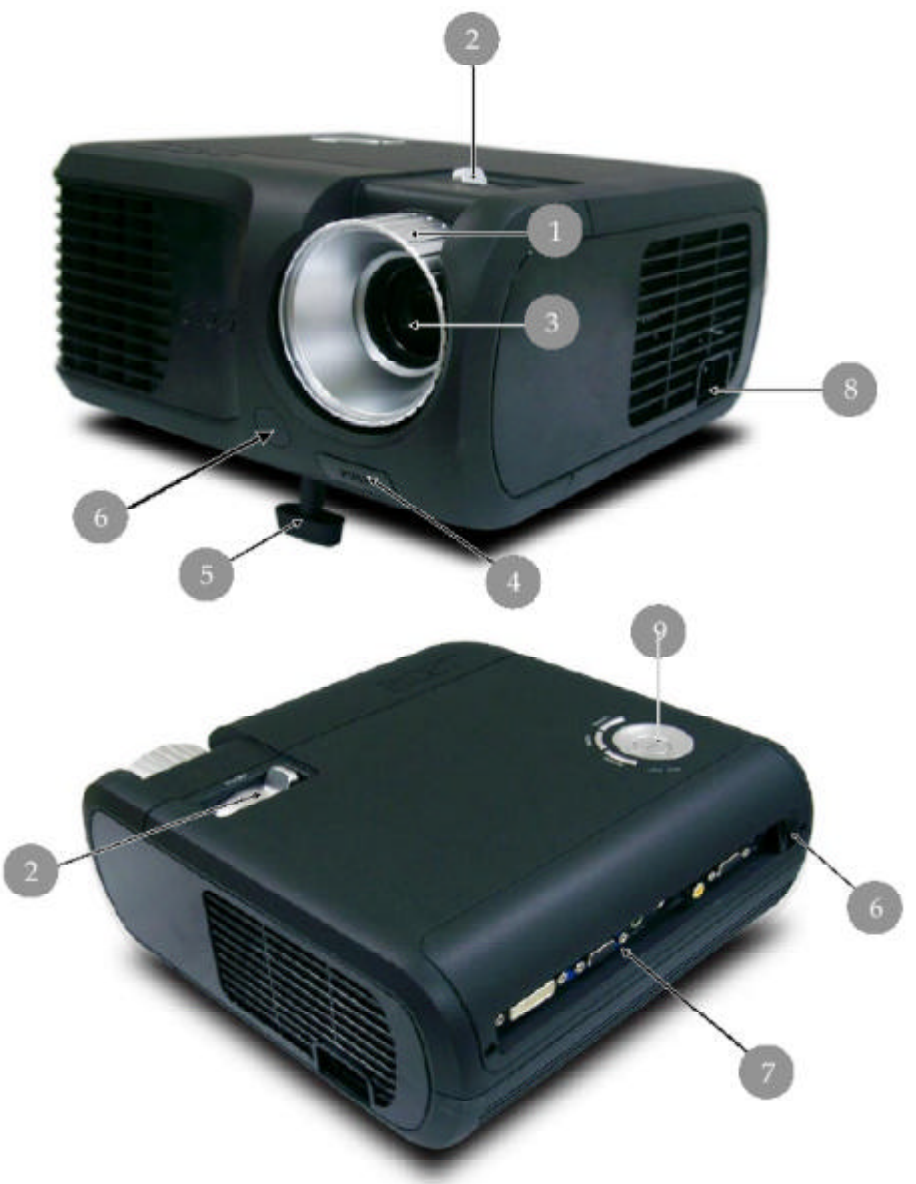

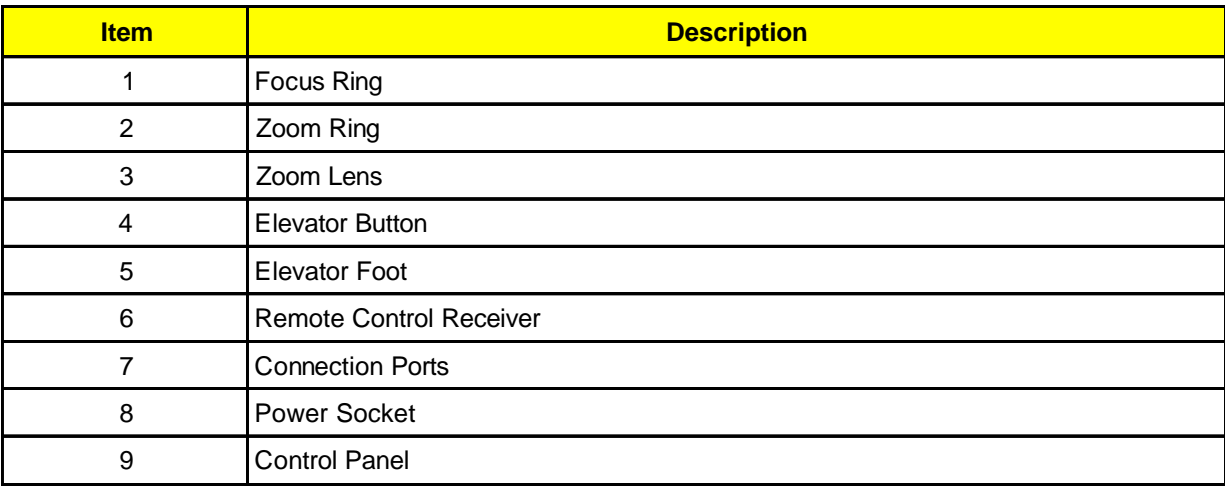

#### **Control Panel**

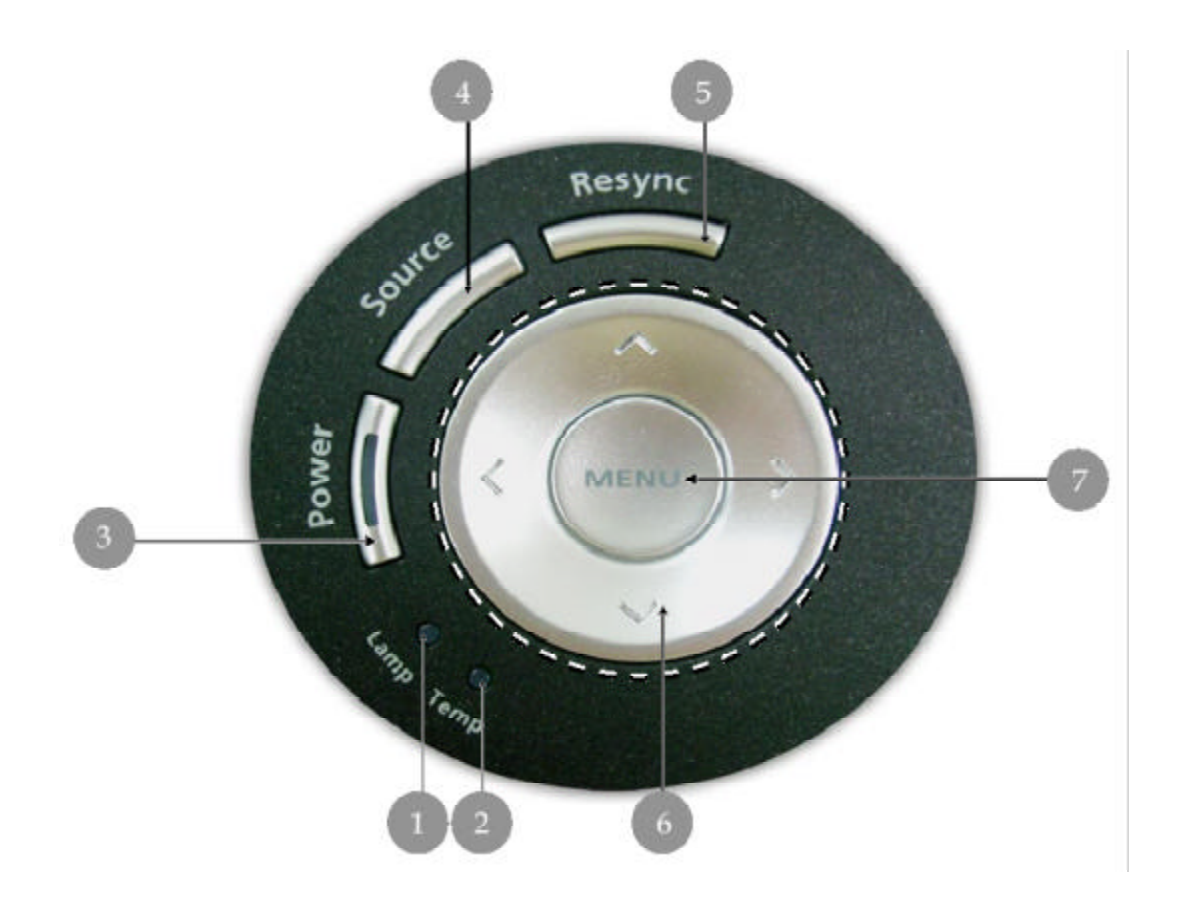

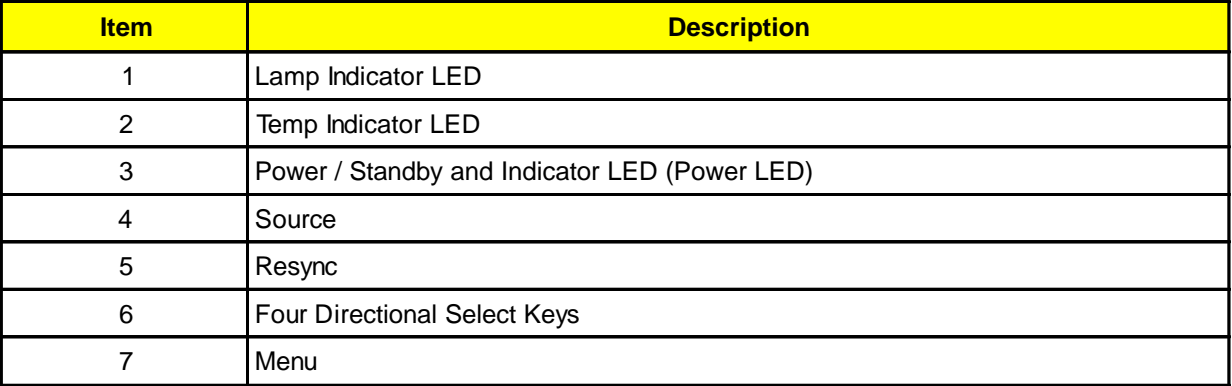

#### **Connection Ports**

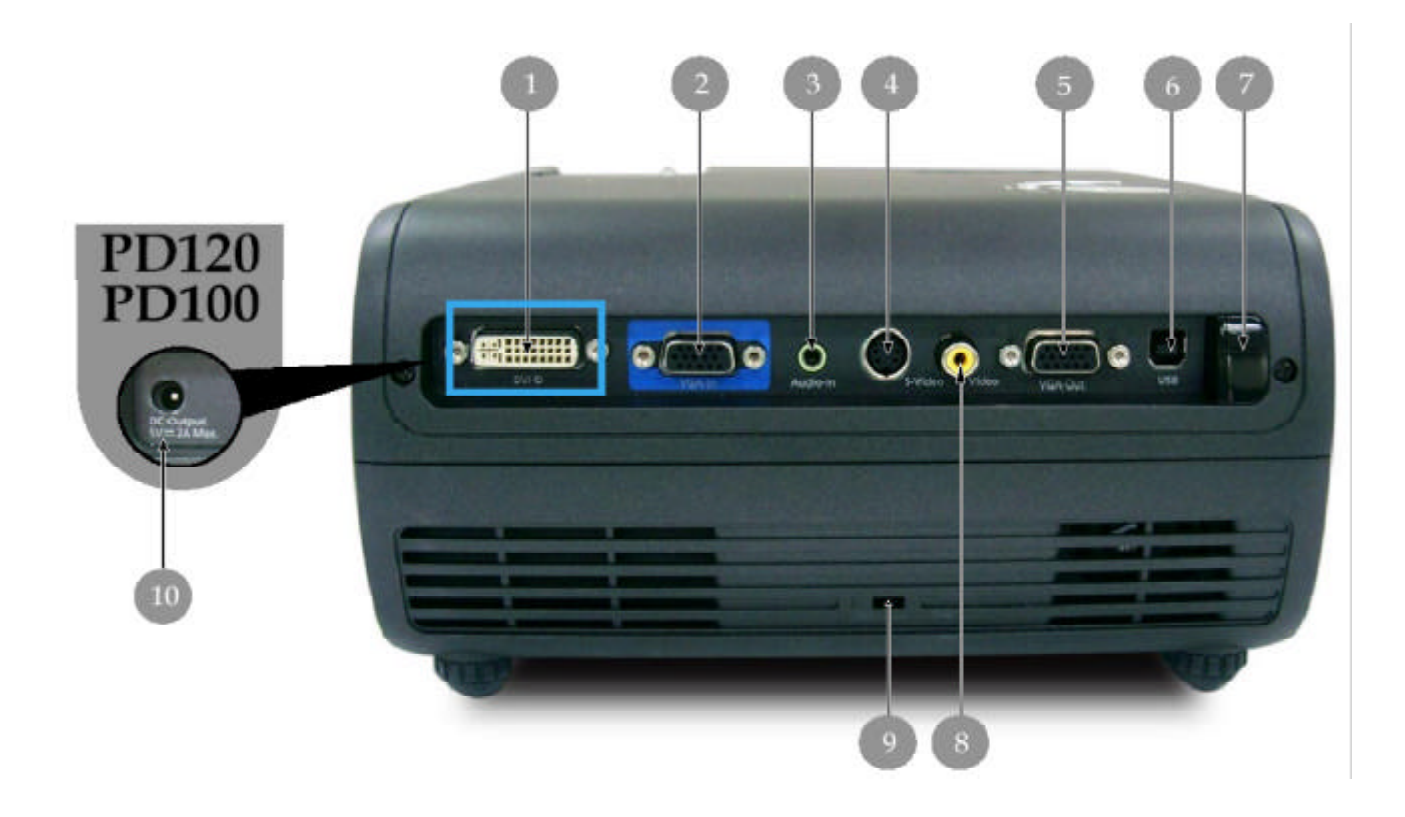

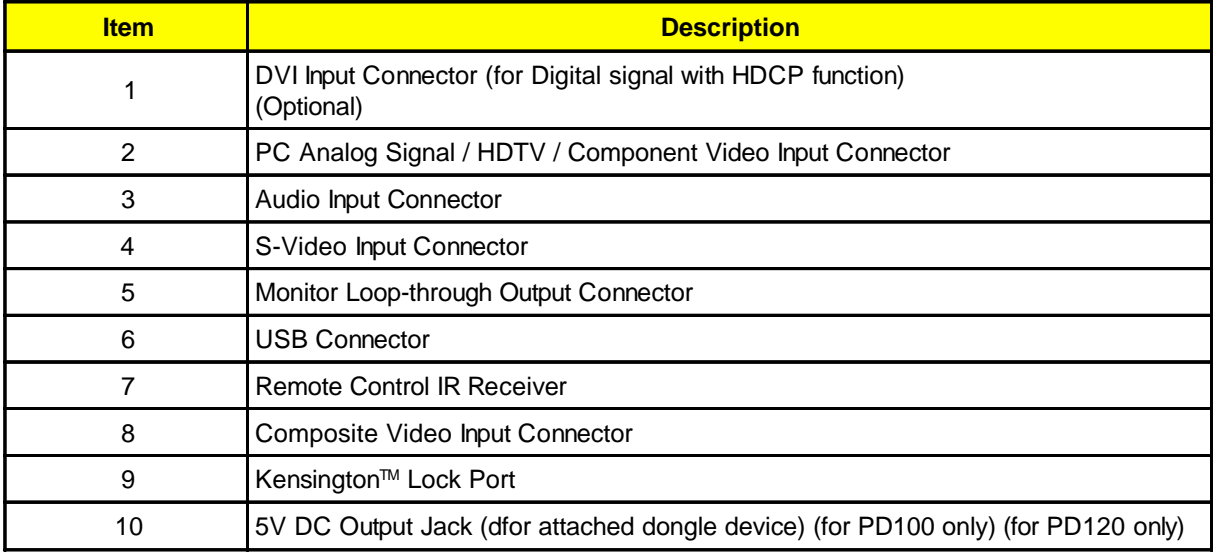

#### **Connecting the Projector**

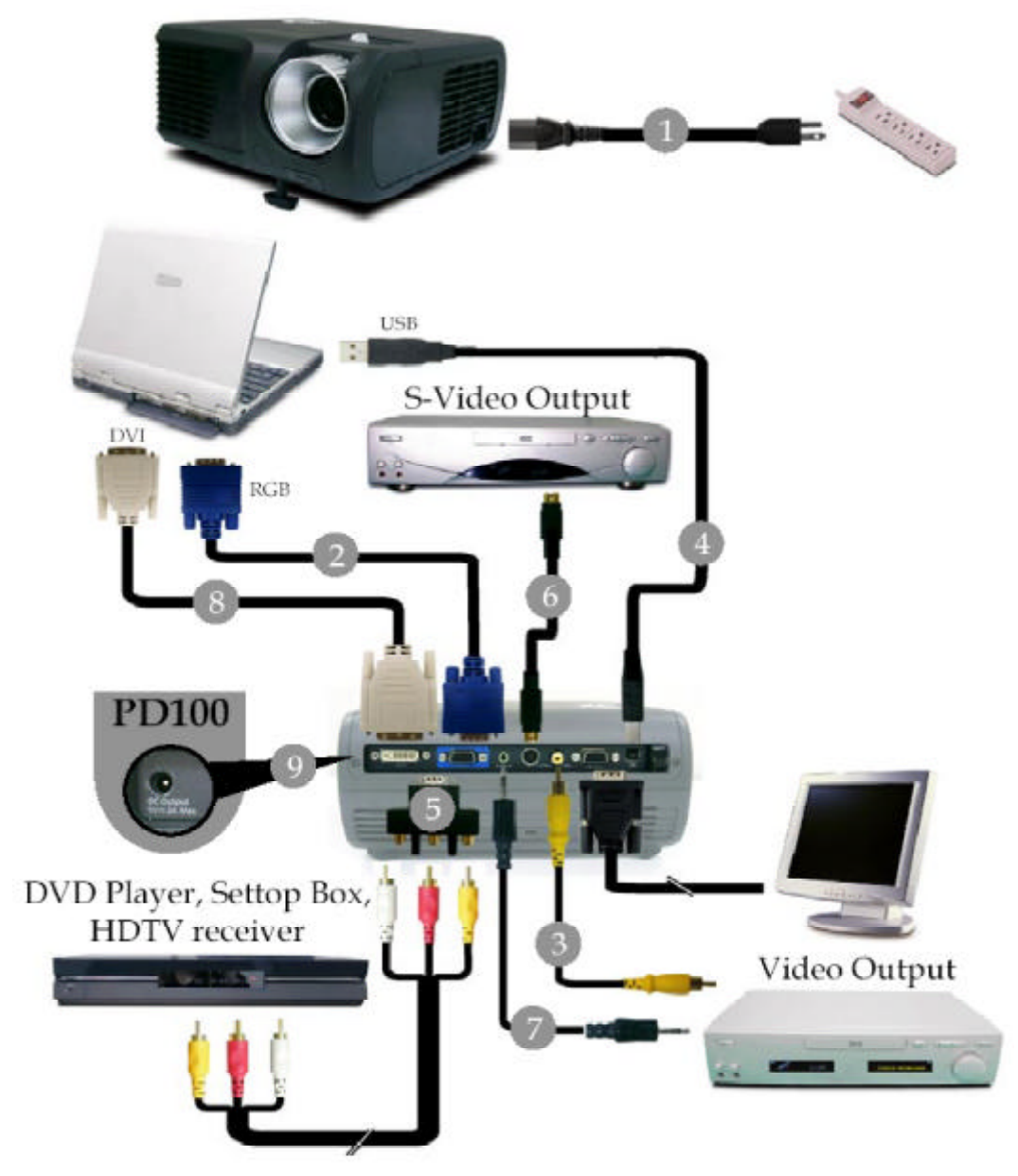

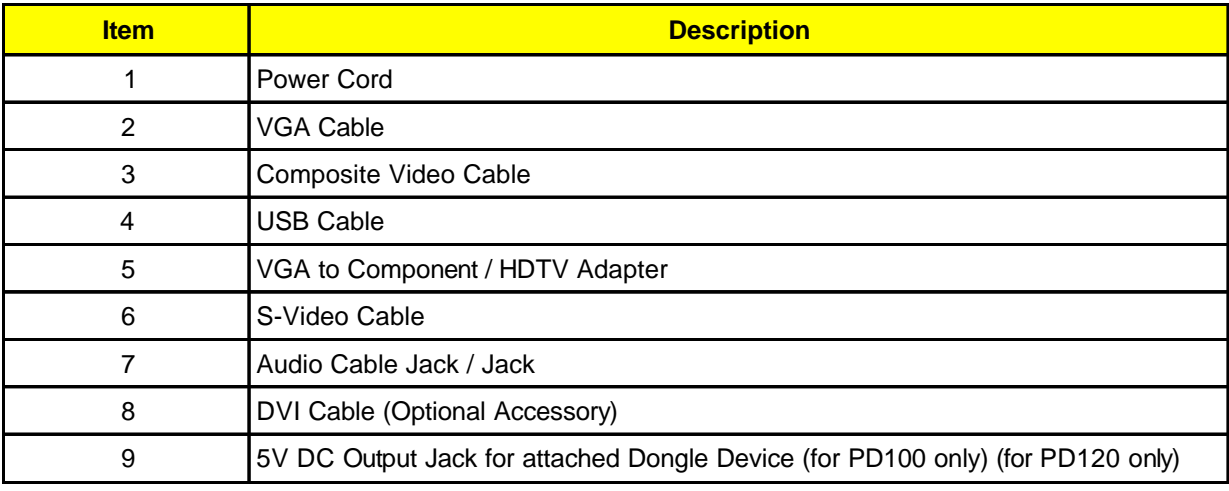

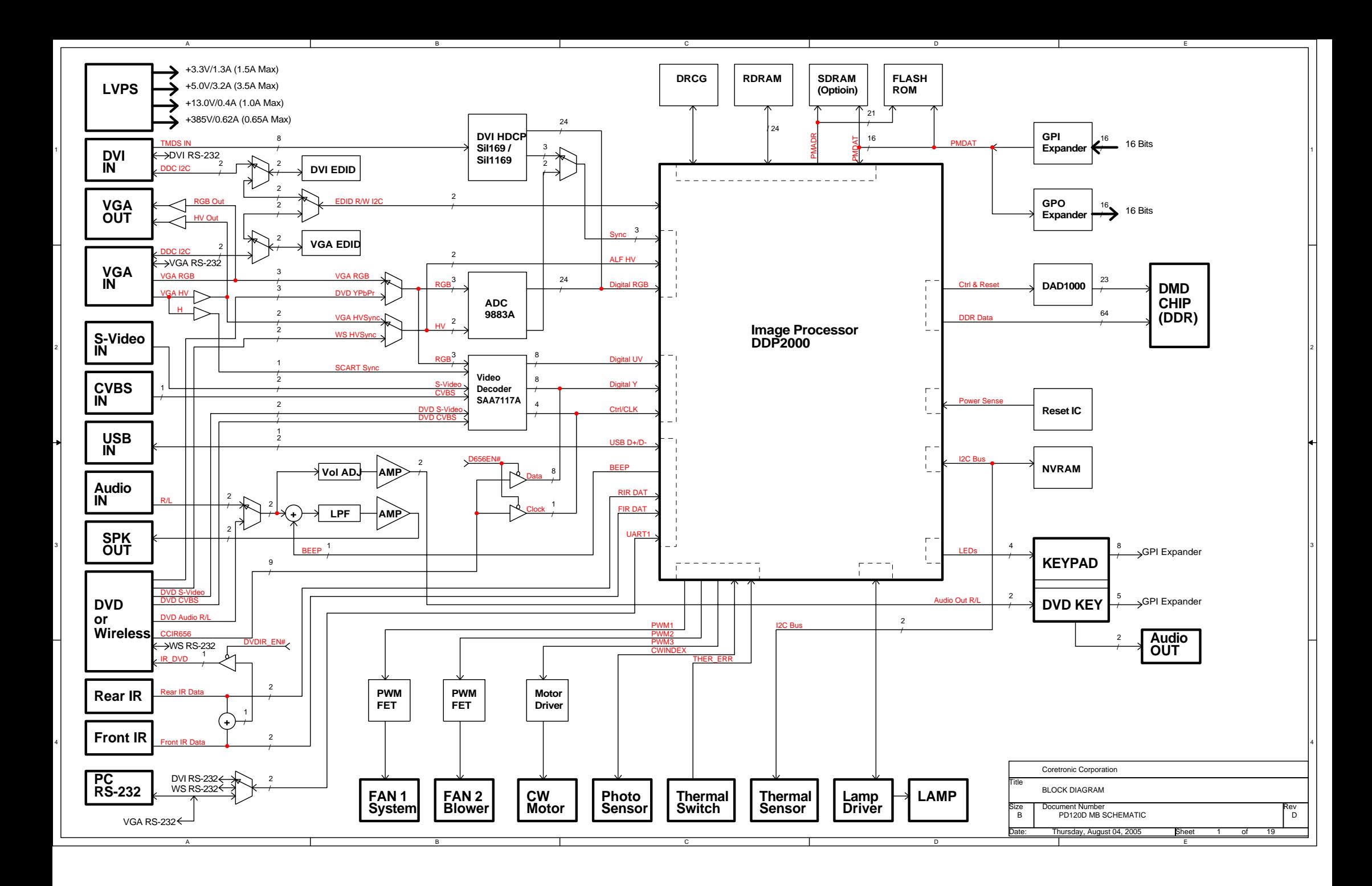

# **Firmware Upgrade**

## **Equipment Needed**

#### **Software : (DDP 2000- USB)**

- DLP Composer
- Firmware (PD100 / PD120)

#### **Hardware :**

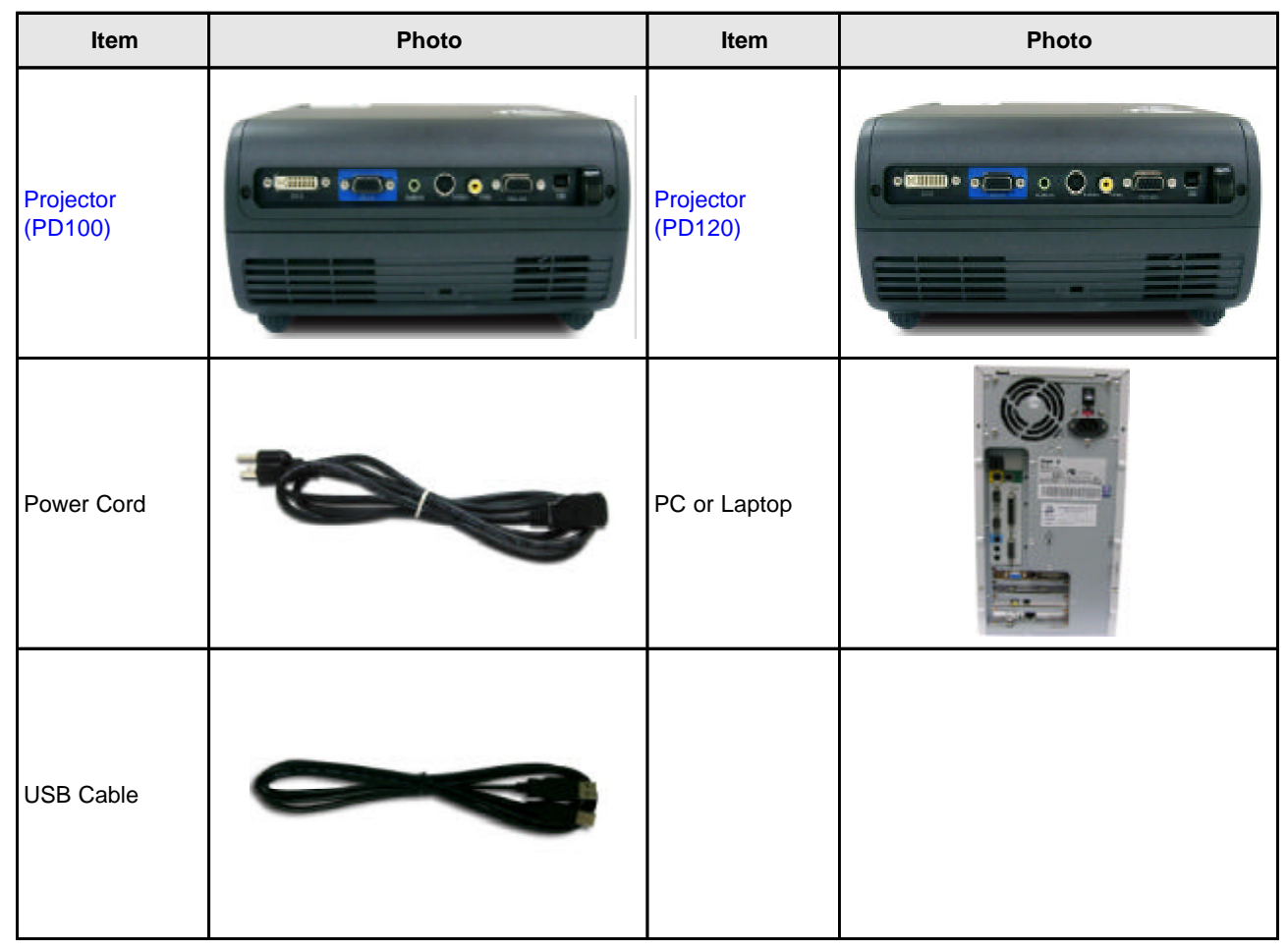

## **Installation Procedure**

#### **DLP Composer Lite Setup Procedure**

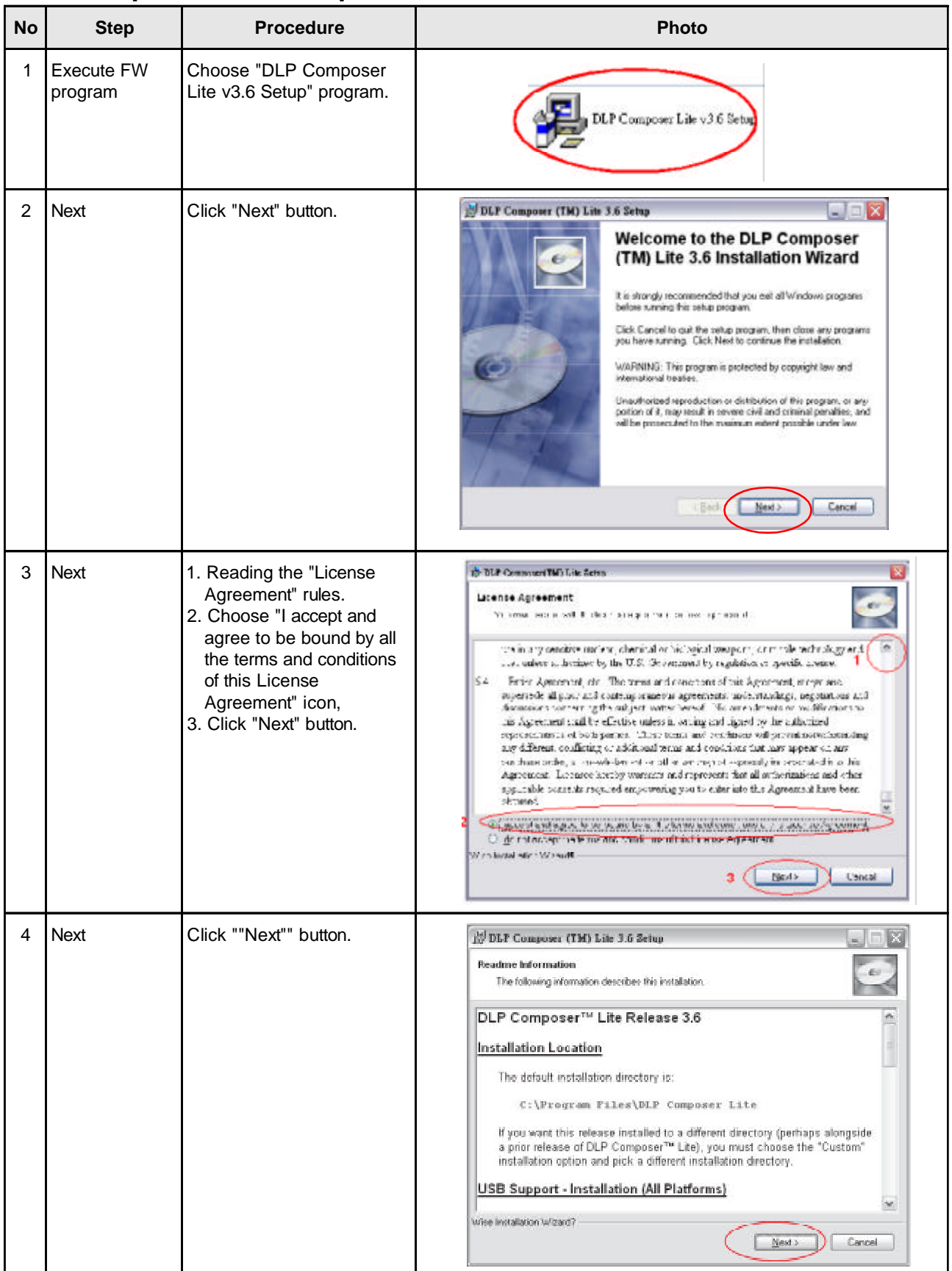

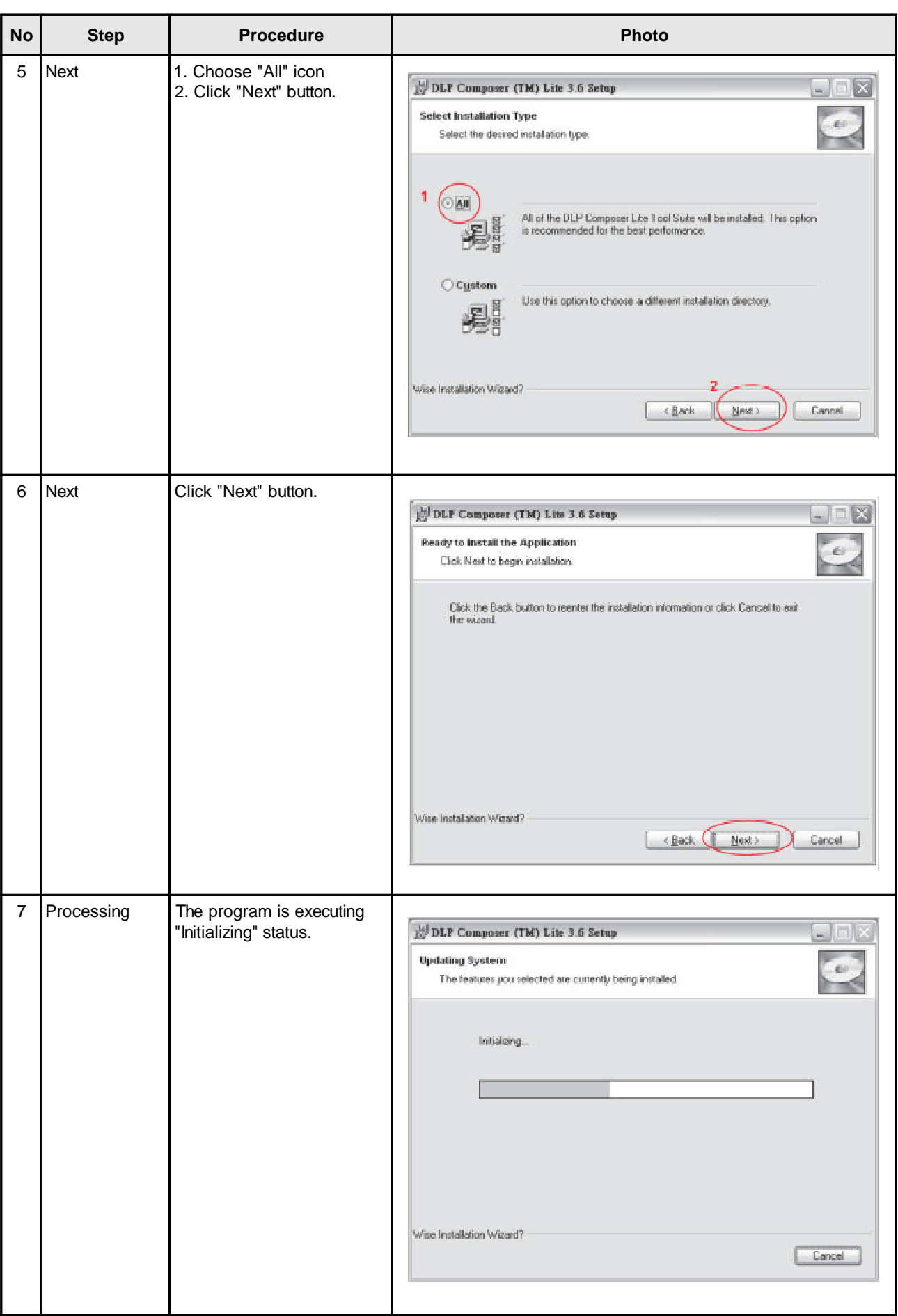

### **USB Driver Upgrade Procedure**

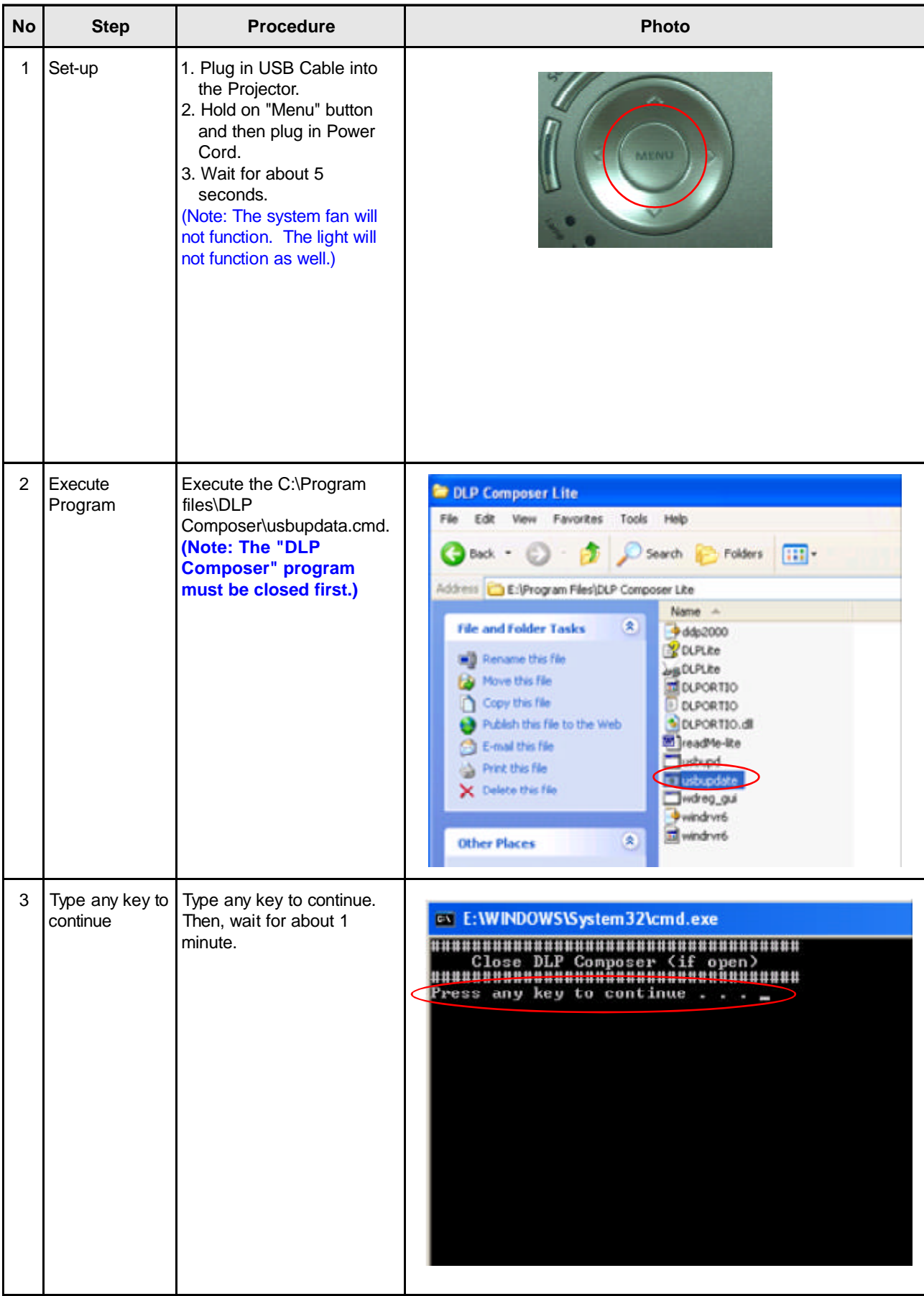

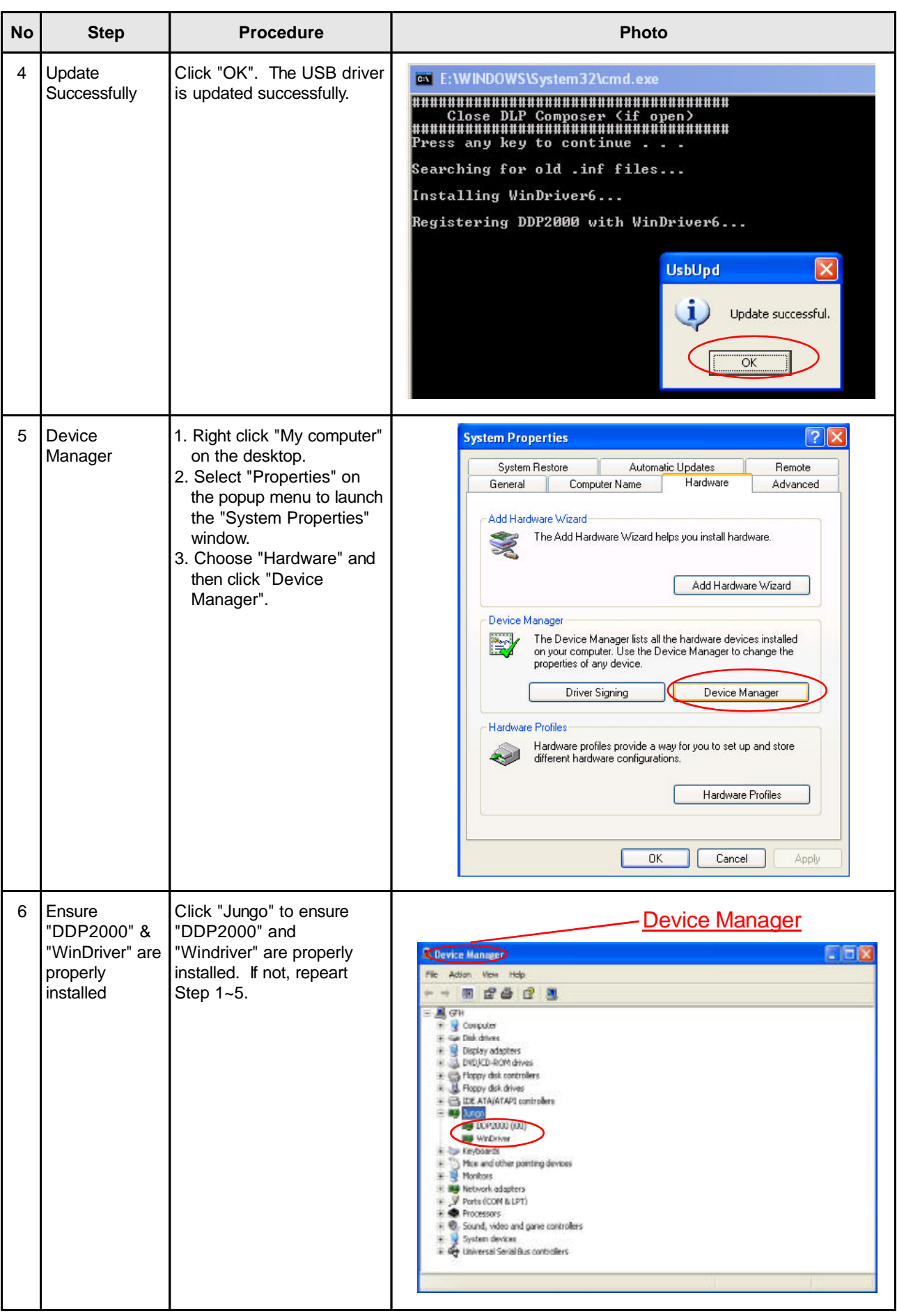

## **Firmware Upgrade Procedure**

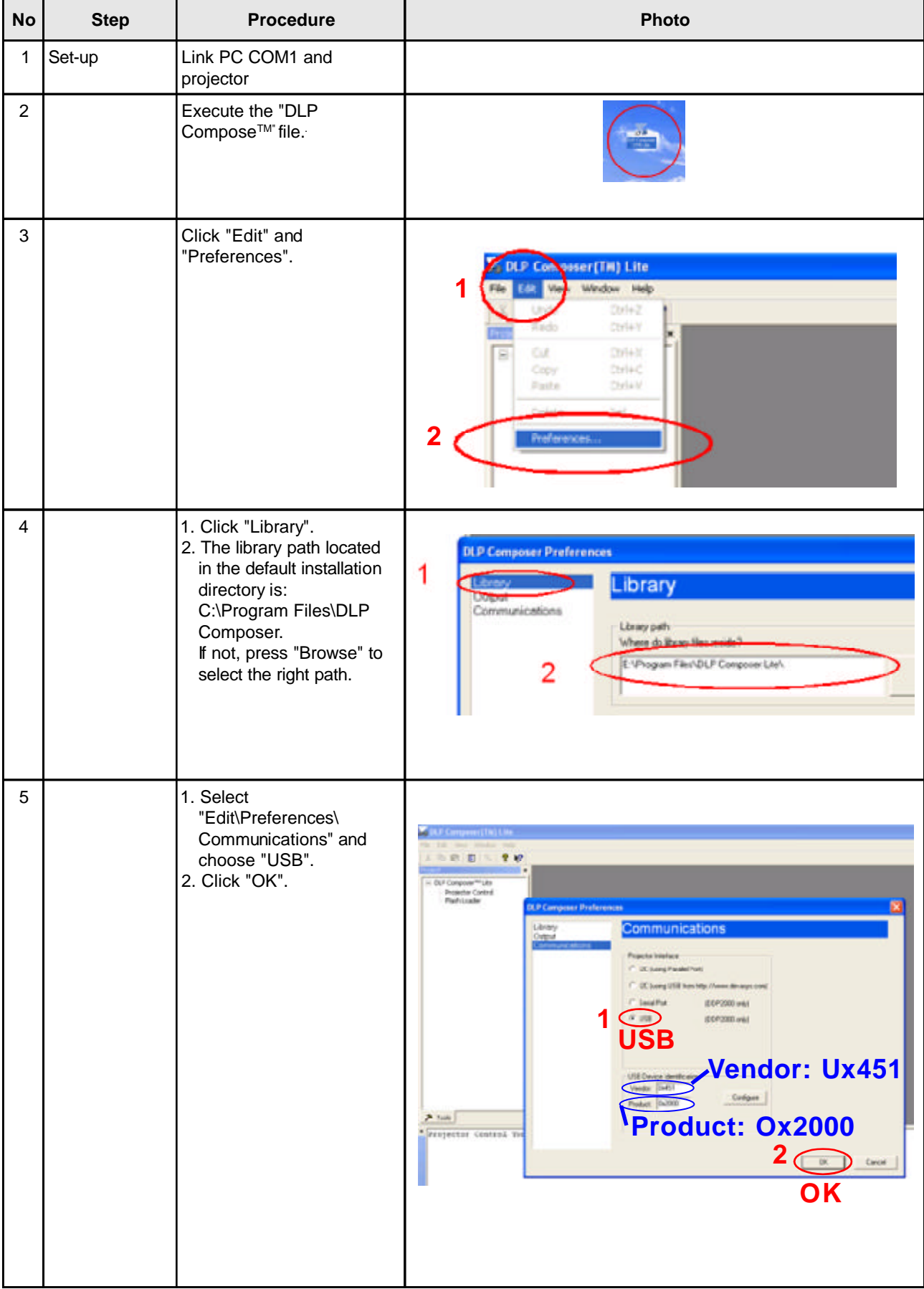

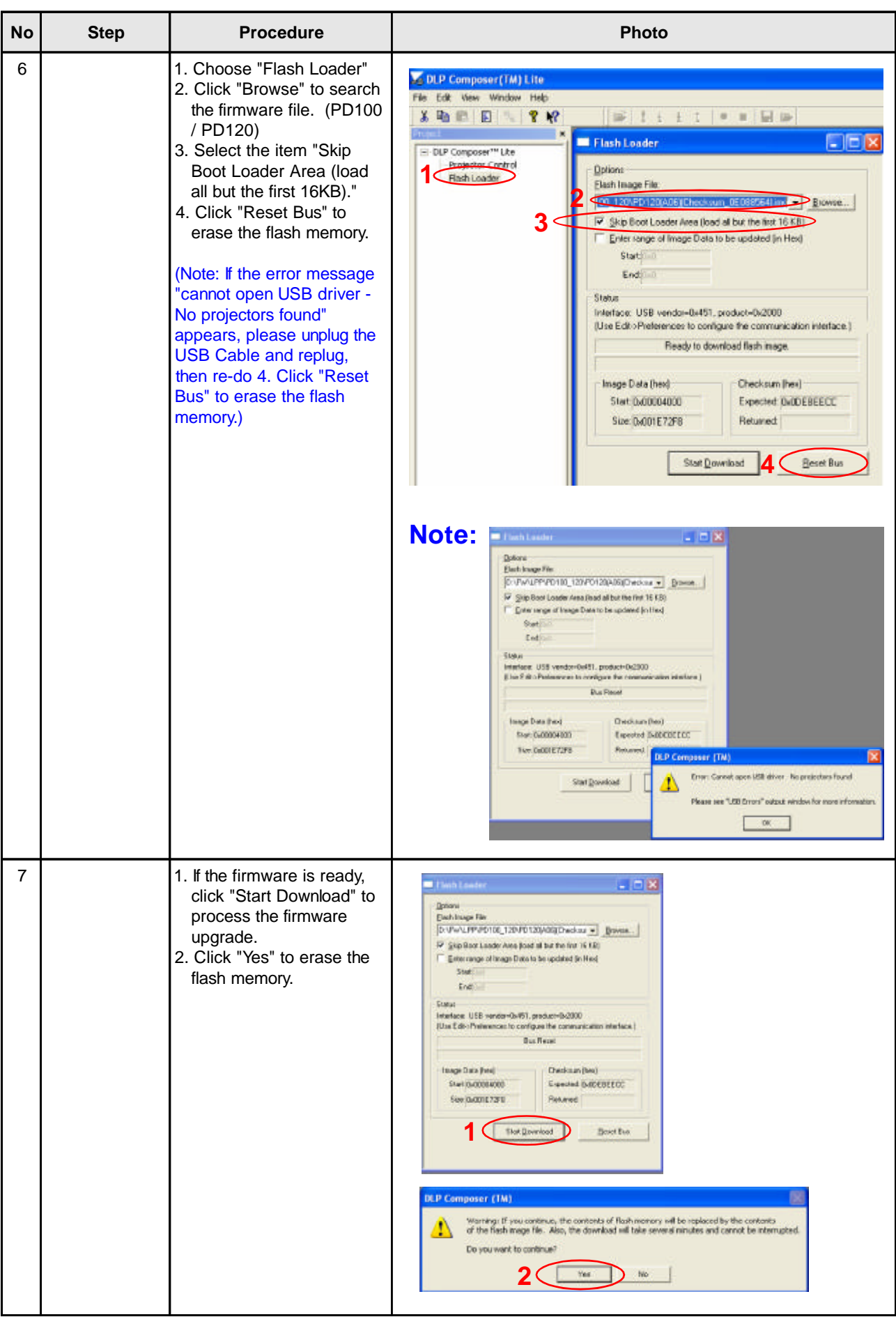

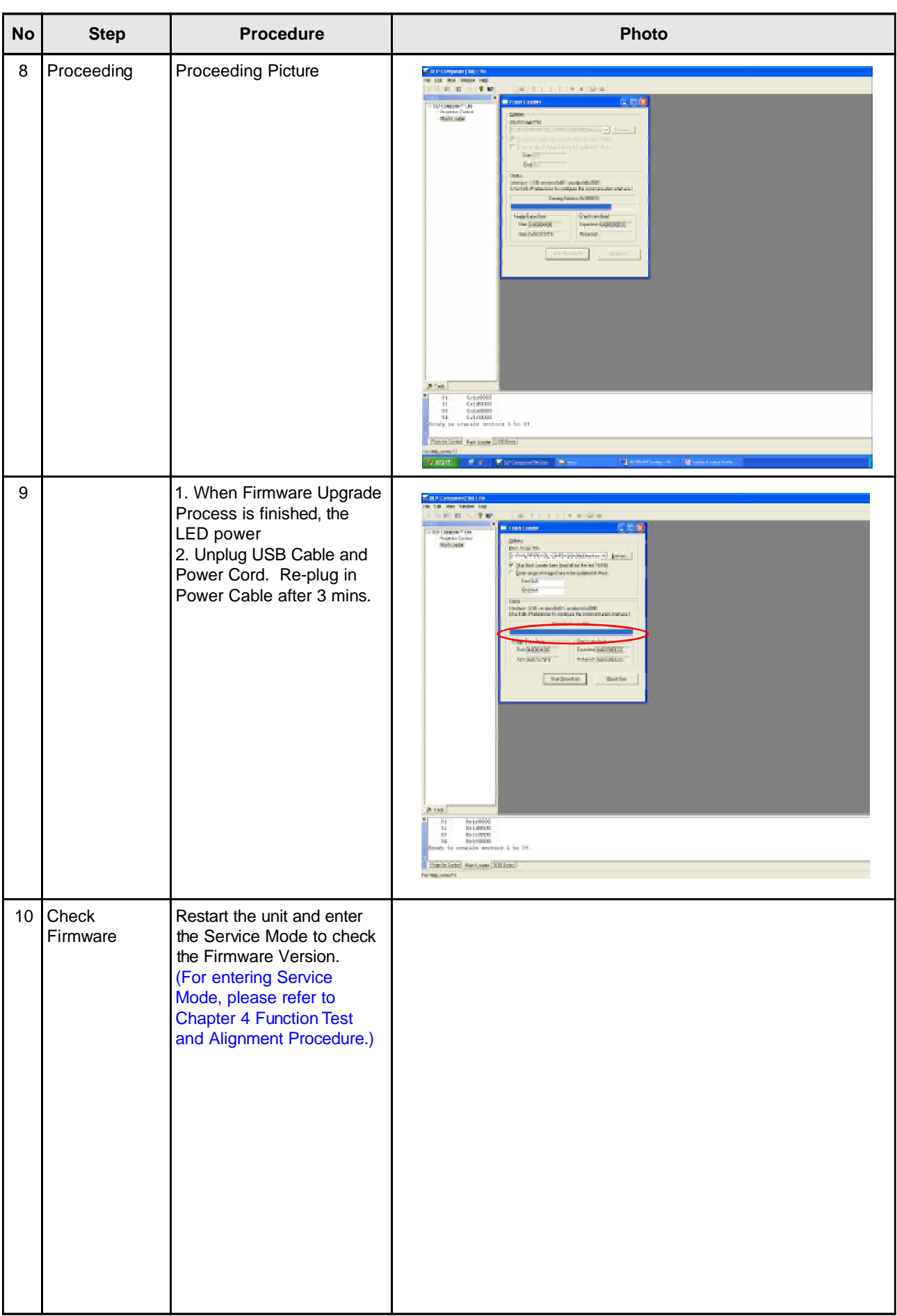

# **EDID Upgrade**

## **Equipment Needed**

#### **Software:**

- EDID Key-in Program
- EDID Program (Generic V0.51)
- EDID Table (\*.ini)

#### **Hardware:**

- V3 Fixture for EDID Key-in (Fixture: JP3 must be closed)

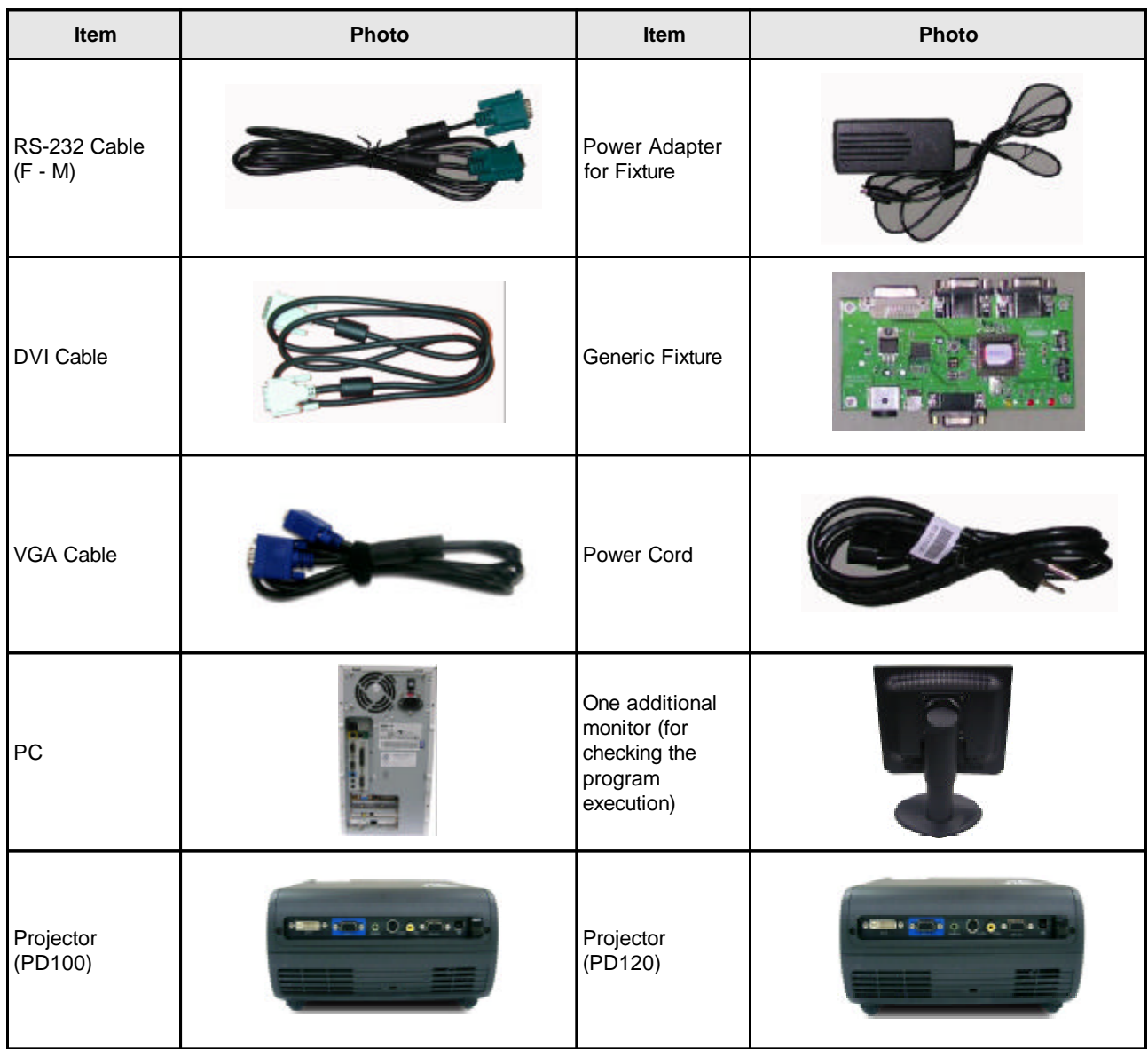

## **Setup Procedure**

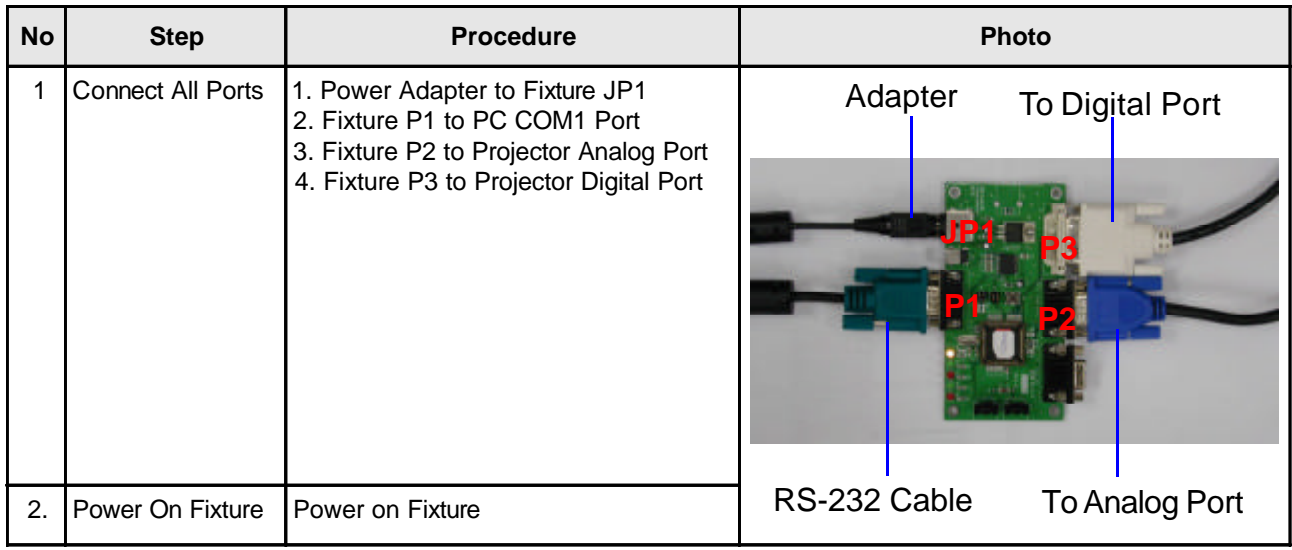

## **EDID Key-In Procedure**

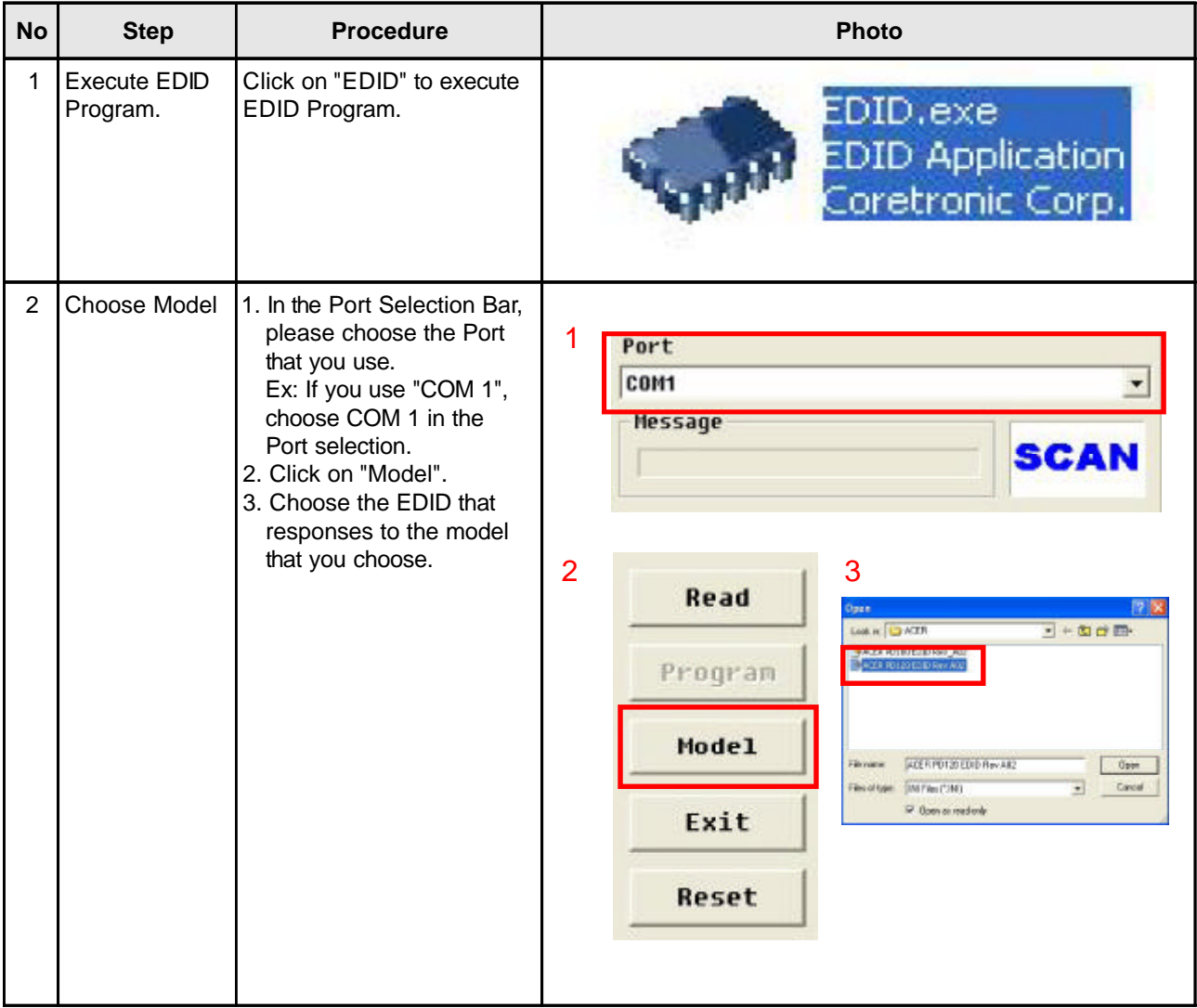

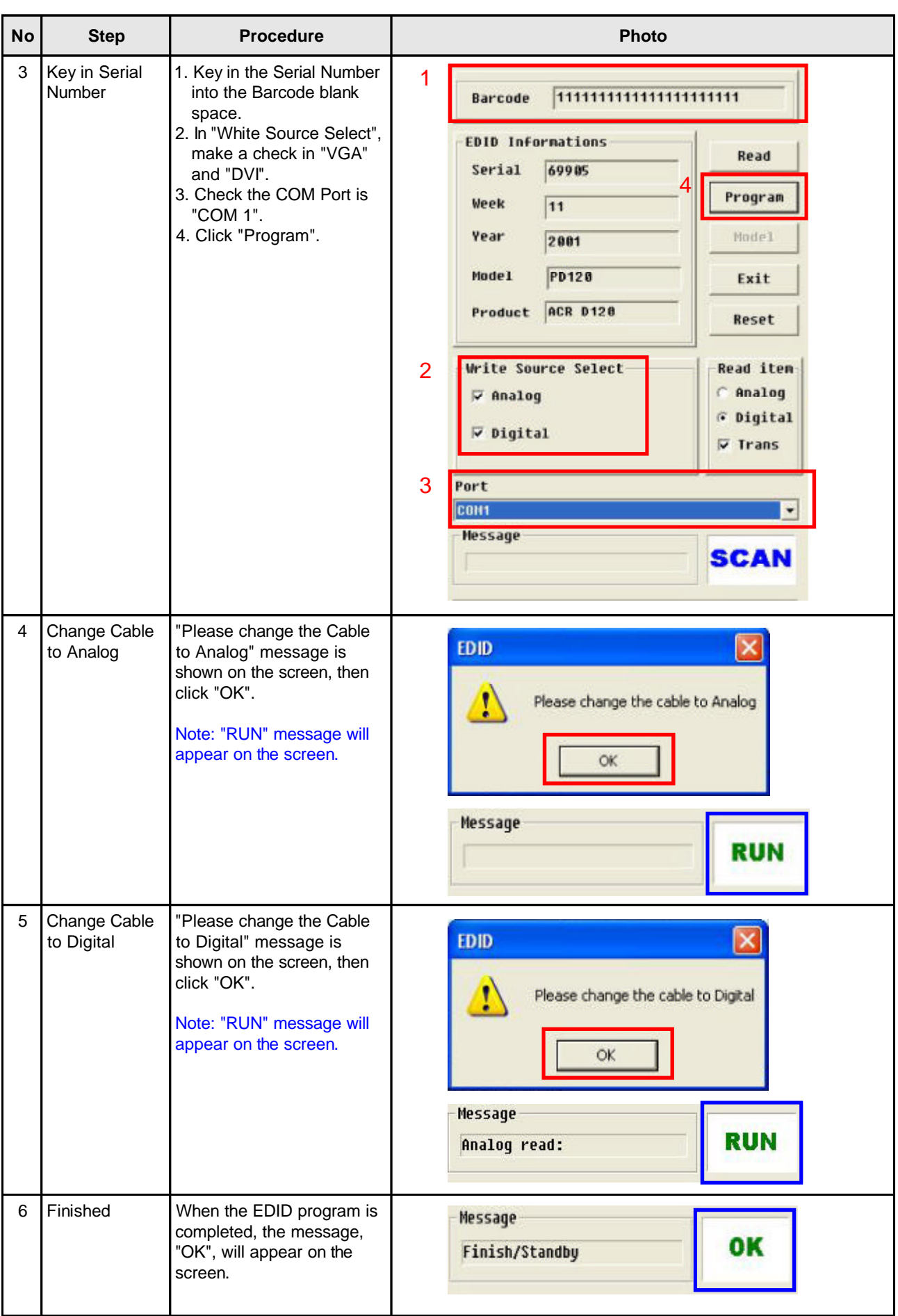

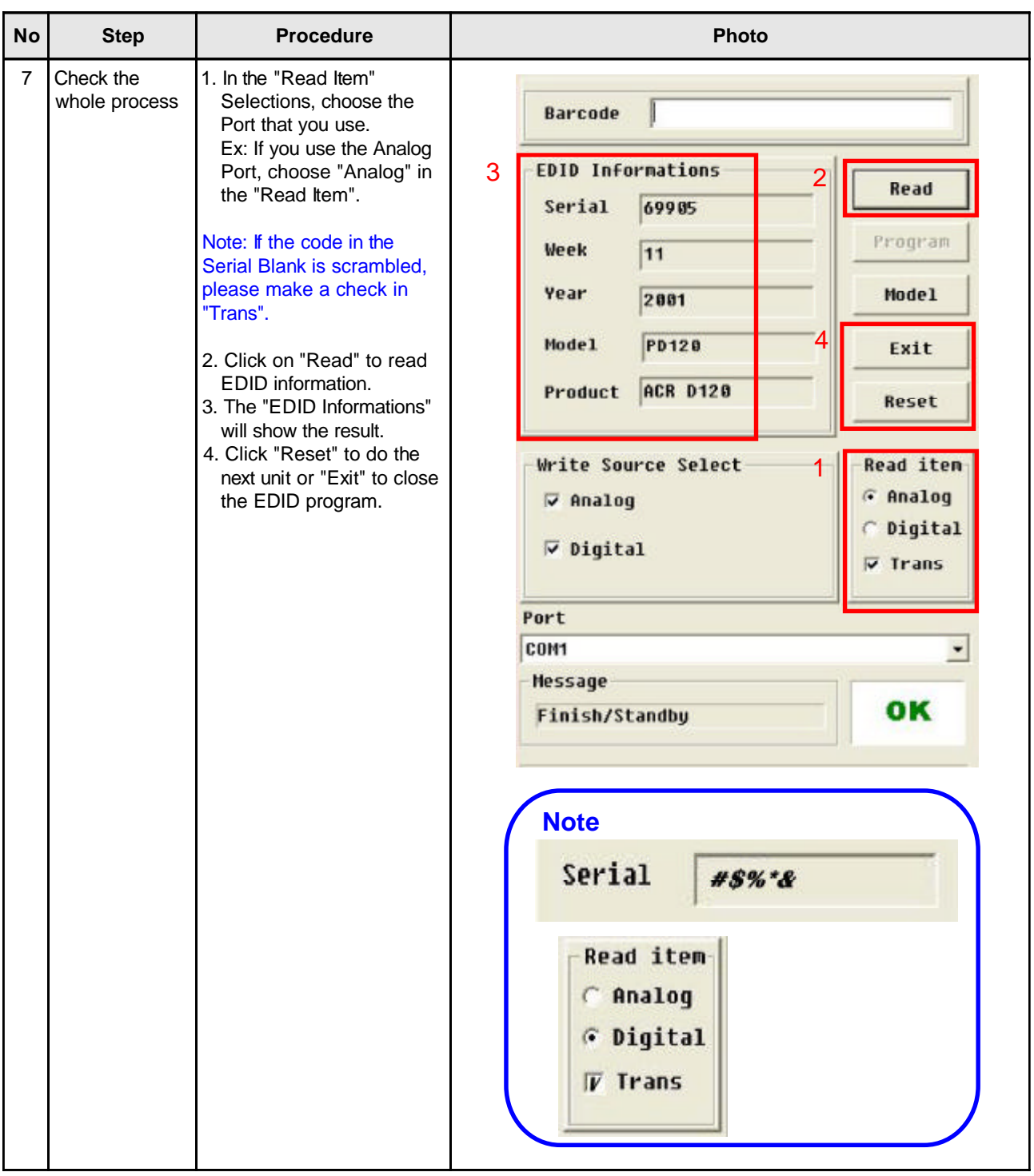

# **Mechanical Disassembly & Reassembly**

This section provides disassembly & Reassembly procedures for PD100 Micro Portable SVGA DMD Projector. Before you begin any of these procedures, be sure to turn off the power, computer system, and other attached devices; then disconnect the power cable from the electrical outlet. Moreover, when you disassemble the projector, be sure to put the screws in a safe place and separate them according to their category.

### **Equipment Needed**

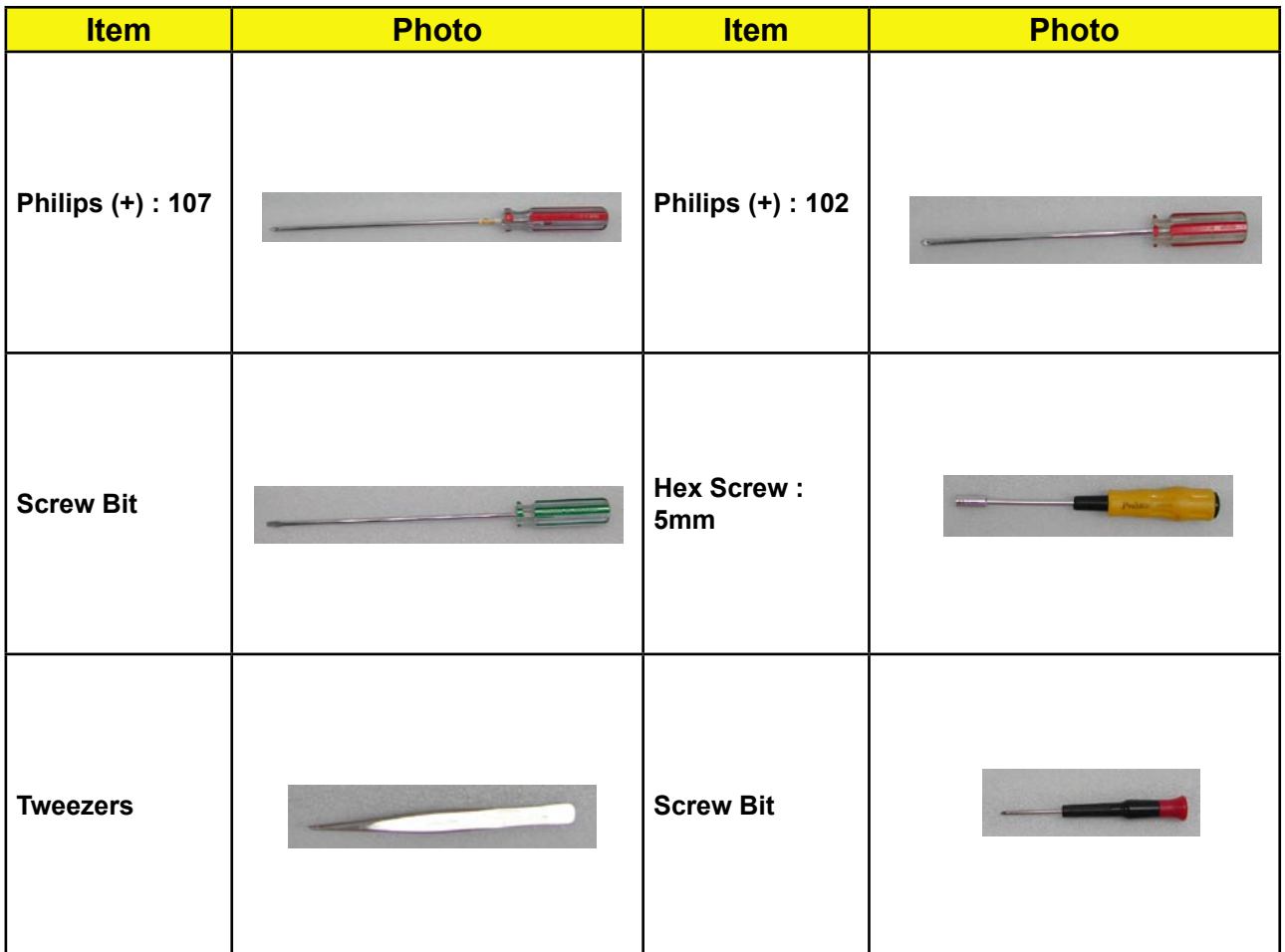

### **General Information**

#### **Before You Begin**

Before proceeding with the disassembly procedure, make sure that you do the following procedures:

- 1. Turn off the power of the system and all the peripherals.
- 2. Unplug the AC adapter and all power and signal cables from the system.
- 3. Anti-static wrist strap.

# **Mechanical Disassembly Procedure**

## **1. Remove Lamp Module**

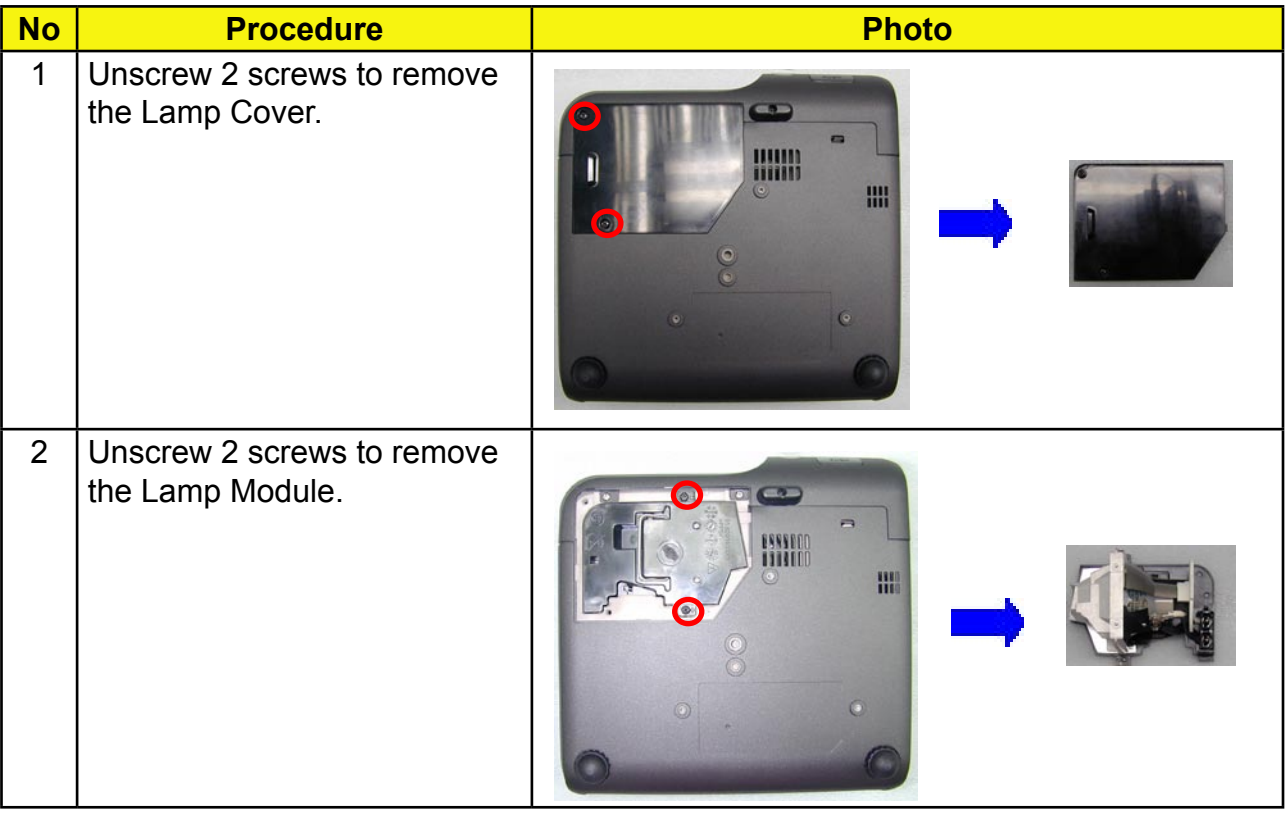

## **2. Remove IO Cover / Top Cover**

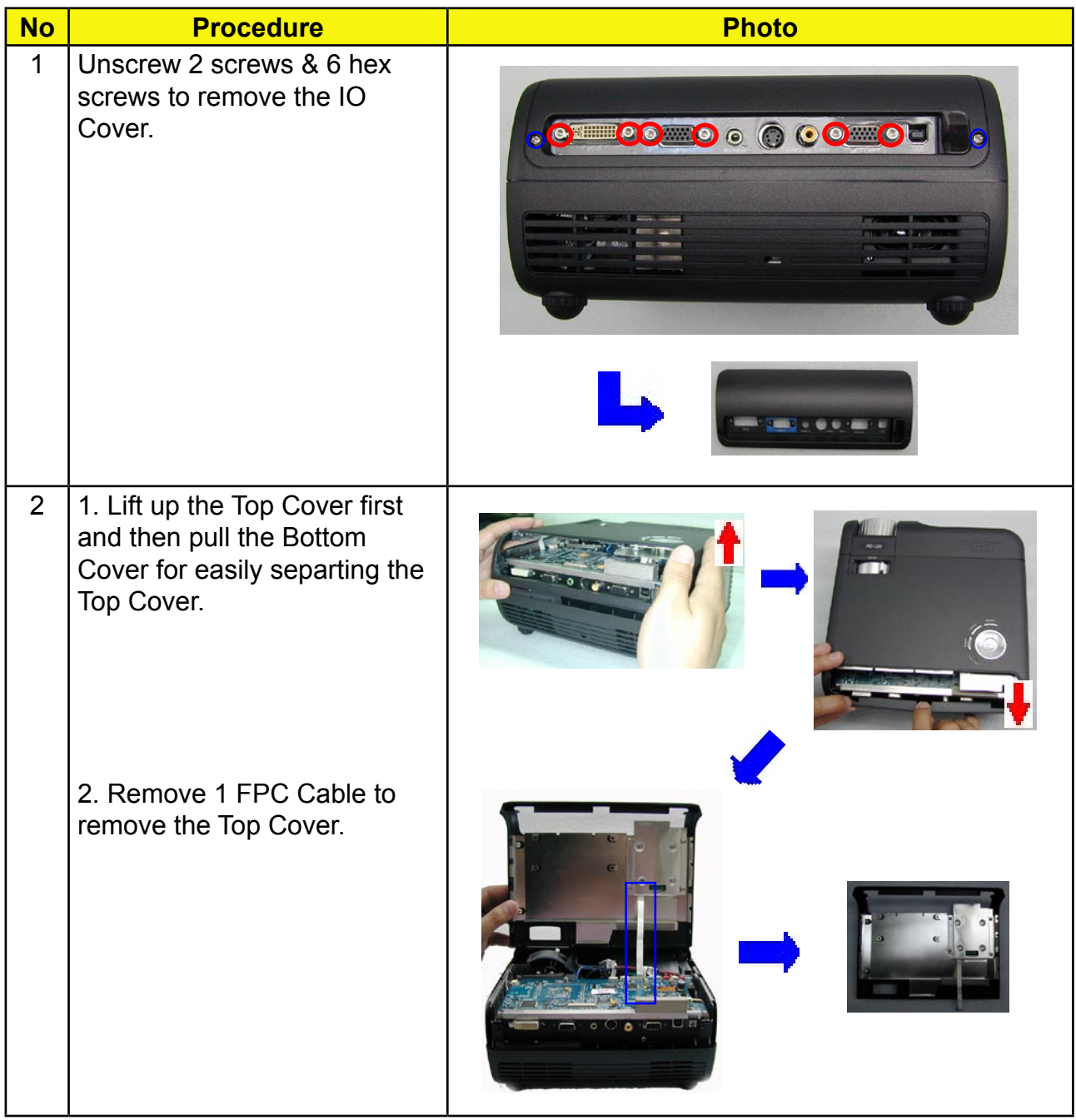

## **3. Remove Keypad Board**

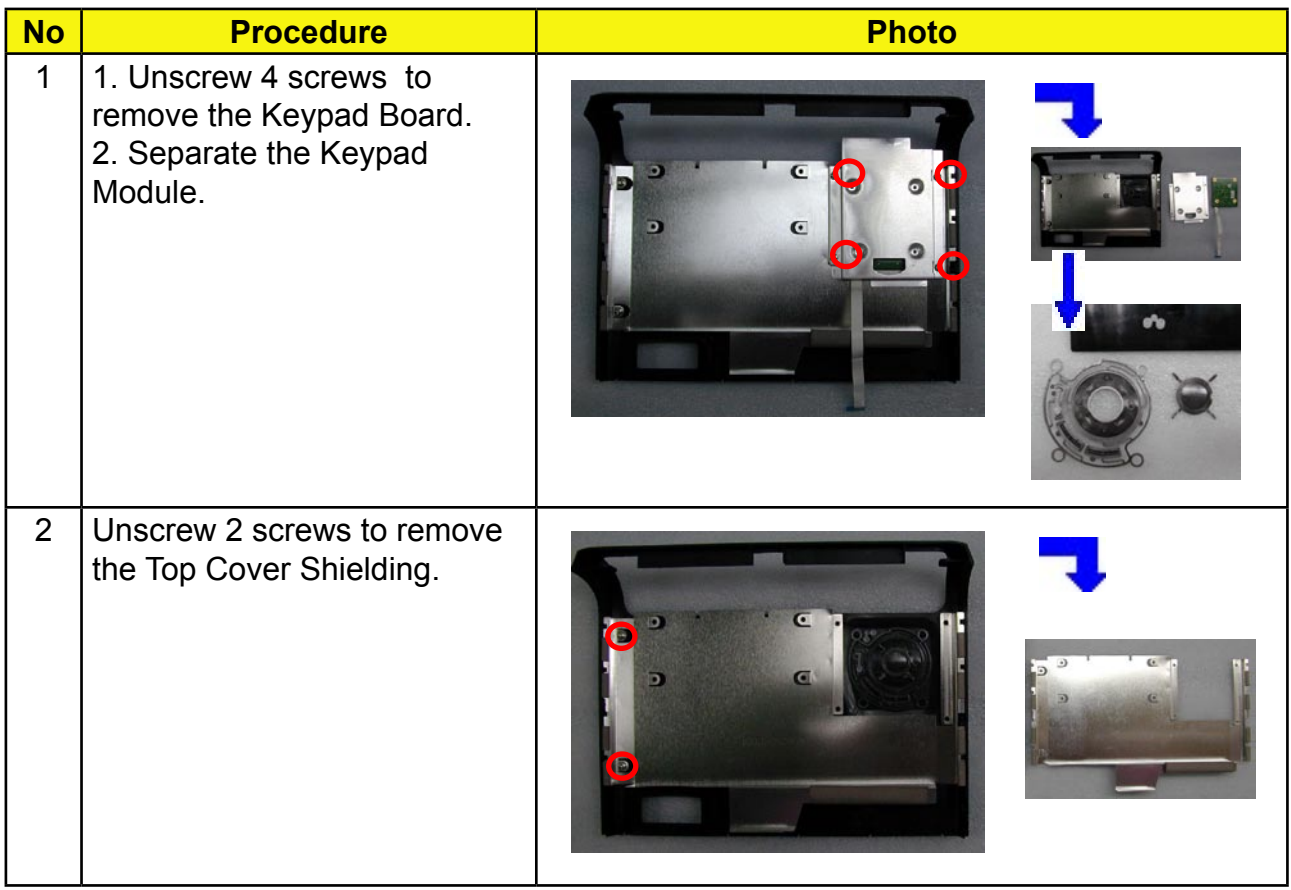

## **4. Remove Front Cover / IR Sensor Board / Elevator Push Button**

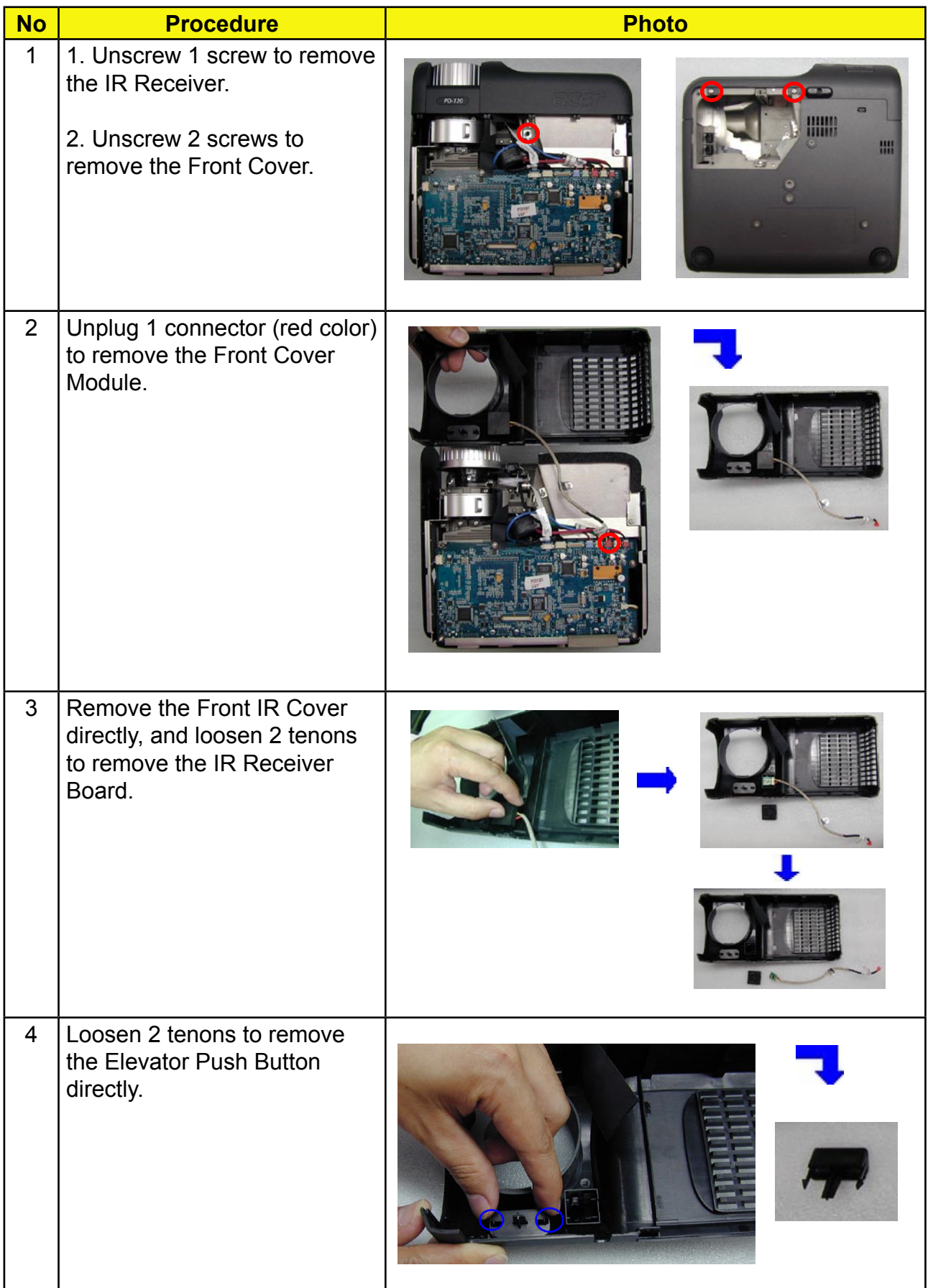

## **5. Remove Bottom Cover Module**

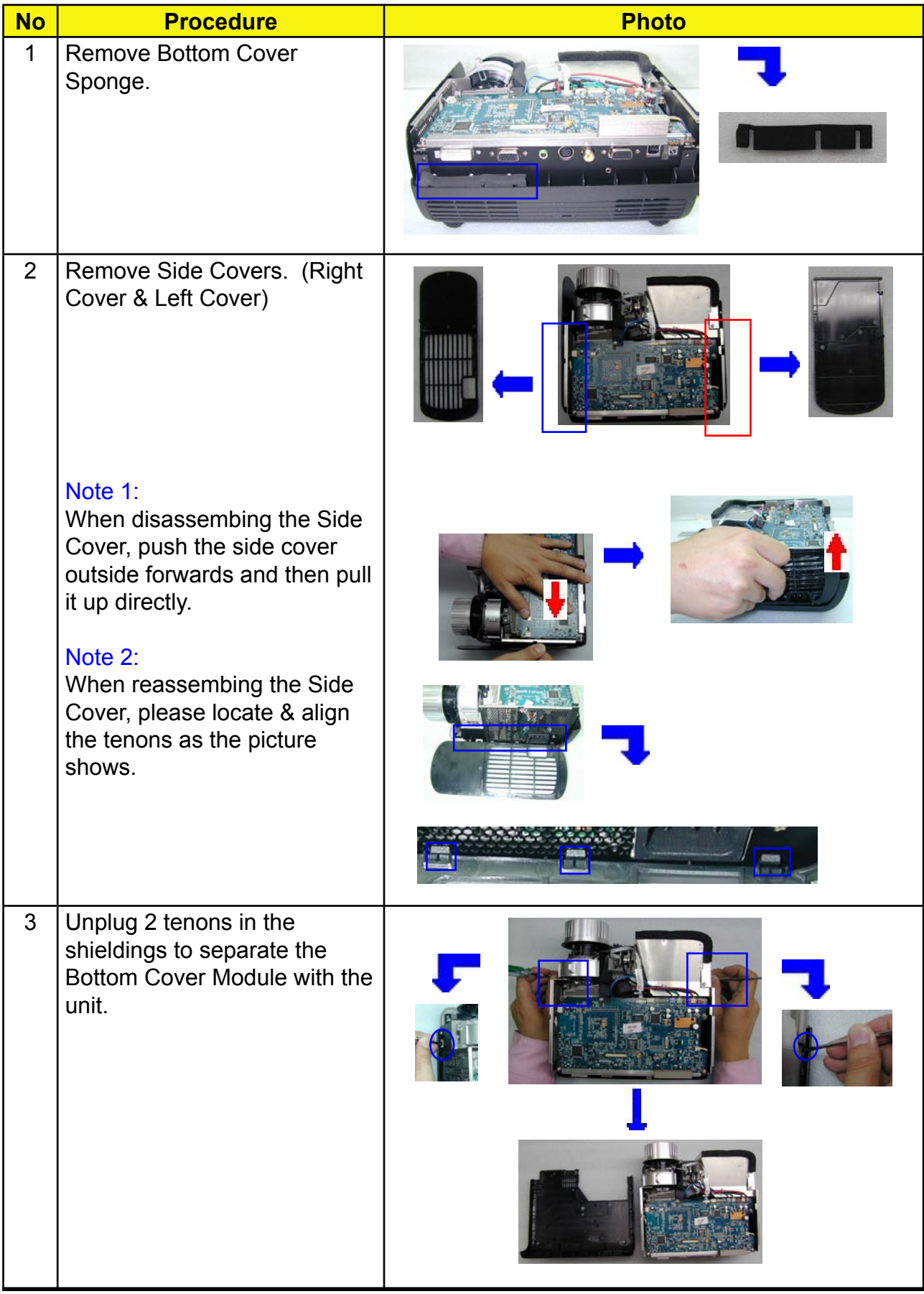

## **6. Remove Main Board**

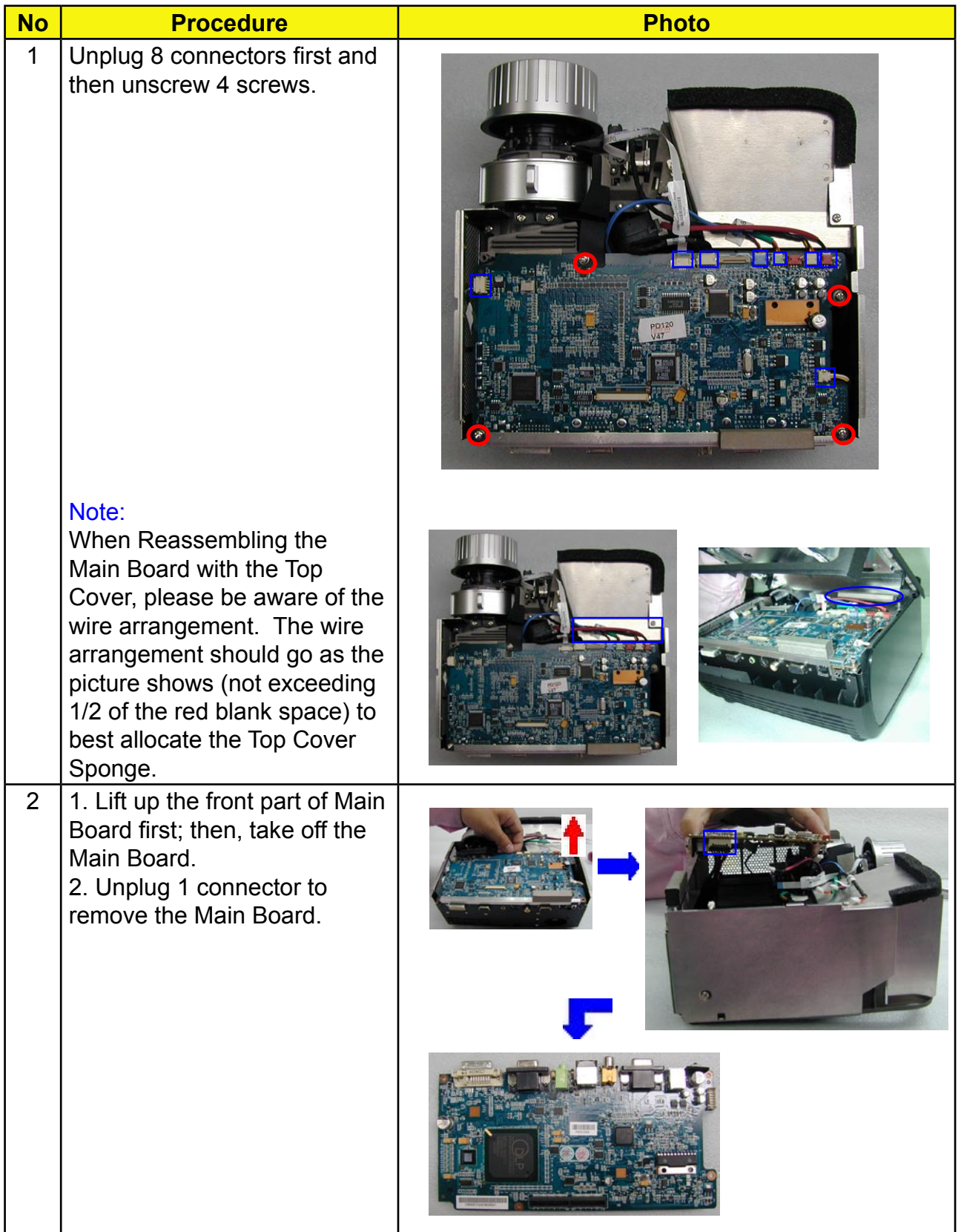

## **7. Remove EMI Shielding / Speaker**

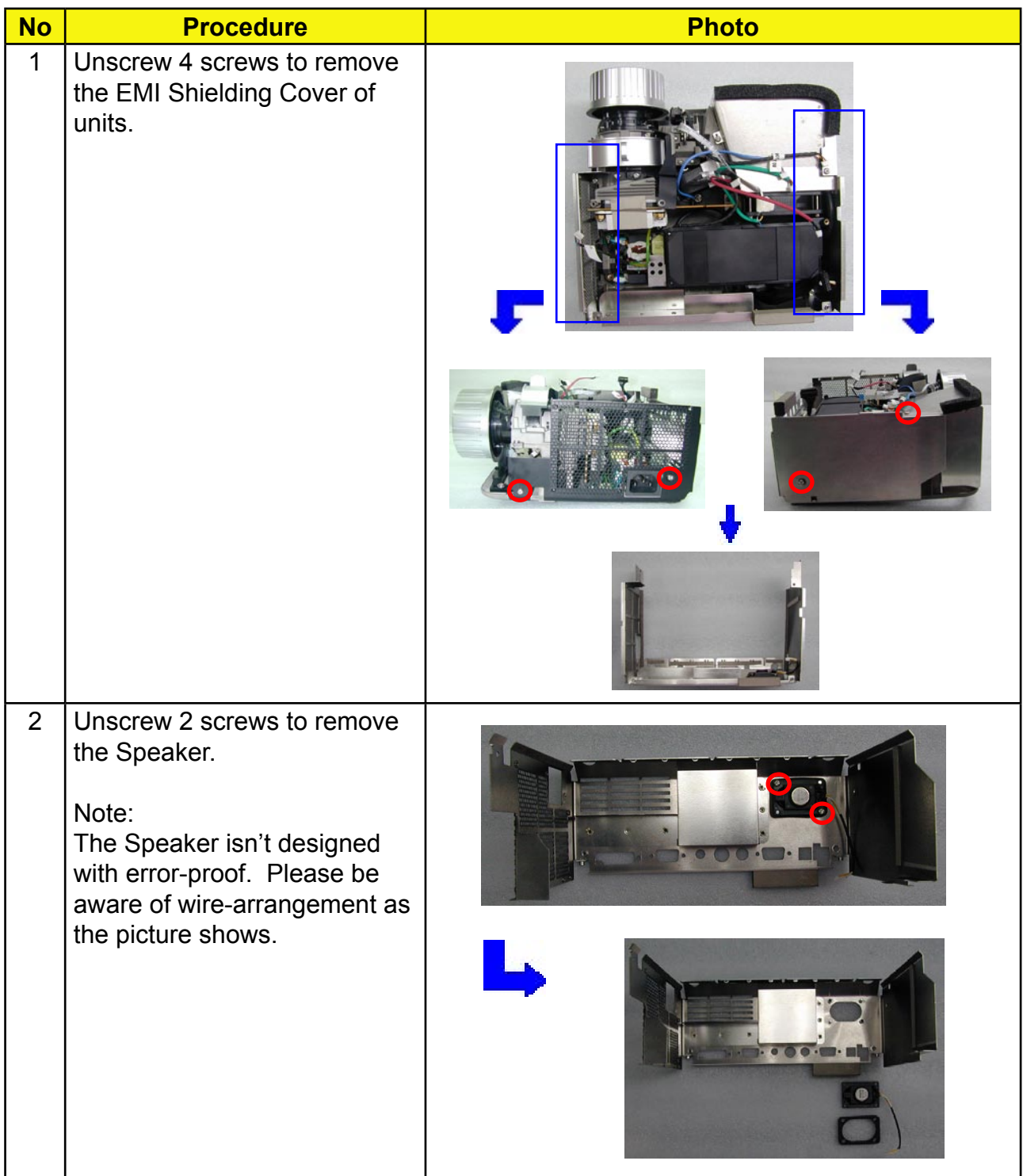

## **8. Remove Axial Fan Module**

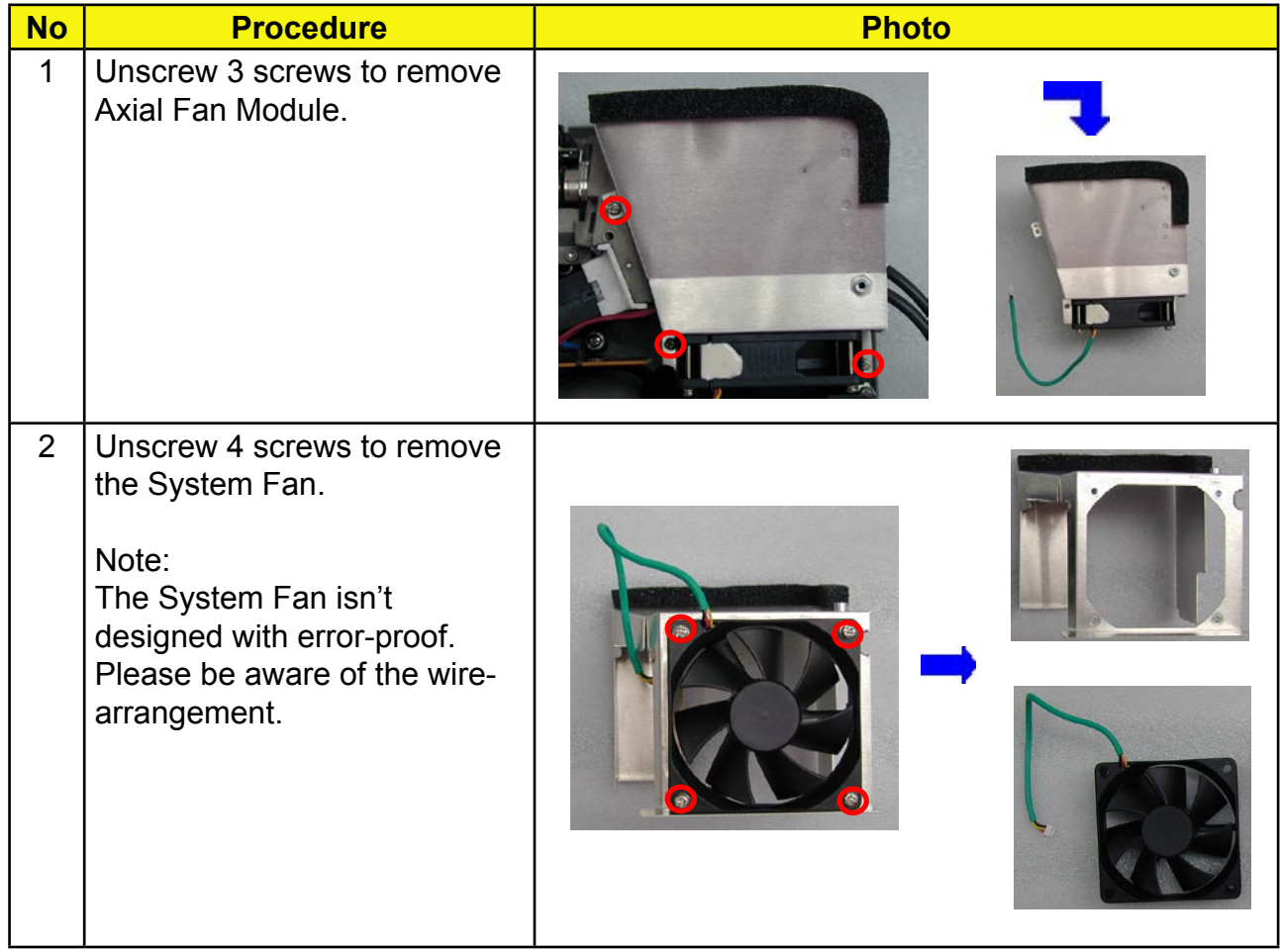

## **9. Remove Lamp Driver**

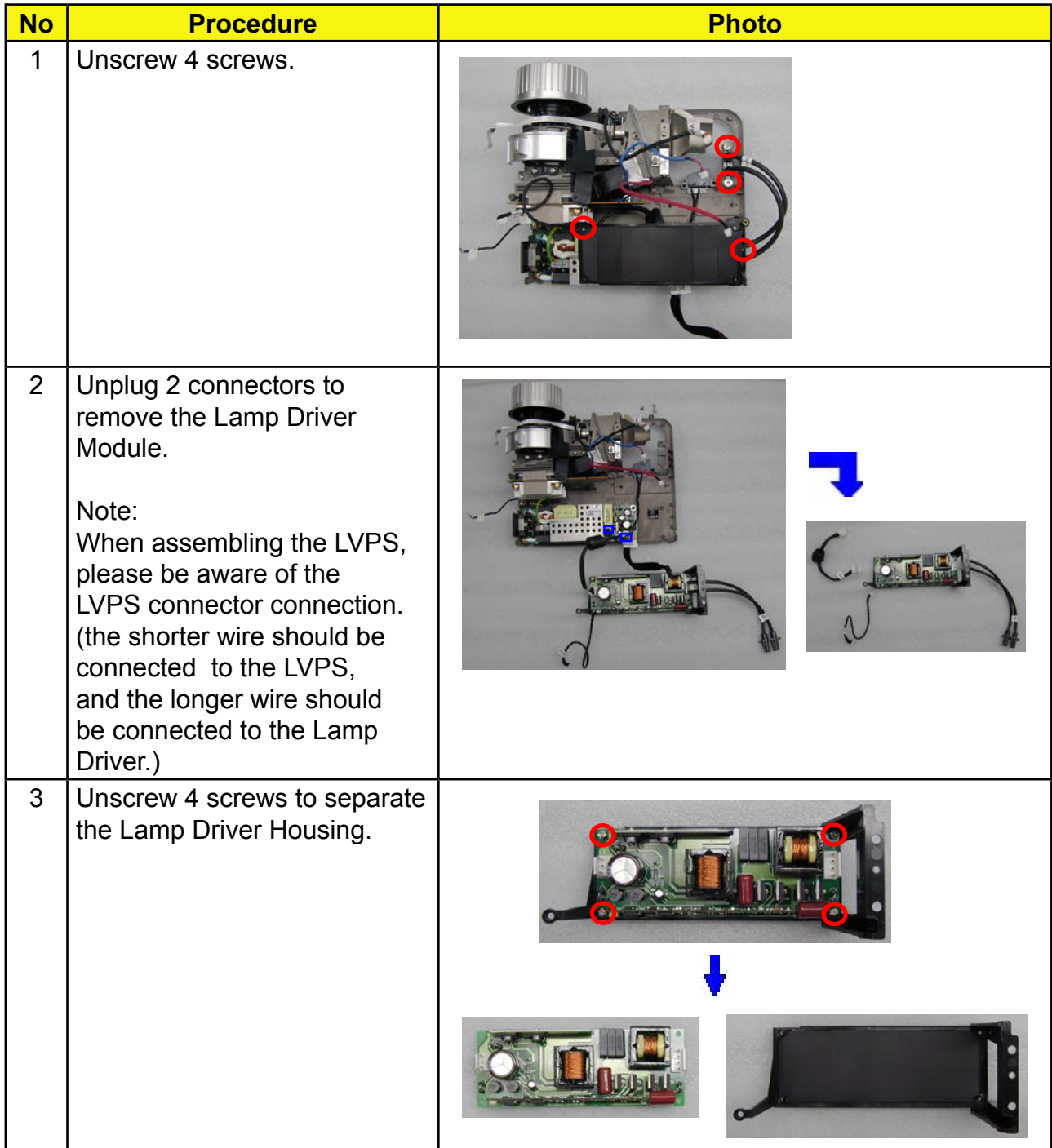

## **10. Remove LVPS / Interlock Swtich / Thermal Switch**

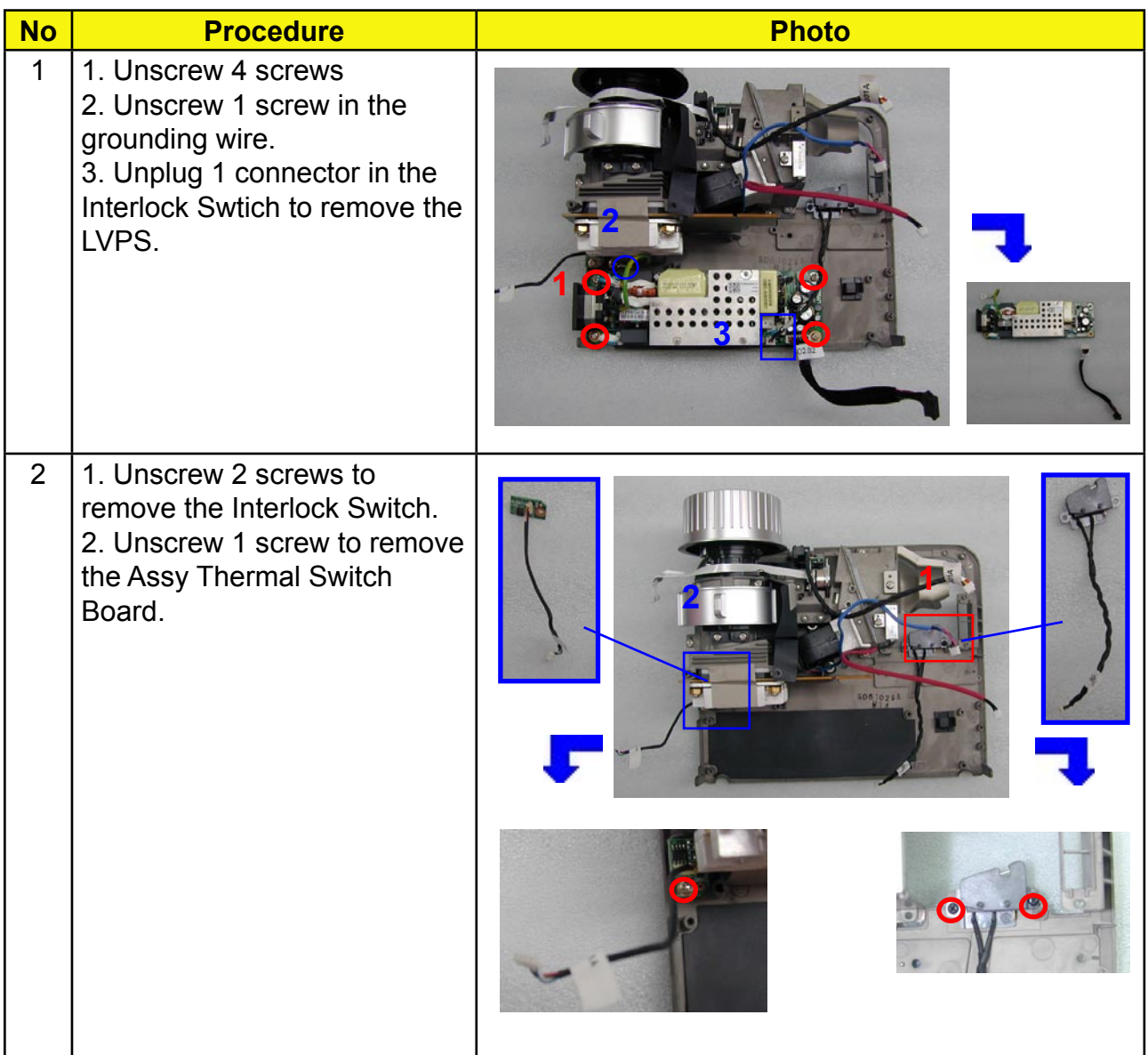

## **11. Remove Engine Module**

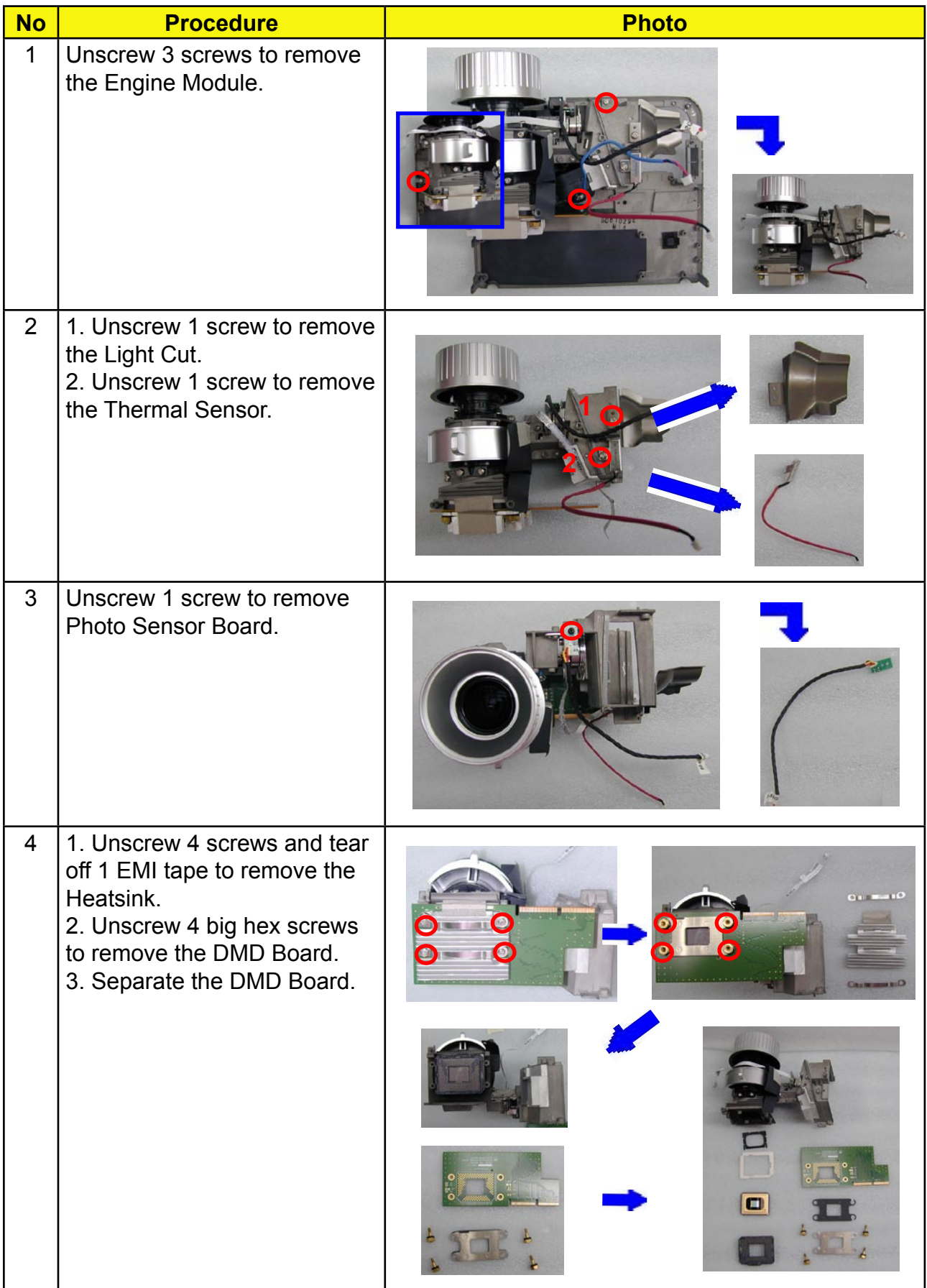
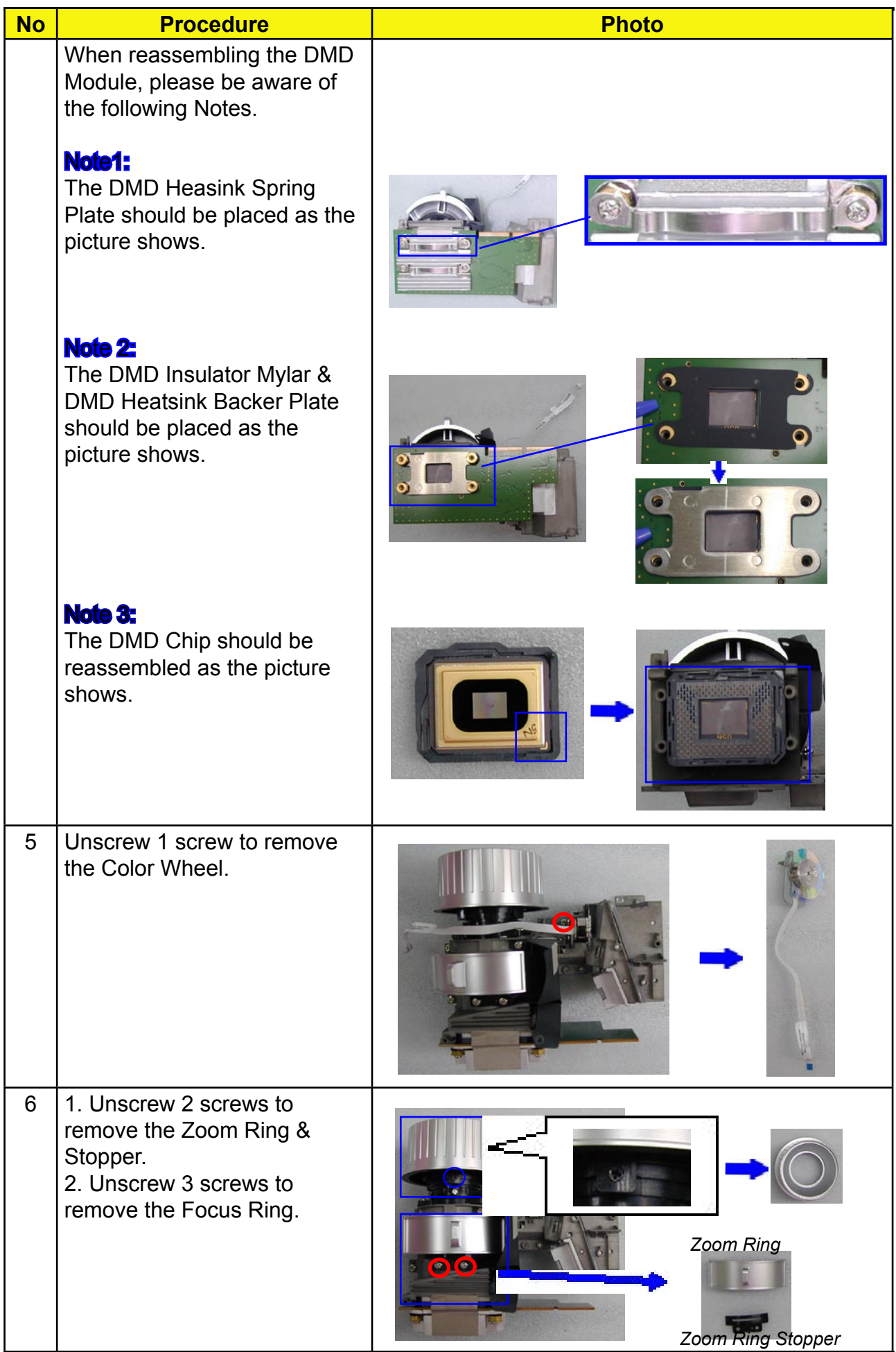

## **12. Remove Elevator / Blower Fan**

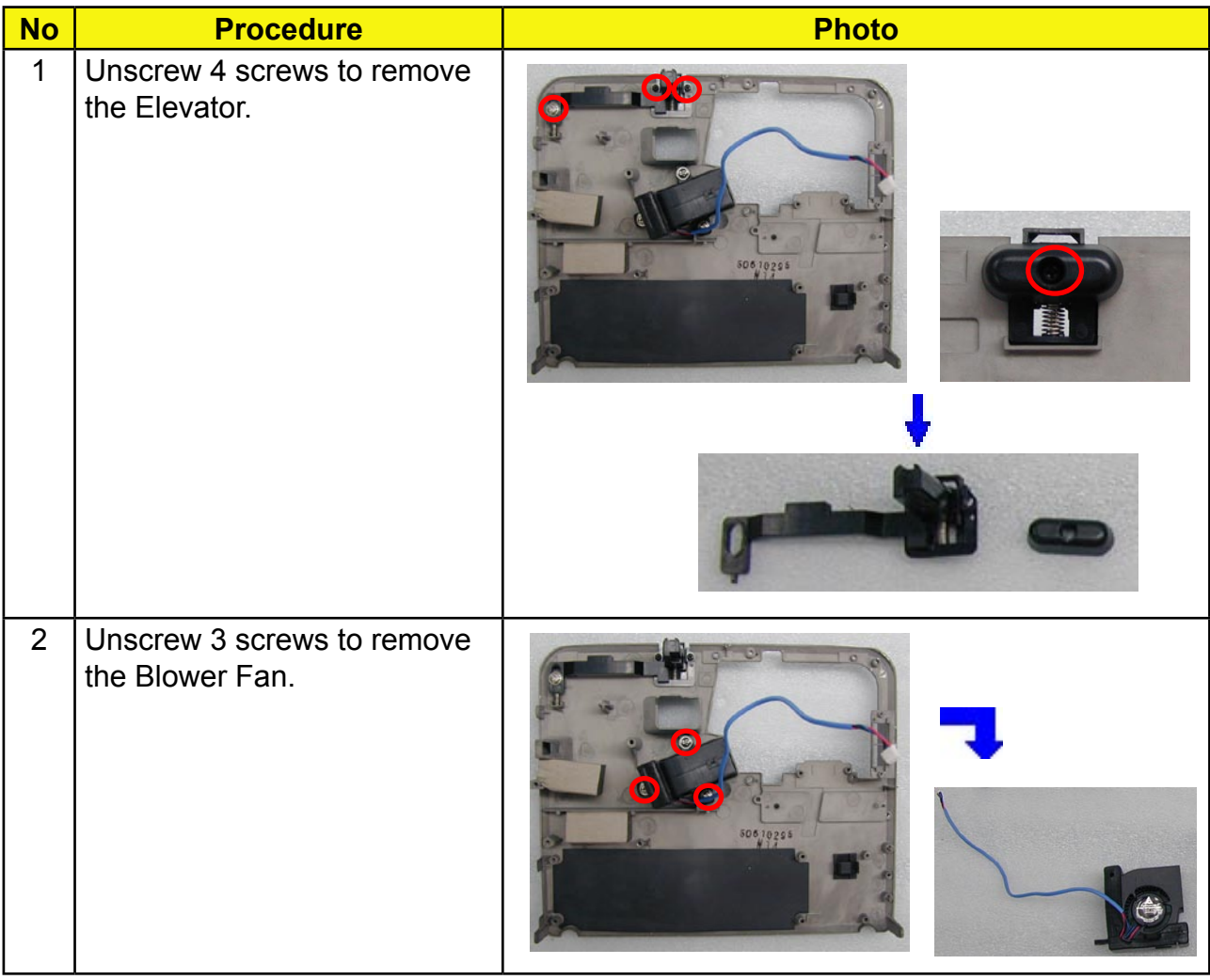

# **Mechanical Reassembly Procedure**

# **1. Assemble Elevator / Blower Fan**

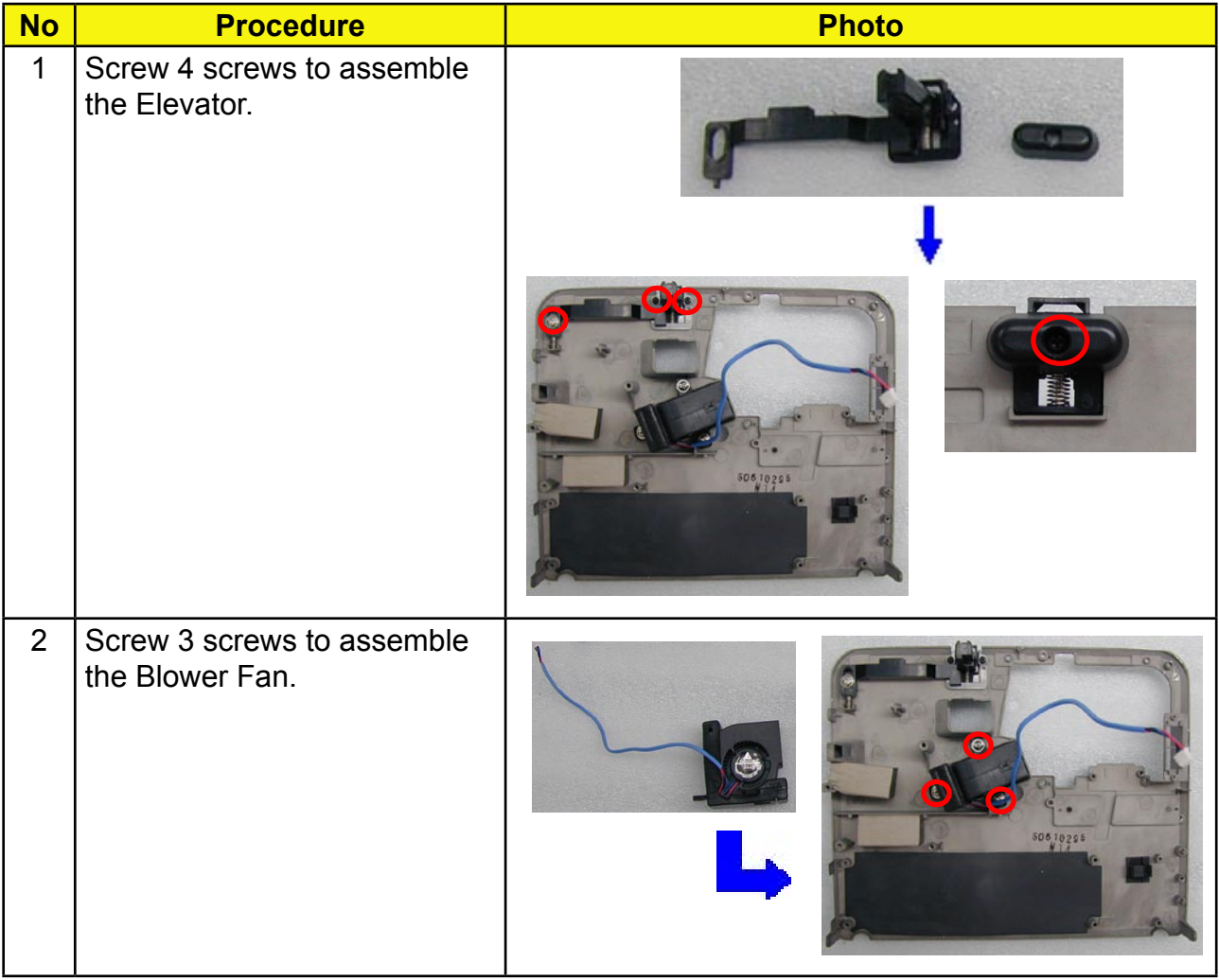

# **2. Assemble Engine Module**

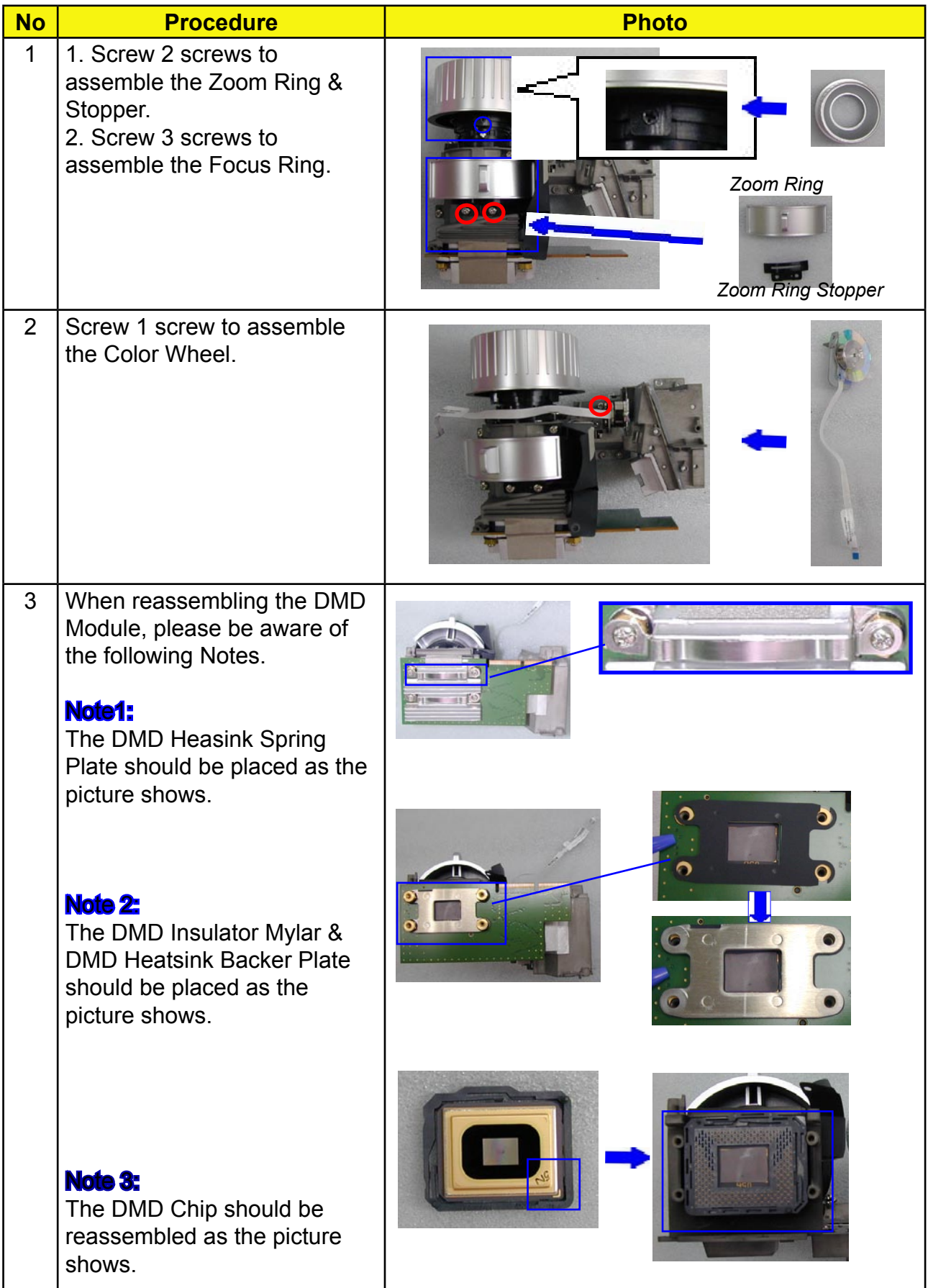

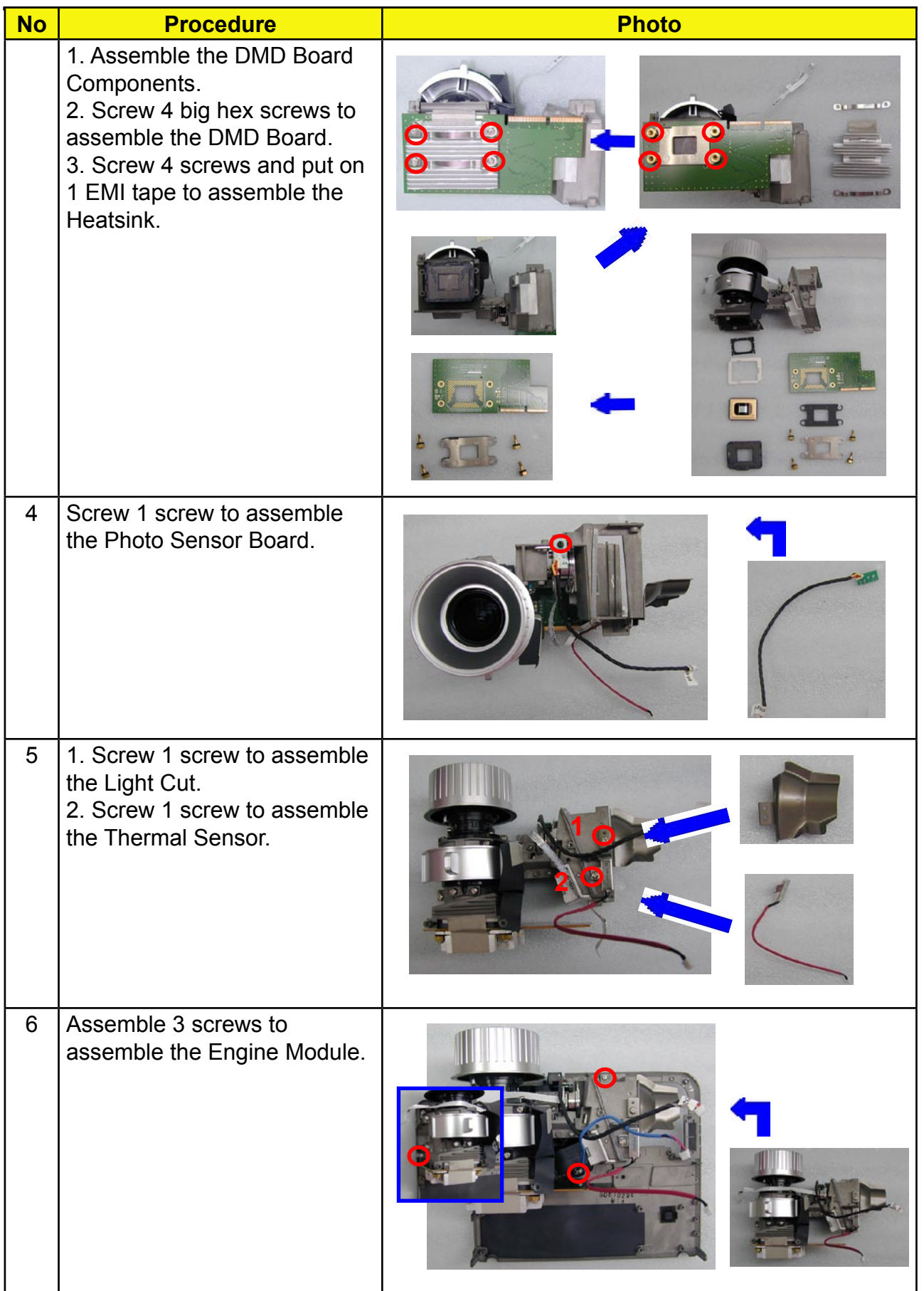

## **3. Assemble Interlock Swtich / Thermal Switch / LVPS**

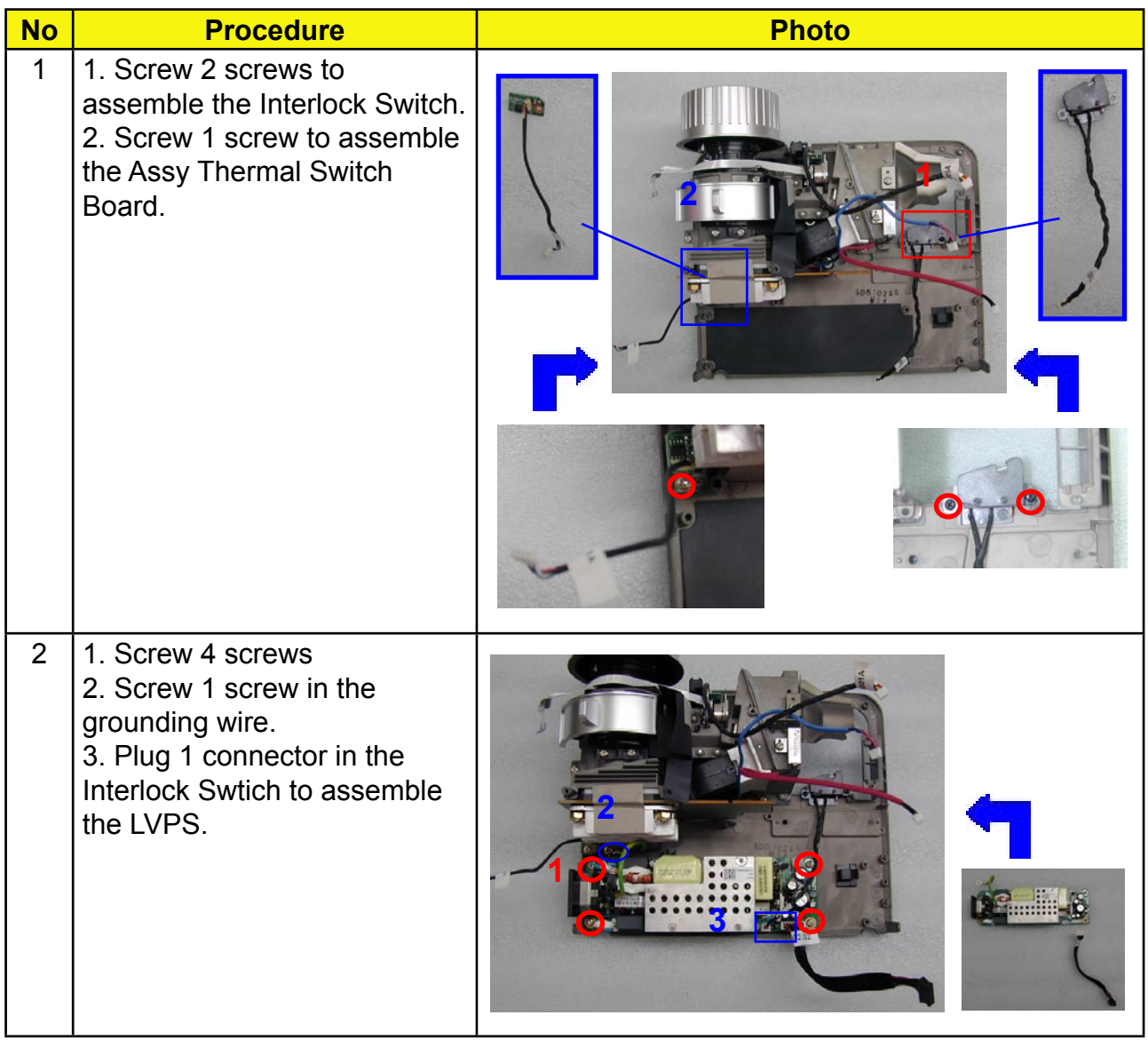

# **4. Assemble Lamp Driver**

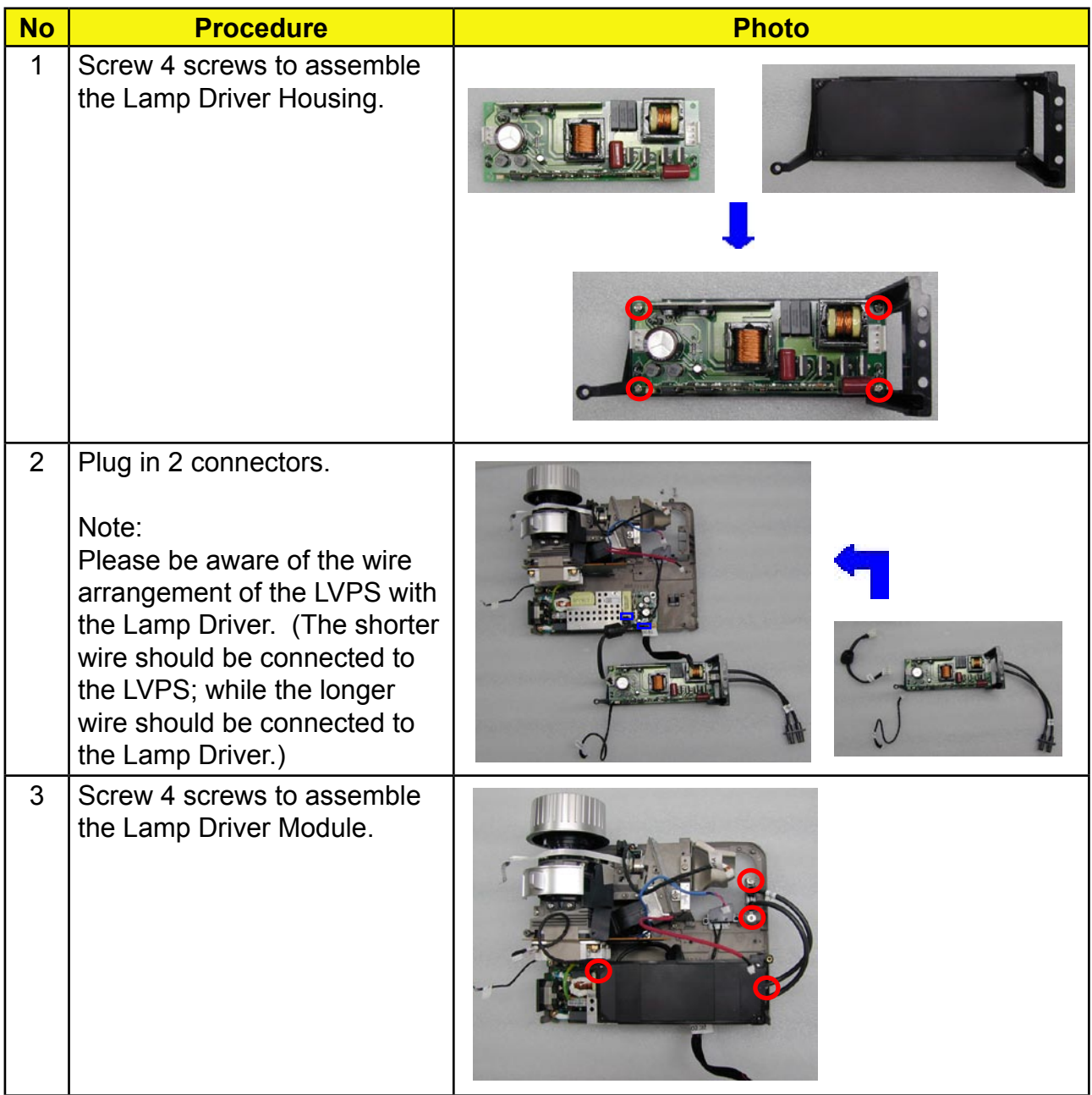

# **5. Assemble Axial Fan Module**

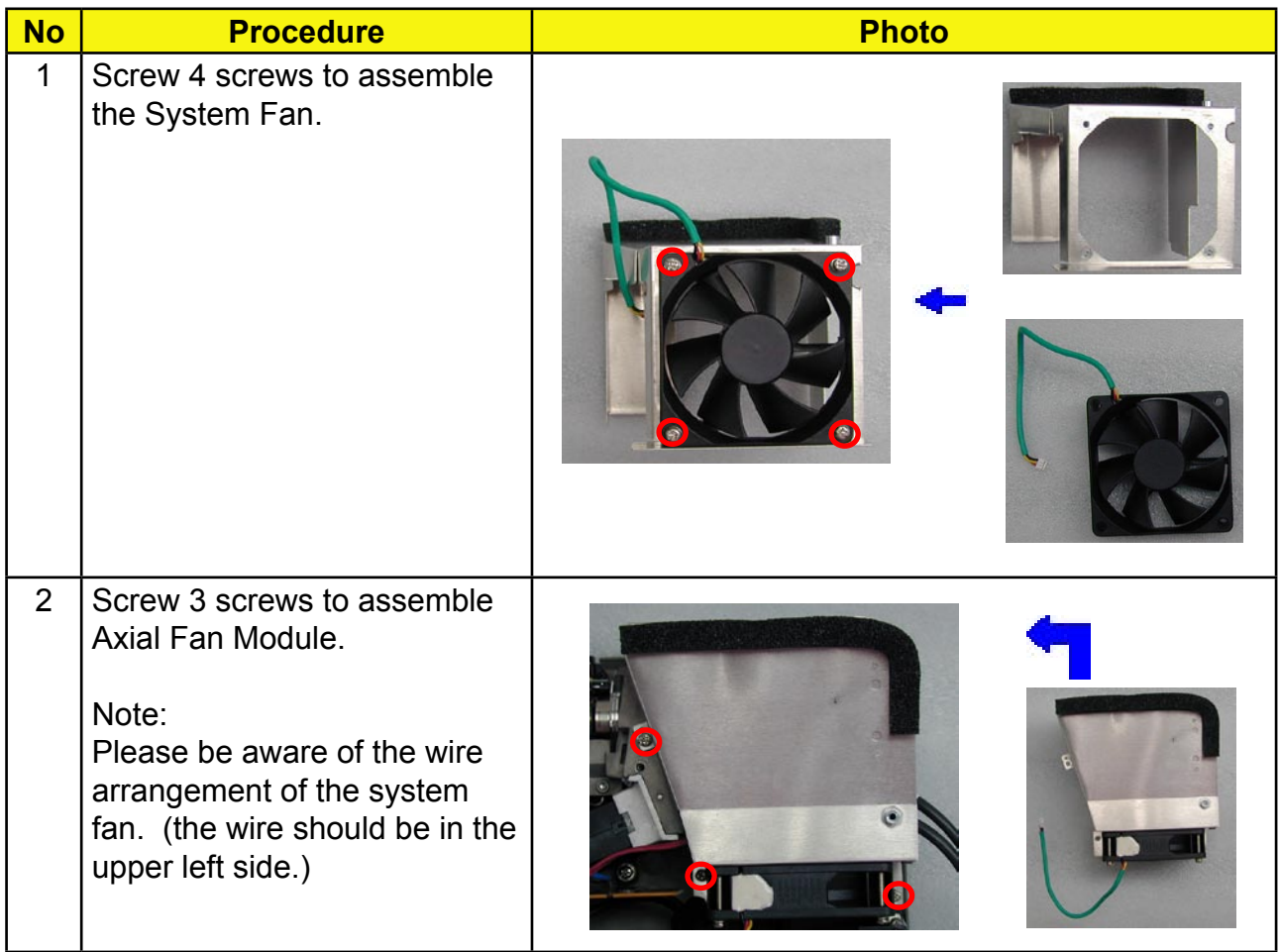

# **6. Assemble Speaker / EMI Shielding**

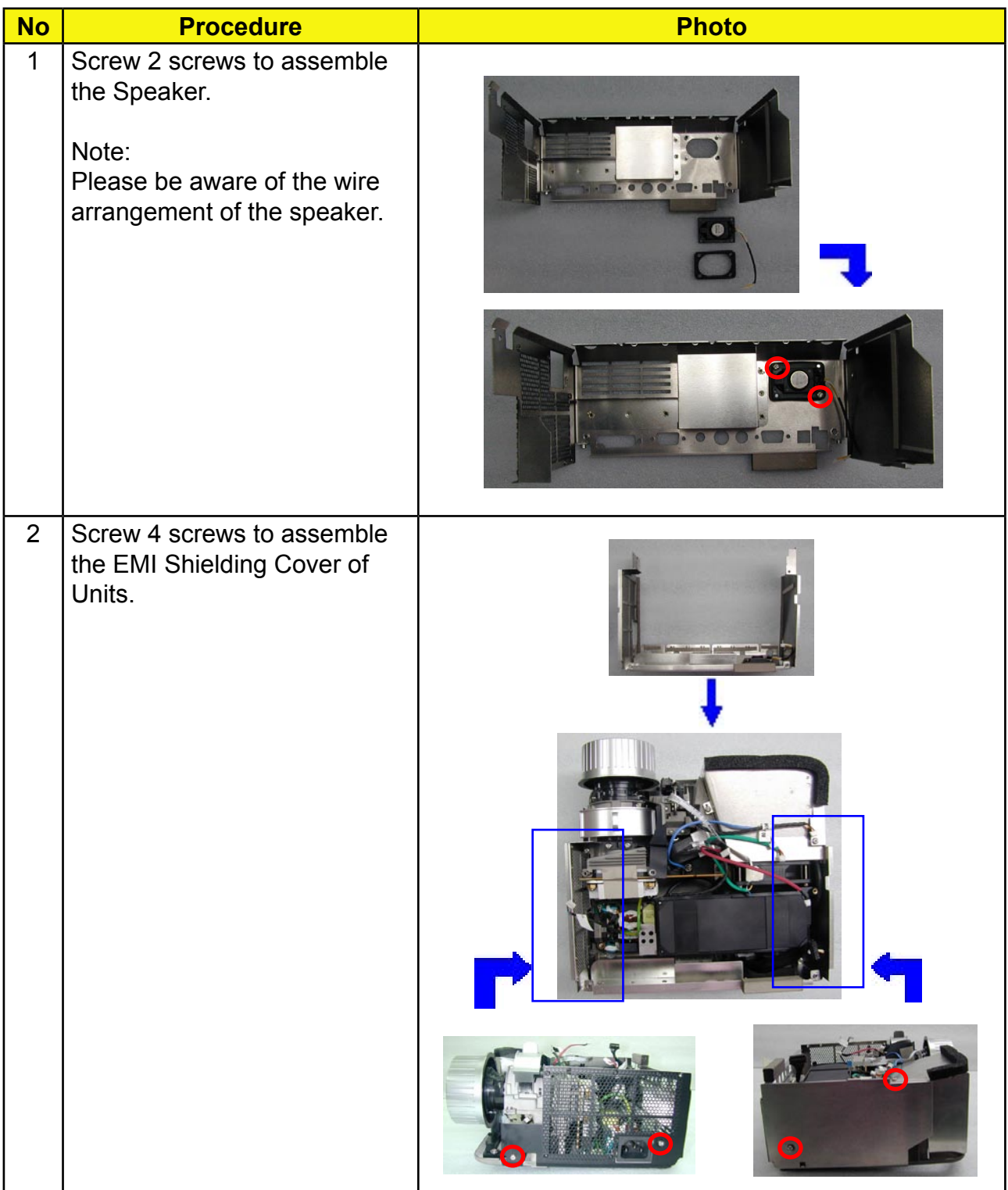

## **7. Assemble Main Board**

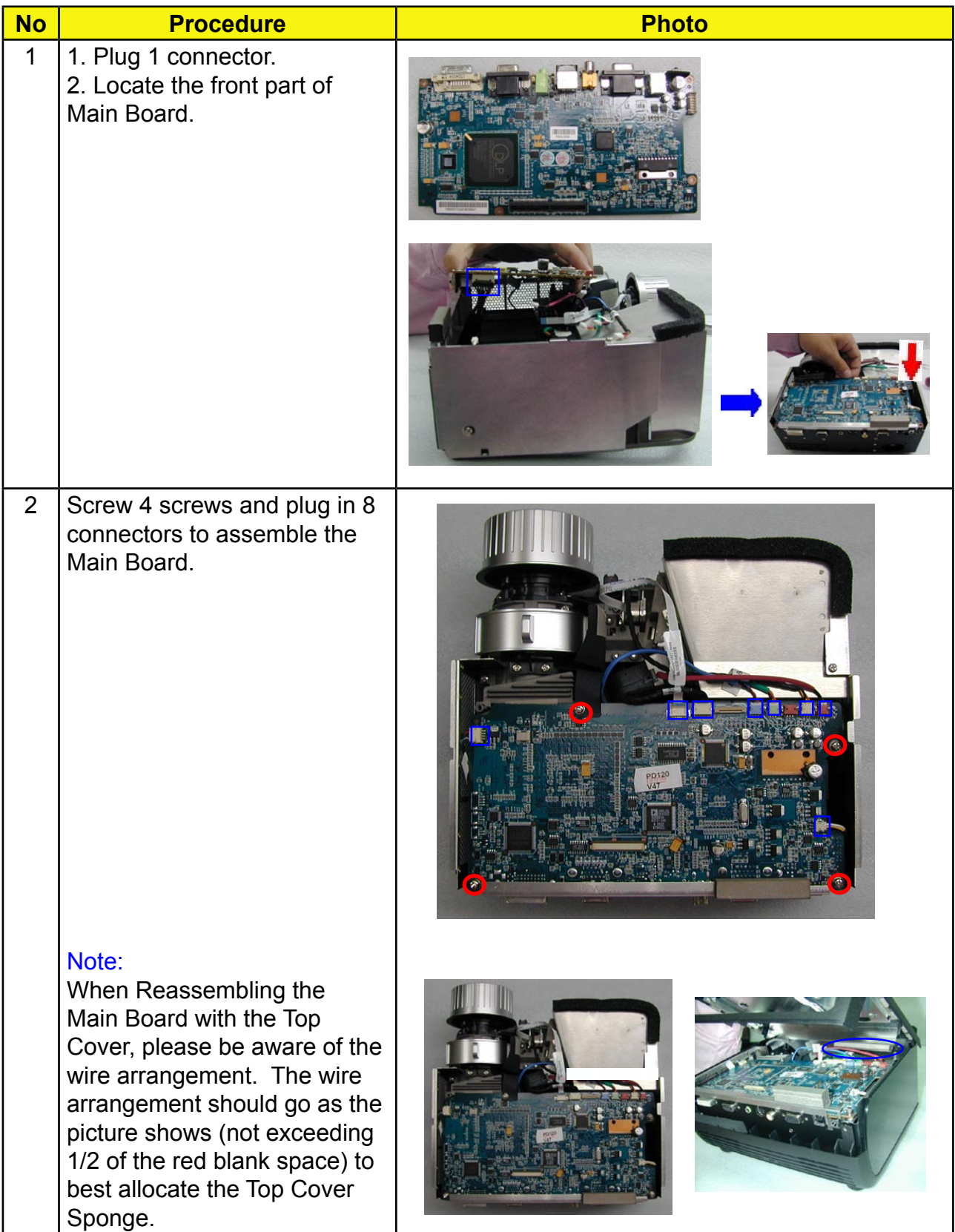

## **8. Assemble Bottom Cover Module**

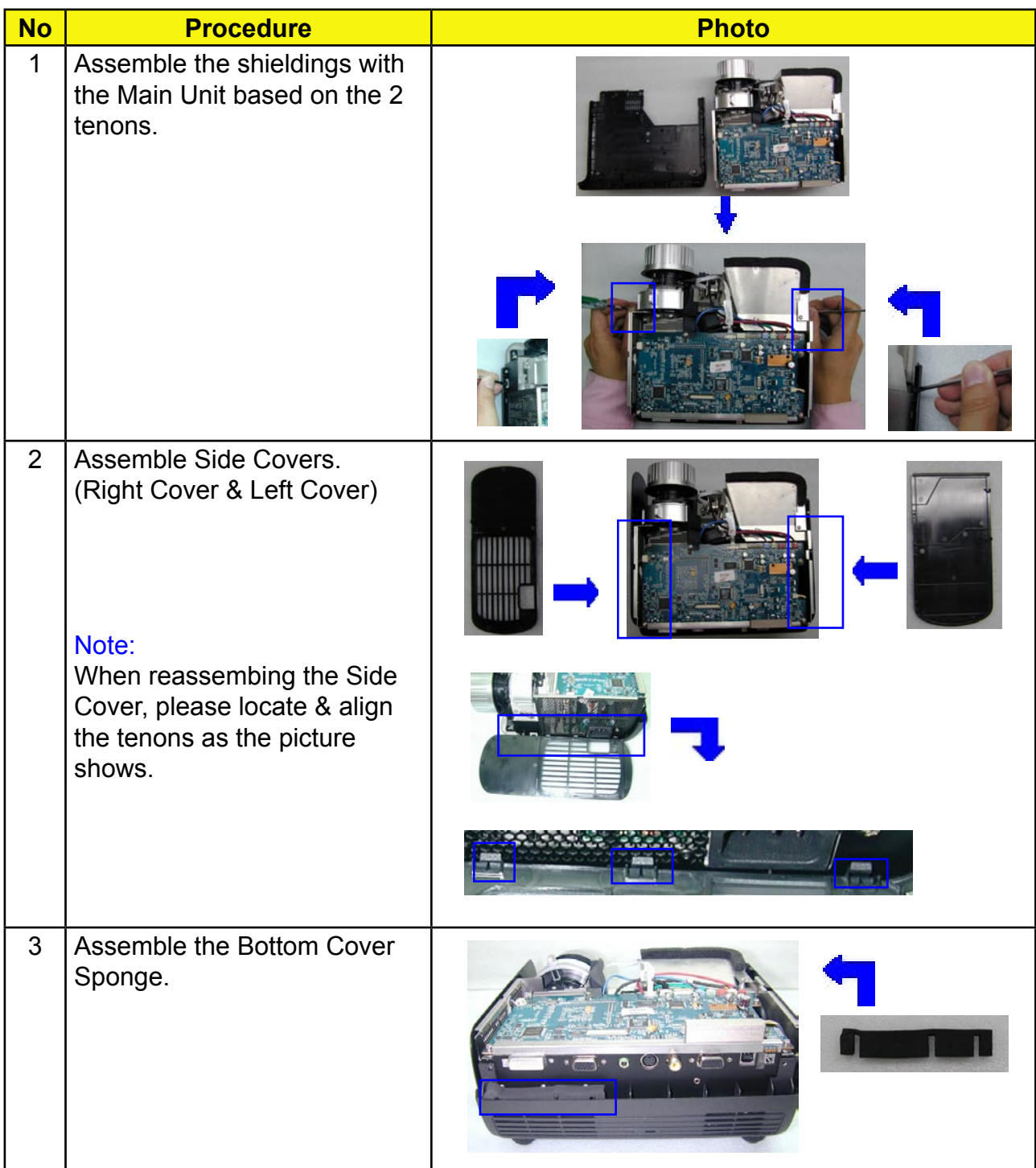

### **9. Assemble Front Cover / IR Sensor Board / Elevator Push Button**

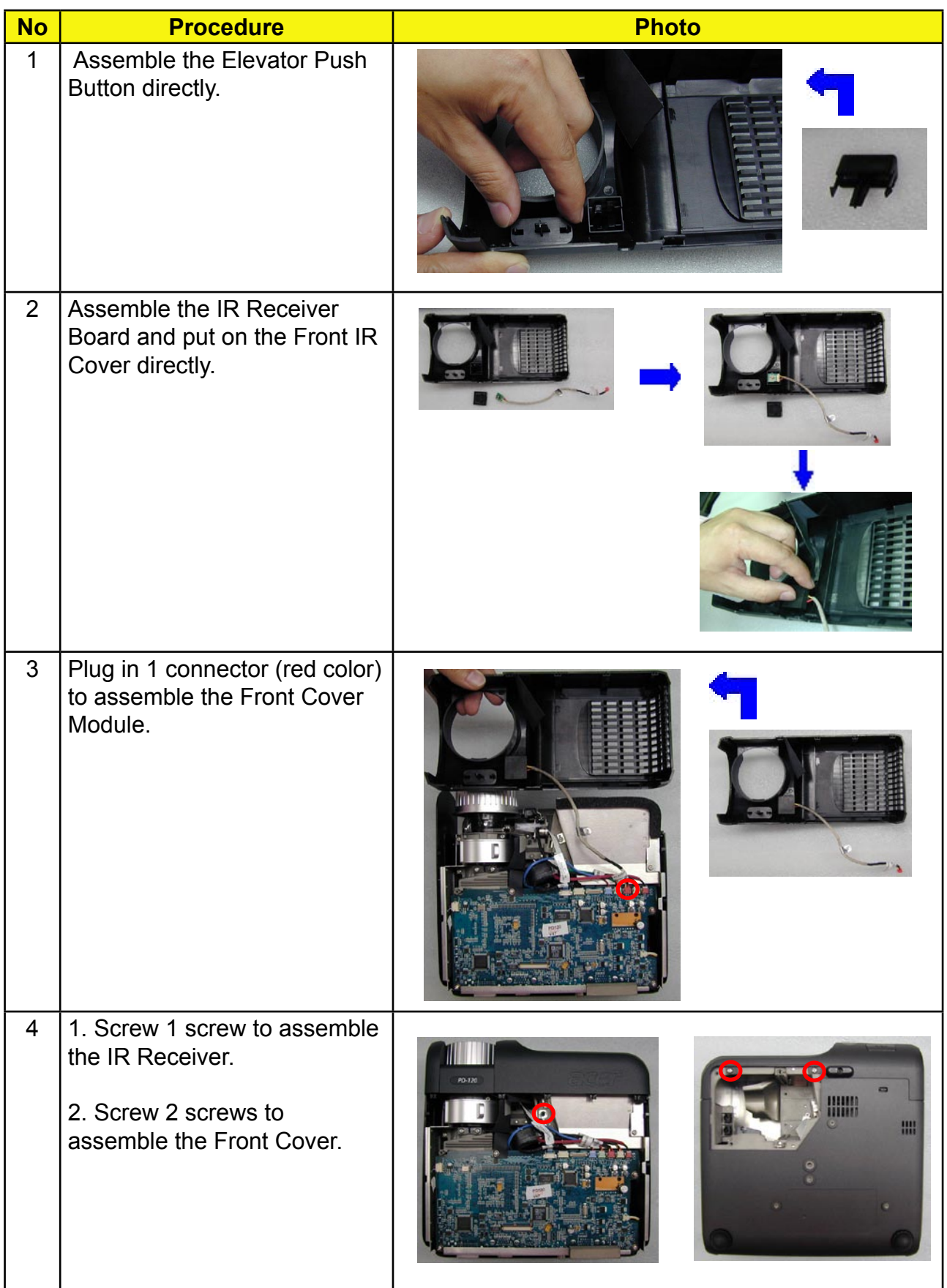

# **10. Assemble Keypad Board**

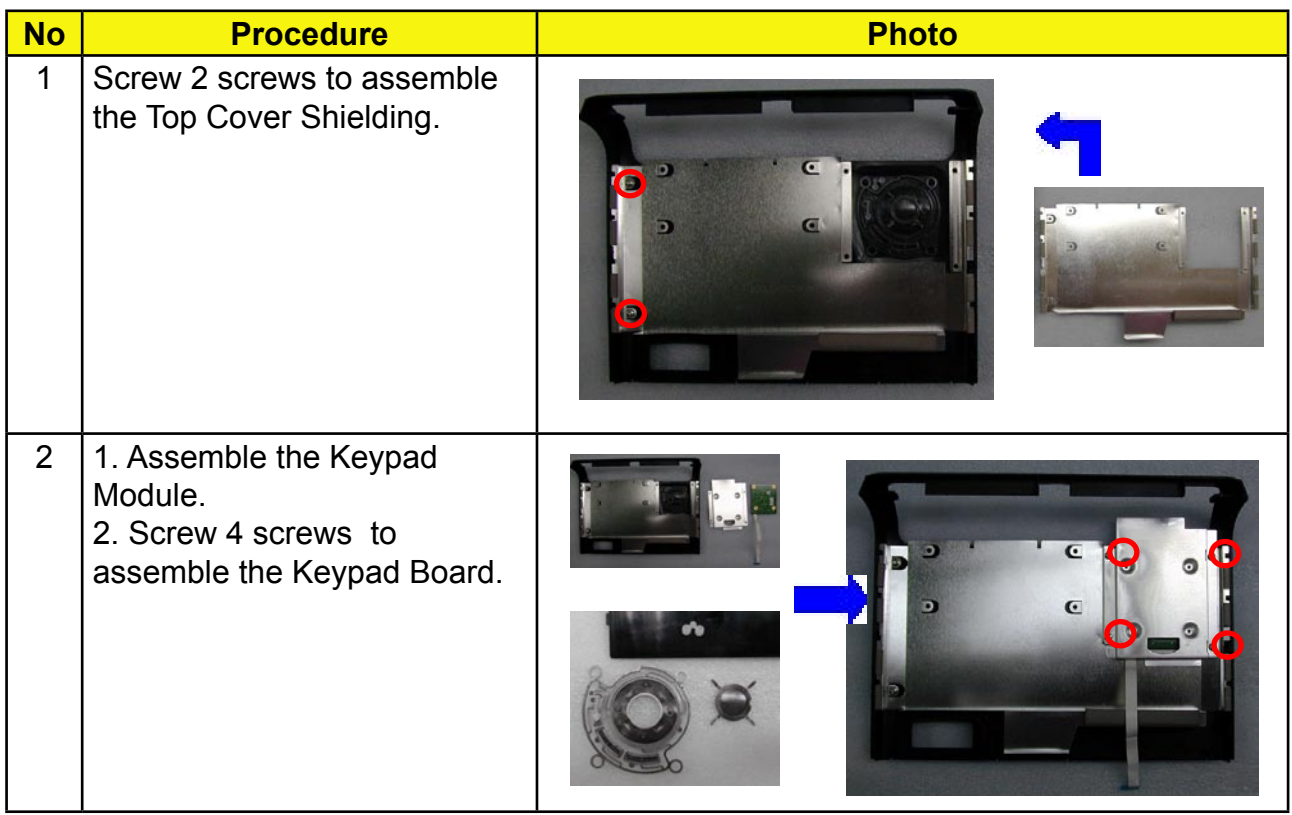

# **11. Assemble Top Cover / IO Cover**

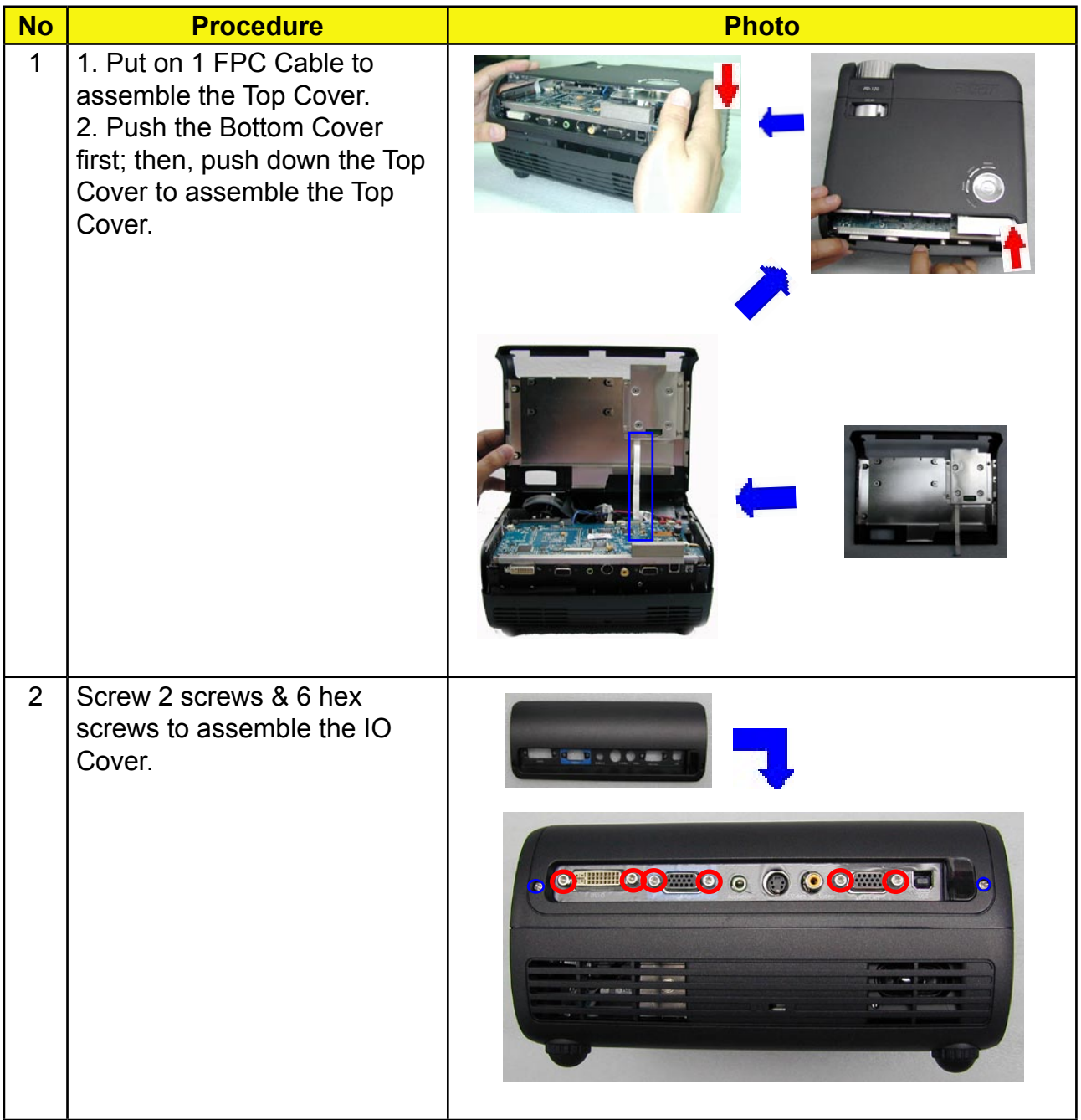

# **12. Assemble Lamp Module**

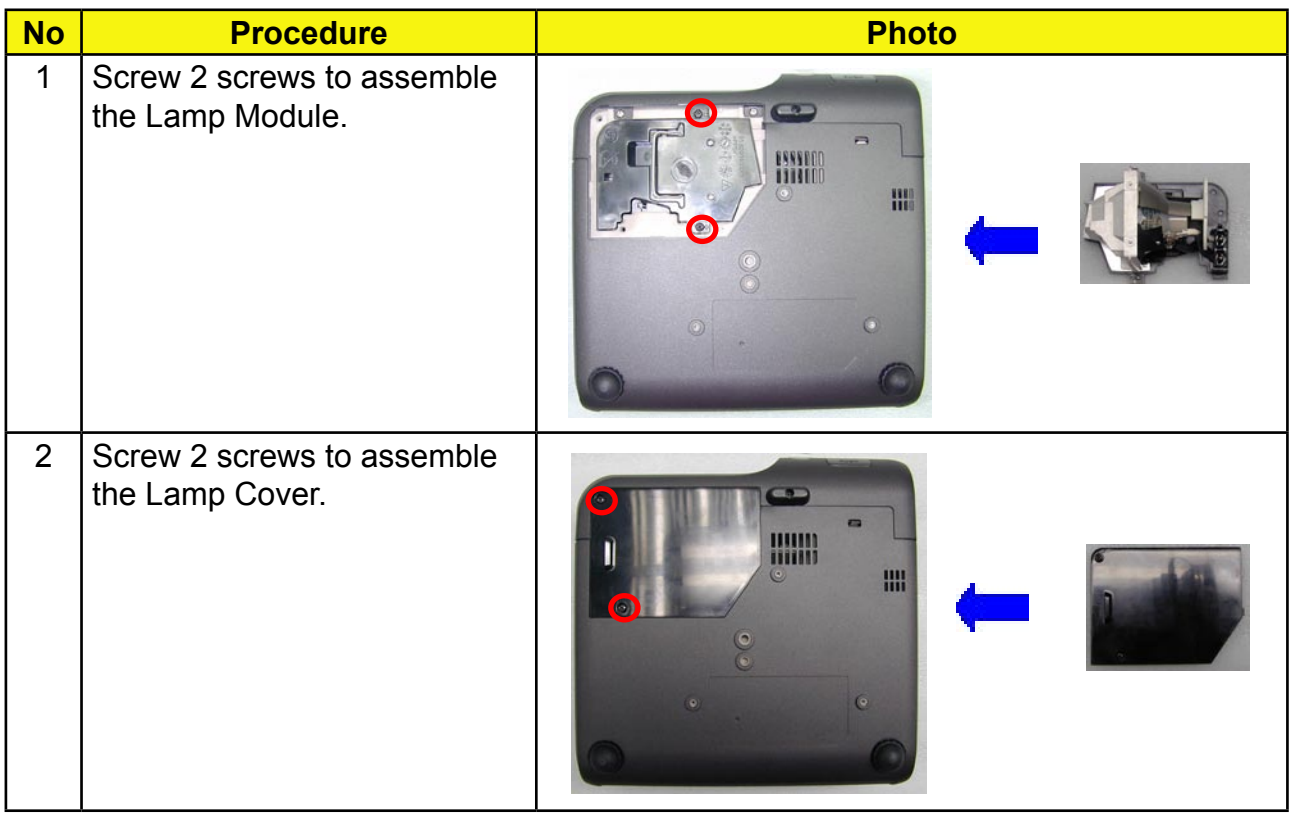

# **Troubleshooting**

## **Equipment Needed**

- PC or Pattern Generator
- DVD Player (Video, S-Video, Audio)
- Quantum Data 802B or CHROMA 2327

## **LED Lighting Message**

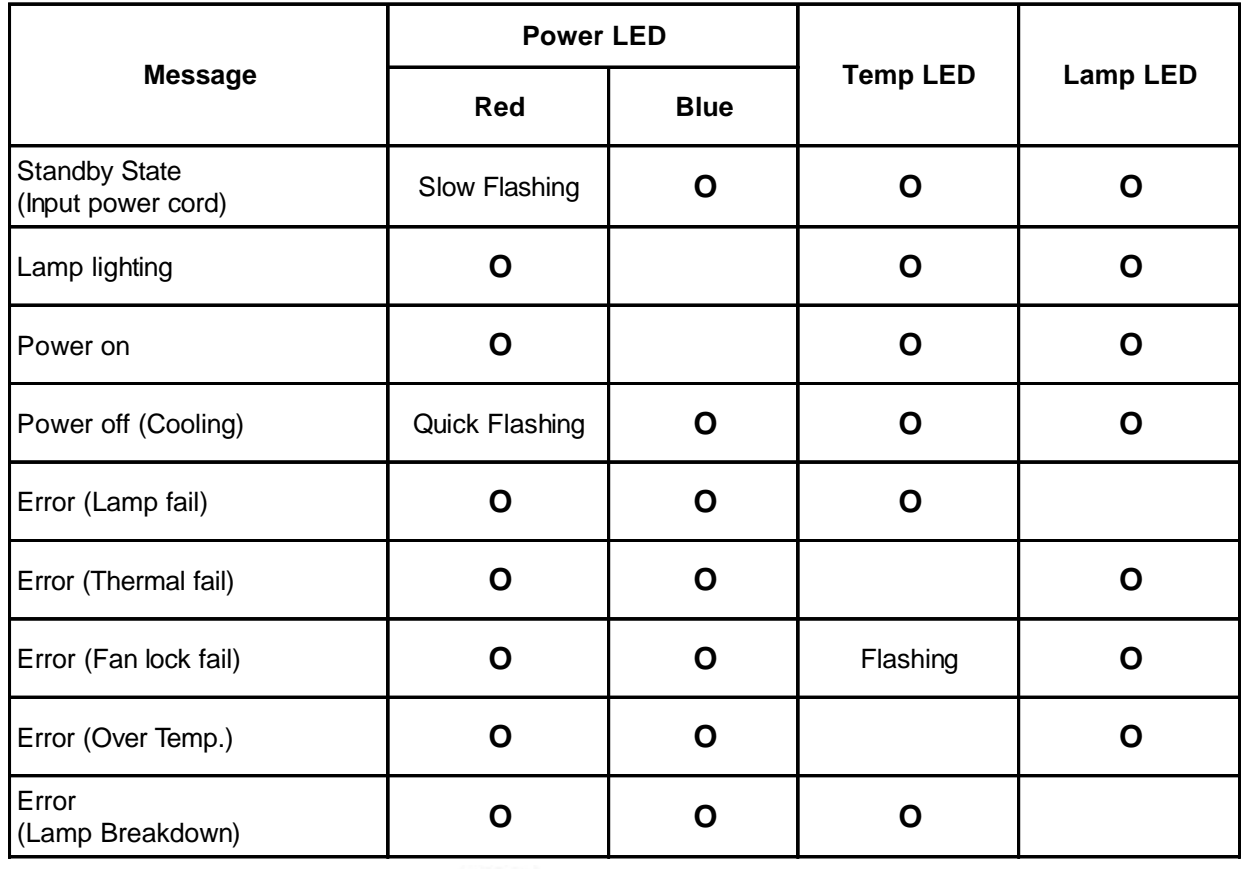

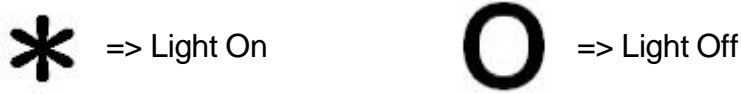

### **Main Procedure**

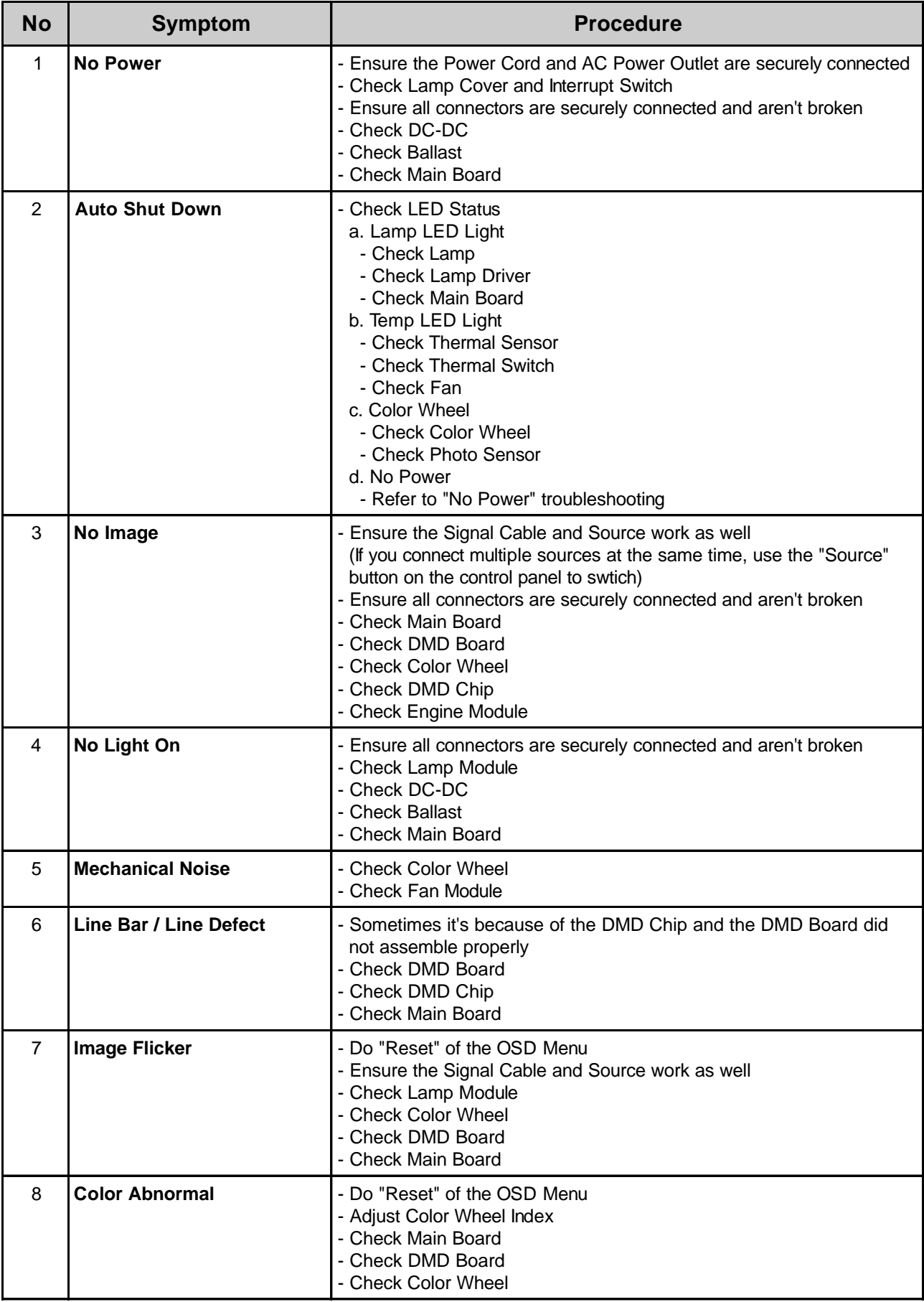

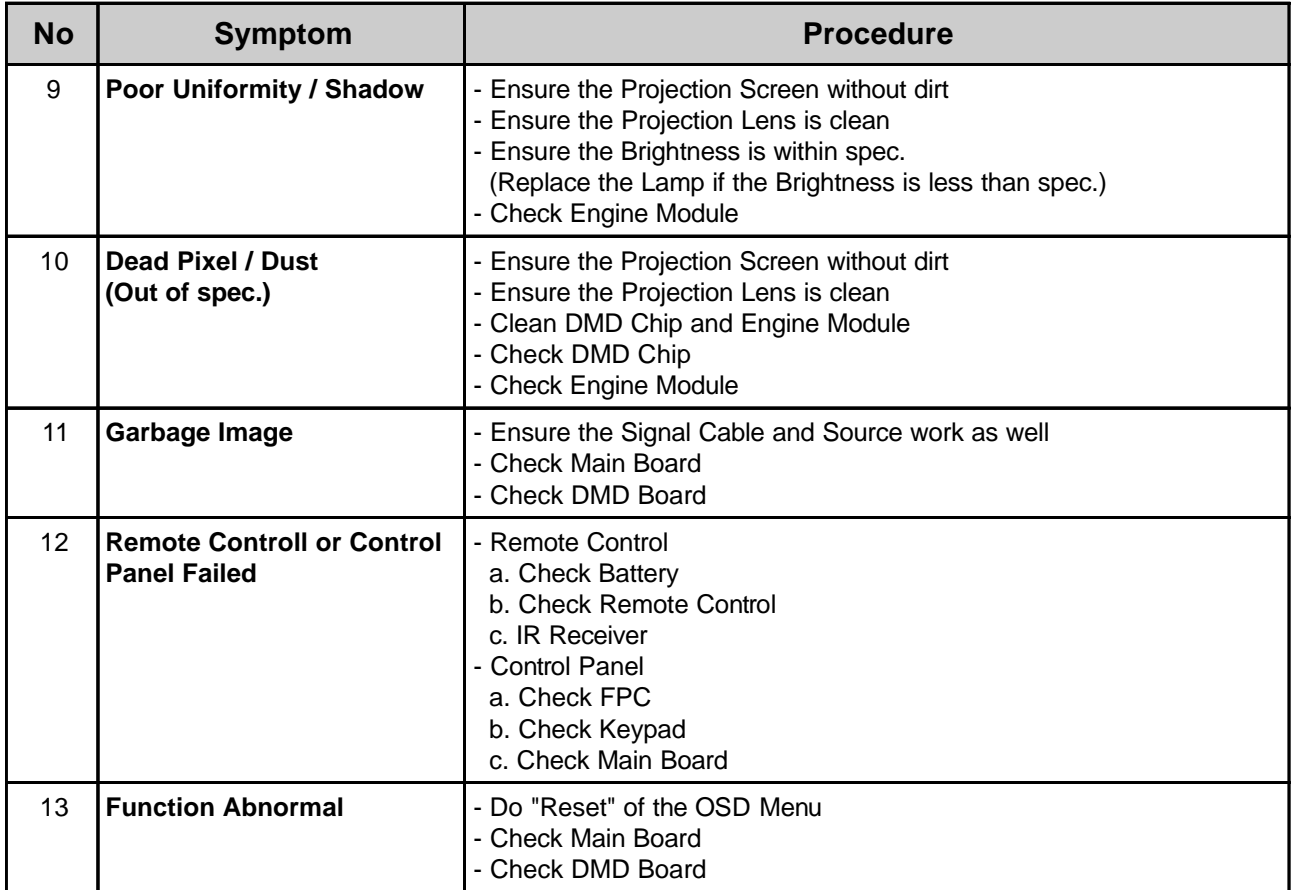

# **Function Test & Alignment Procedure**

## **Product**

- PD100 / PD120

## **Test Equipment**

- IBM PC with XGA resolution (Color Video Signal & Pattern Generator)
- DVD player with Multi-system (NTSC/PAL/SECAM), equipped "Component" "S-Video" and "Composite"
- HDTV Tuner or Source (480P, 1080i)
- Minolta CL-100
- Quantum Data 802B or CHROMA2316
- -After changing parts, check the information below.

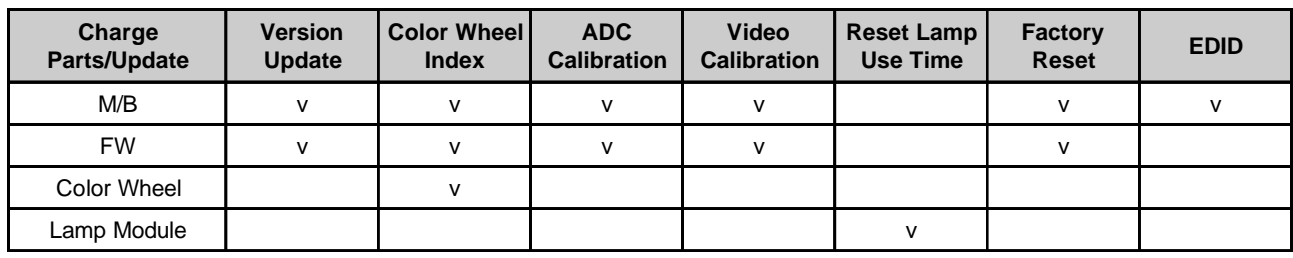

# **Test Condition**

- Circumstance Brightness : Dark room less than 2.5 lux.
- Inspection Distance : 1.5m~3m for functional inspection
- Screen Size : 60 inches diagonal (wide)
- After repairing each PD100, the unit should be burn-in (Refer to the table below).

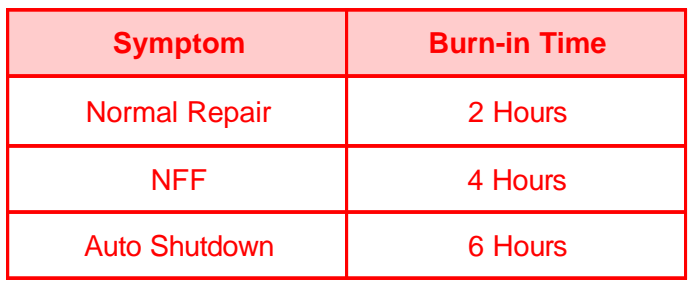

# **Inspection Procedure**

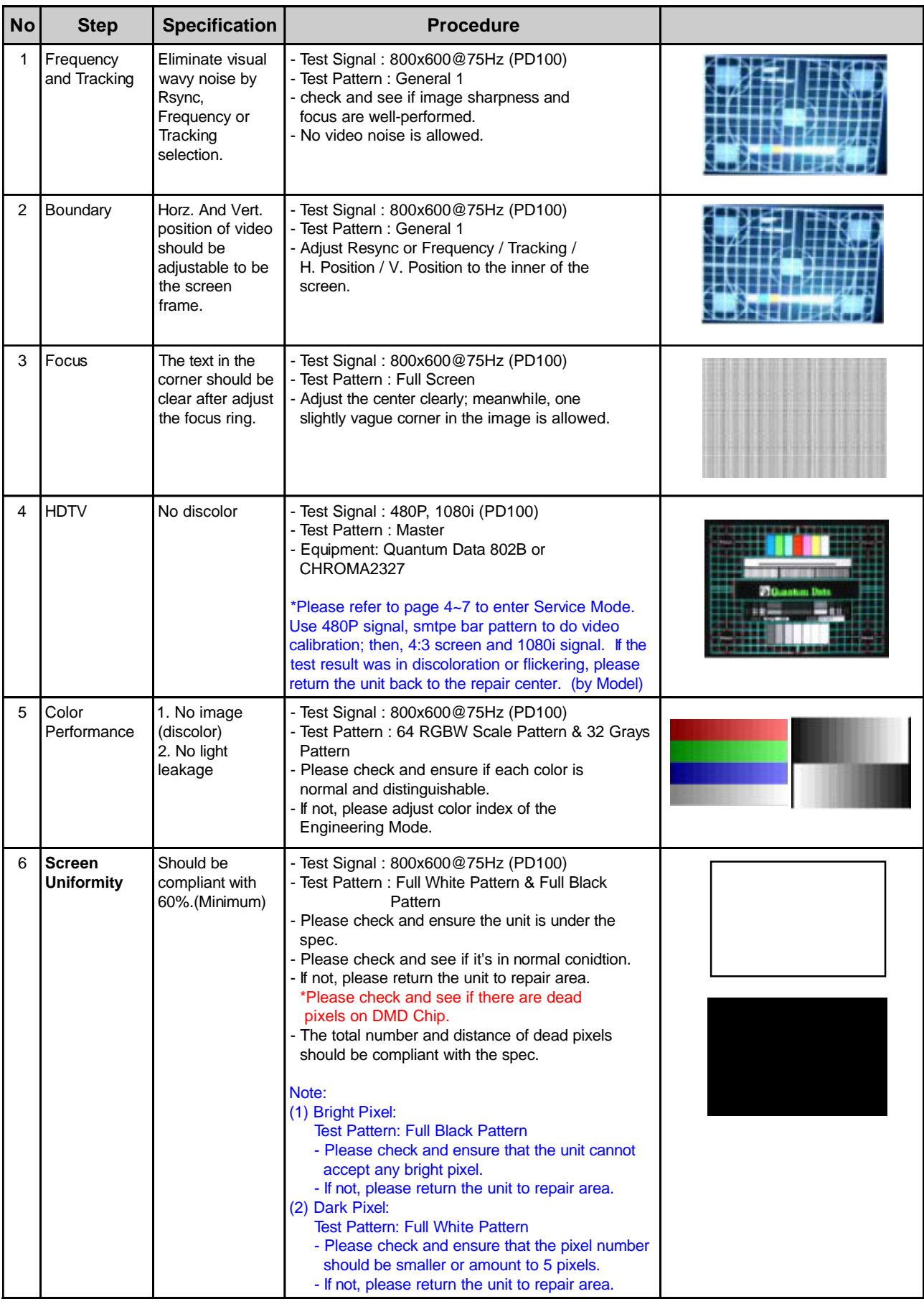

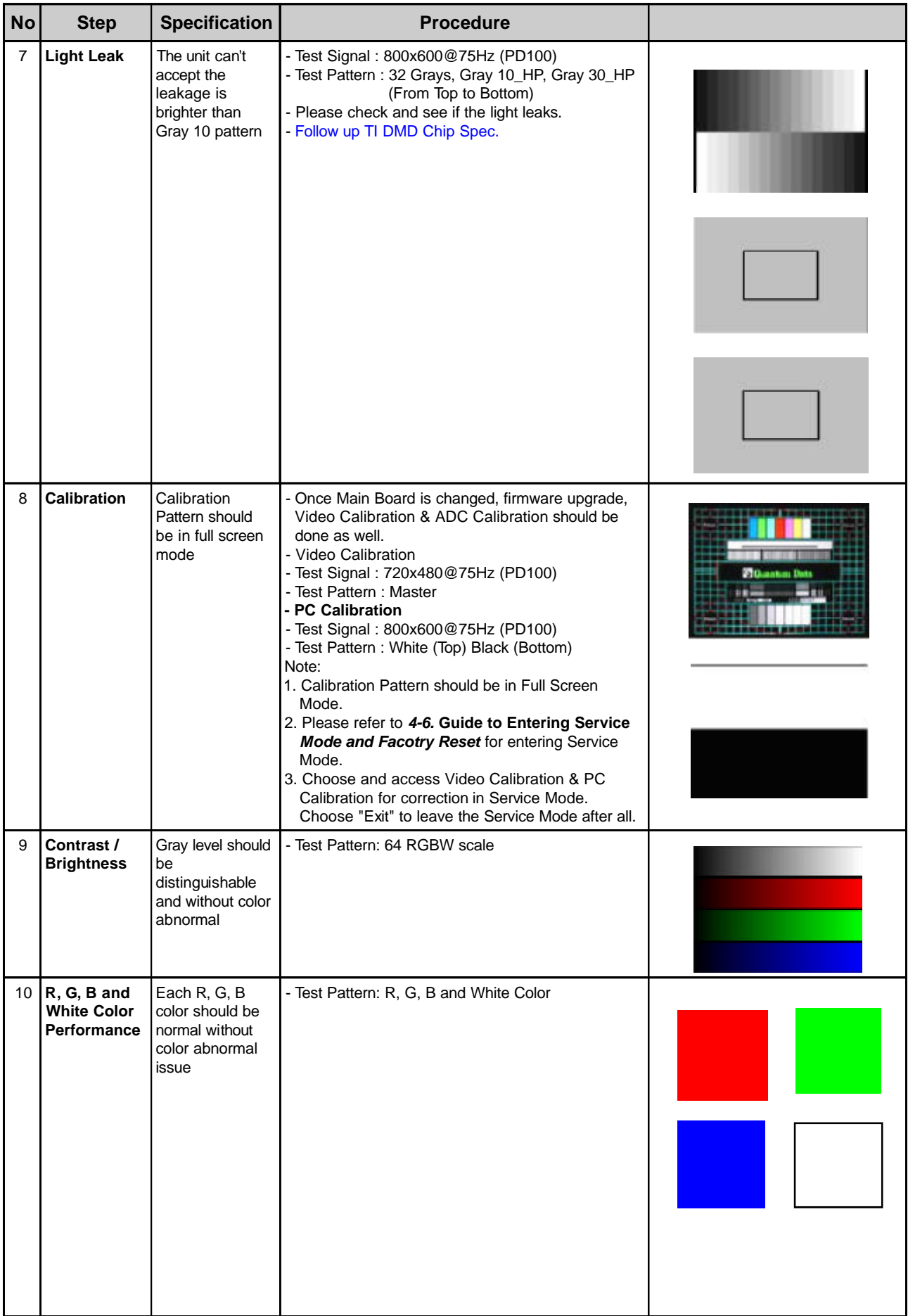

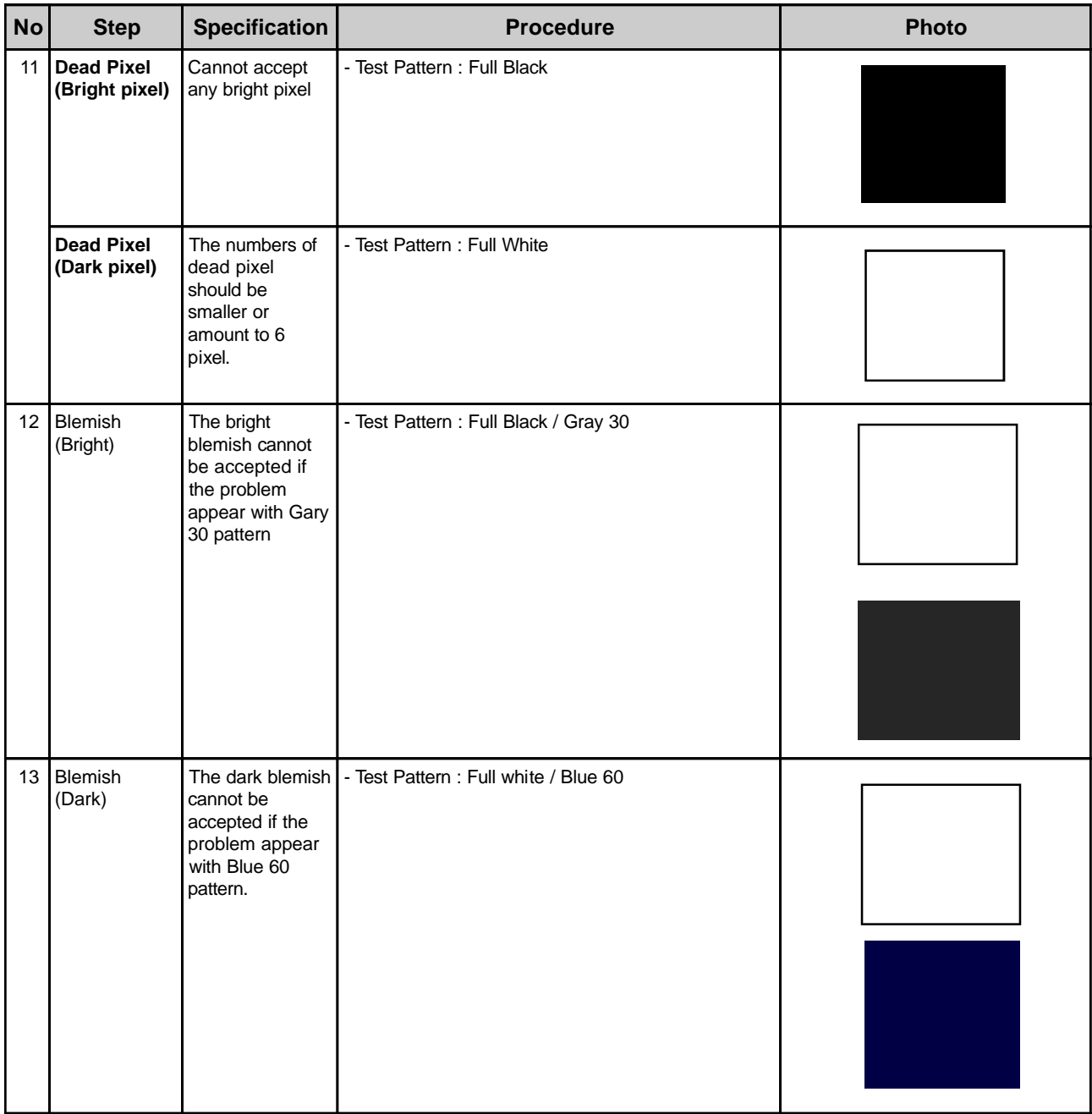

# **Guide to Entering Service Mode and Factory Reset (PD100)**

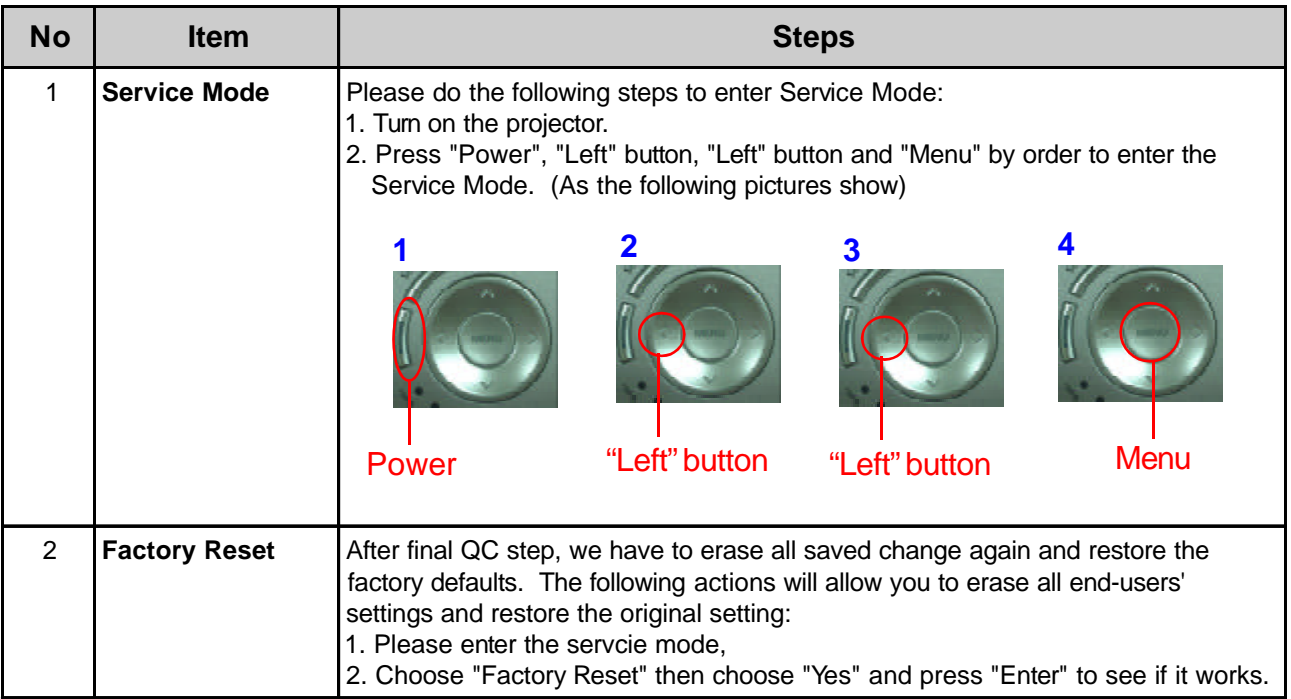

# **Exploded Overview**

#### **PD100 Exploded Overview**

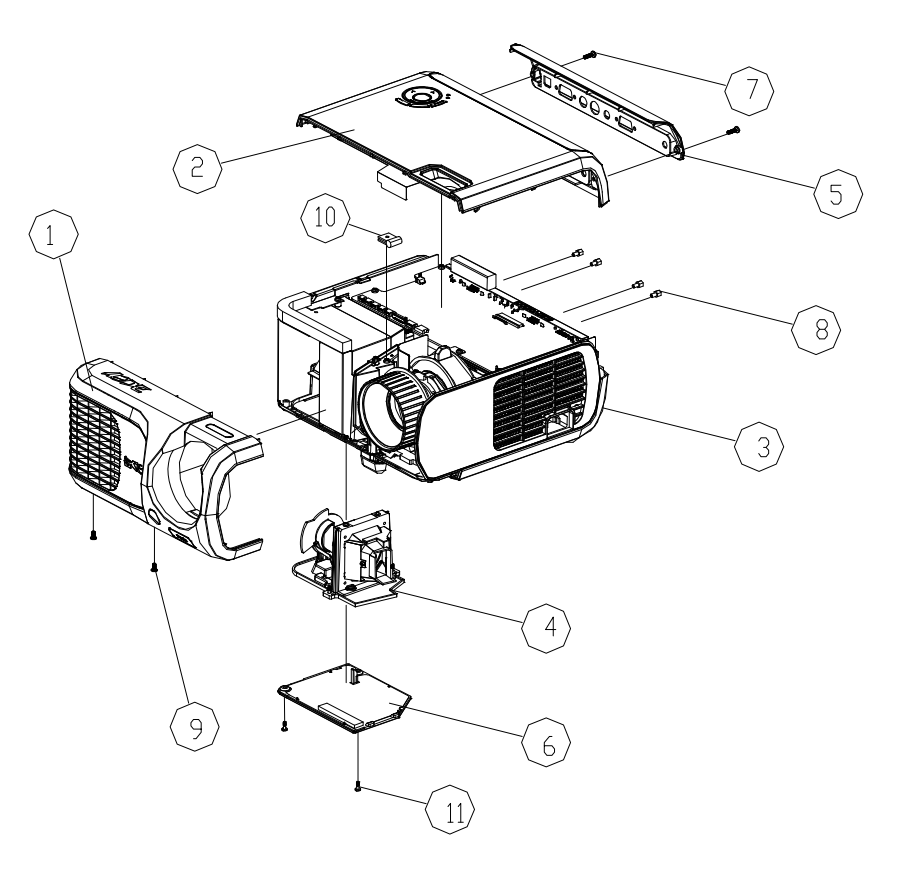

#### **Exploded Parts List**

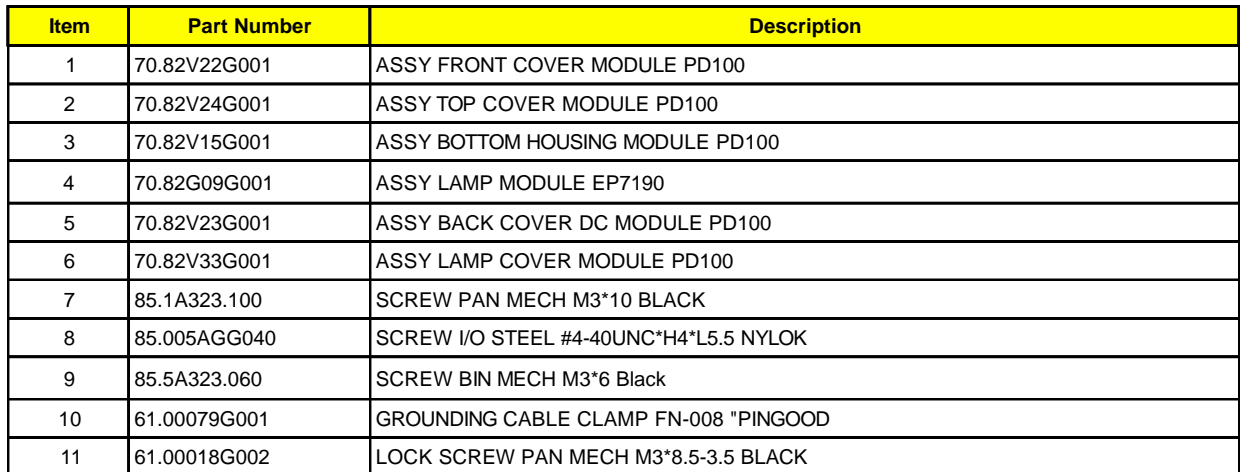

#### **PD120 Exploded Overview**

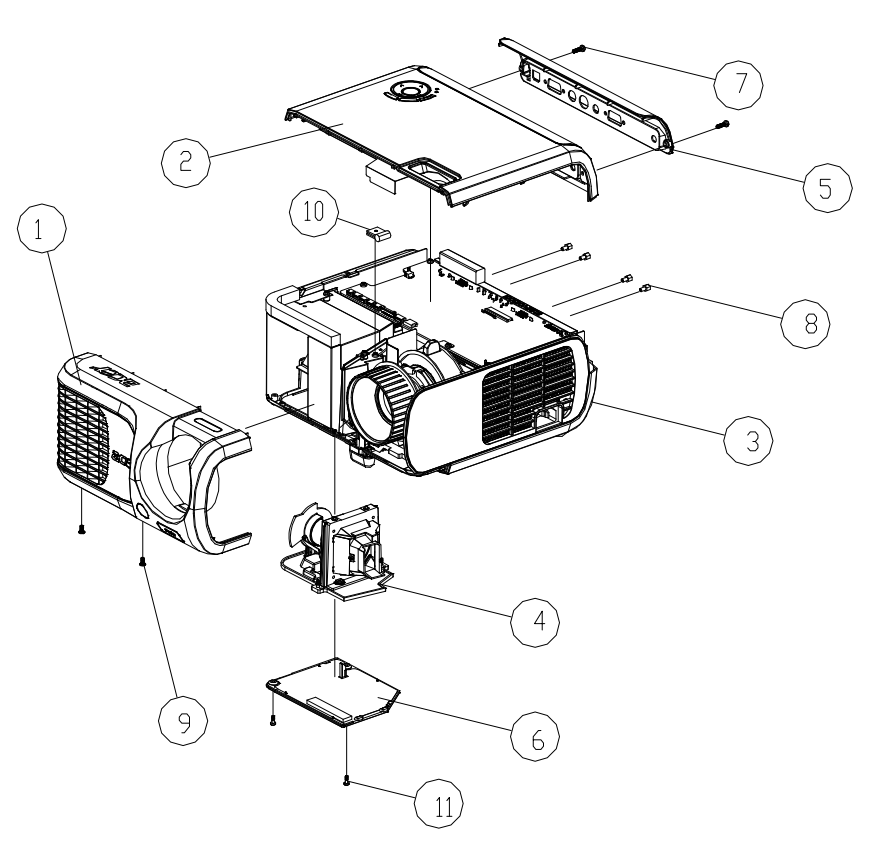

#### **Exploded Parts List**

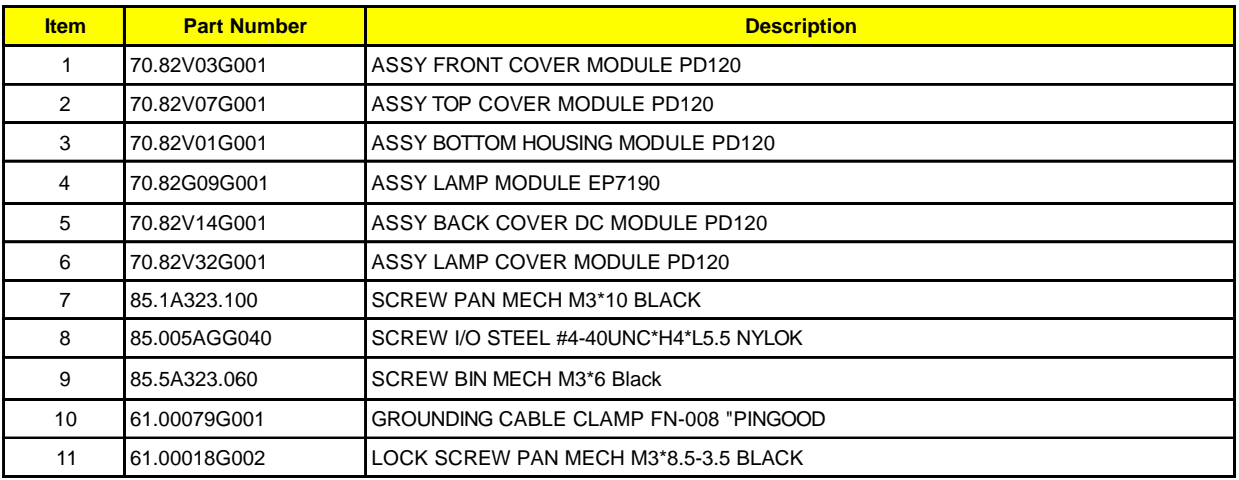

#### **PD100 Assy Bottom Housing Module**

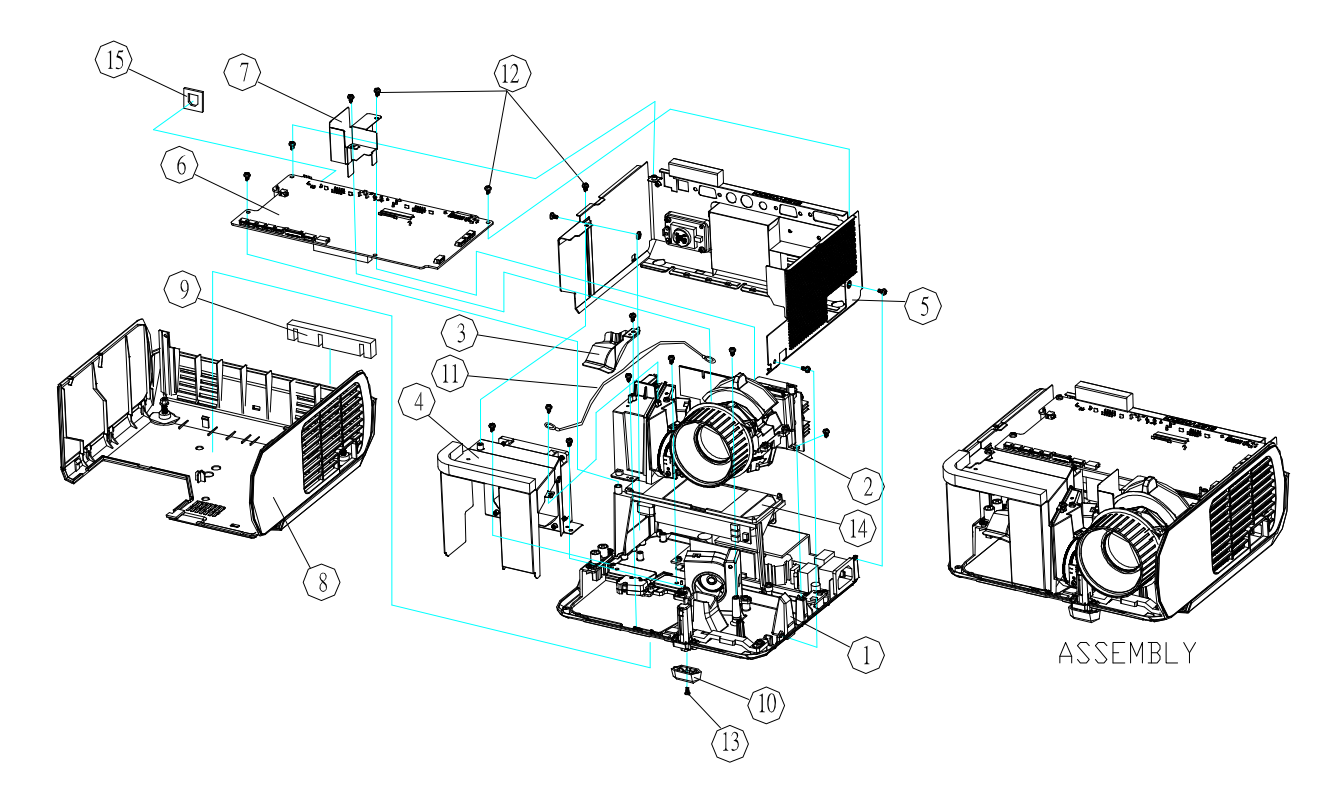

#### **Exploded Parts List**

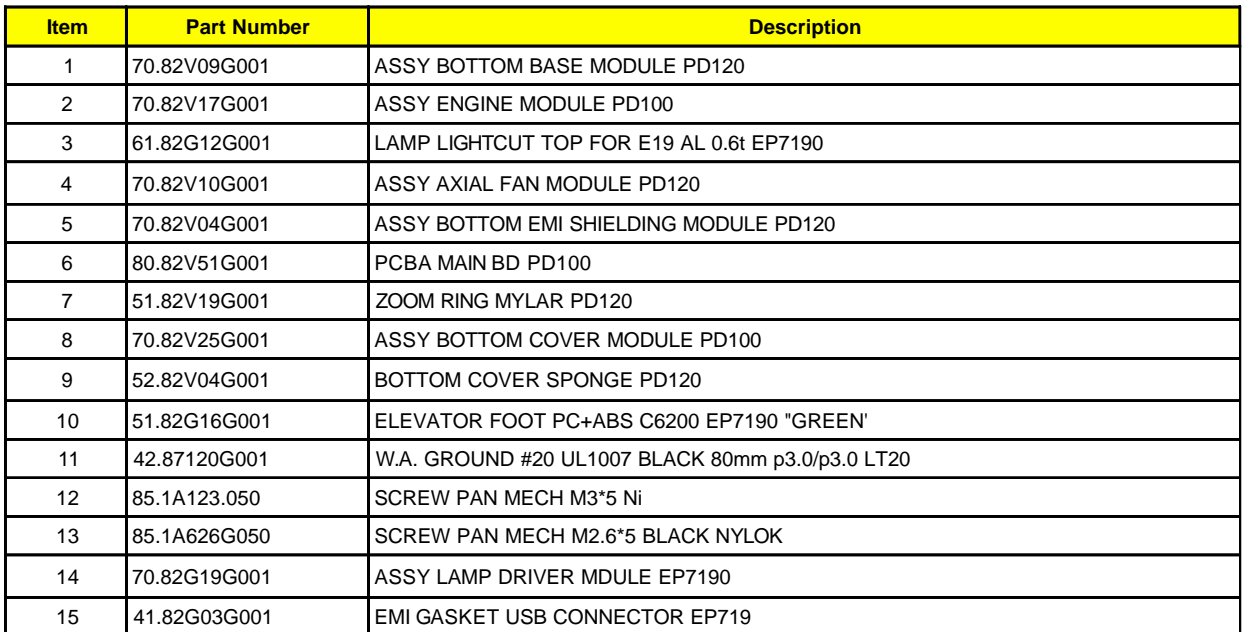

#### **PD120 Assy Bottom Housing Module**

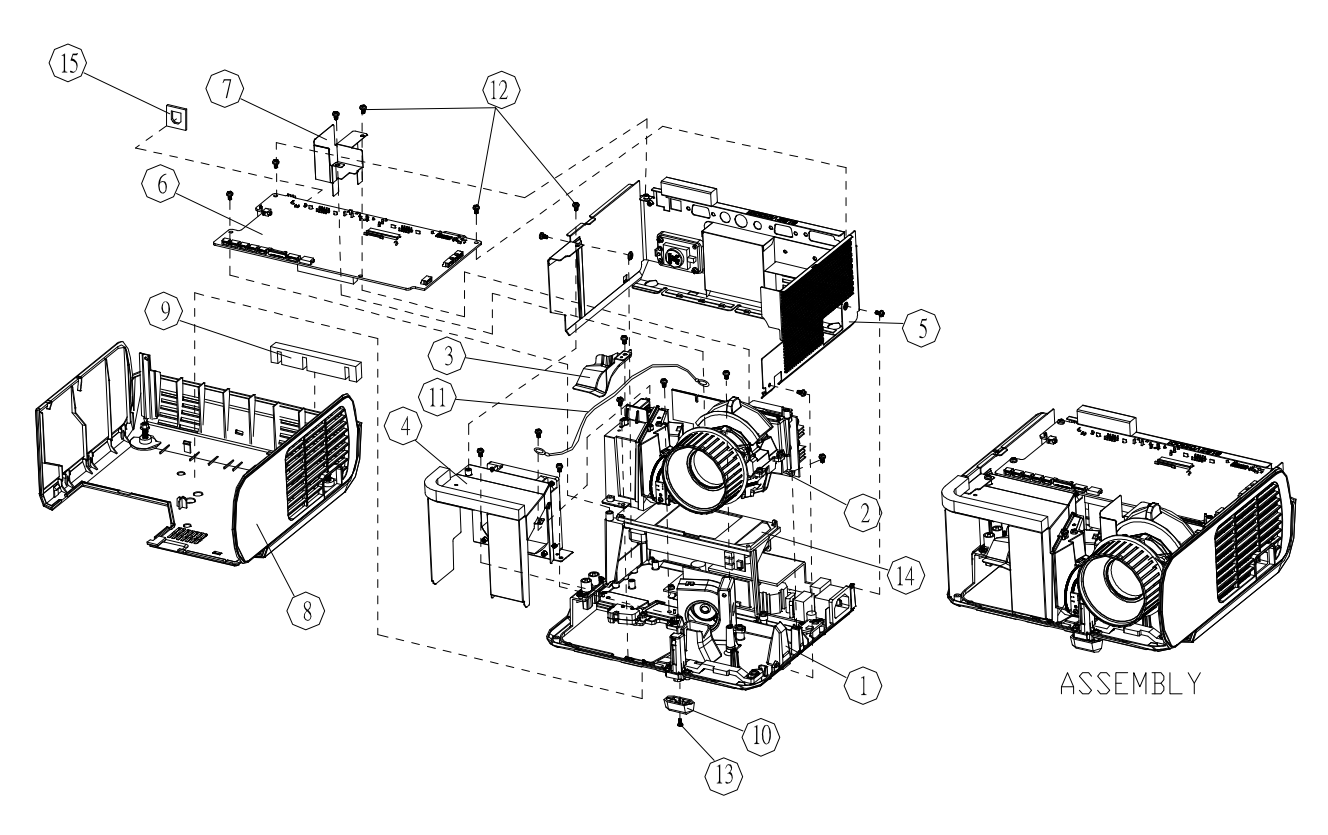

#### **Exploded Parts List**

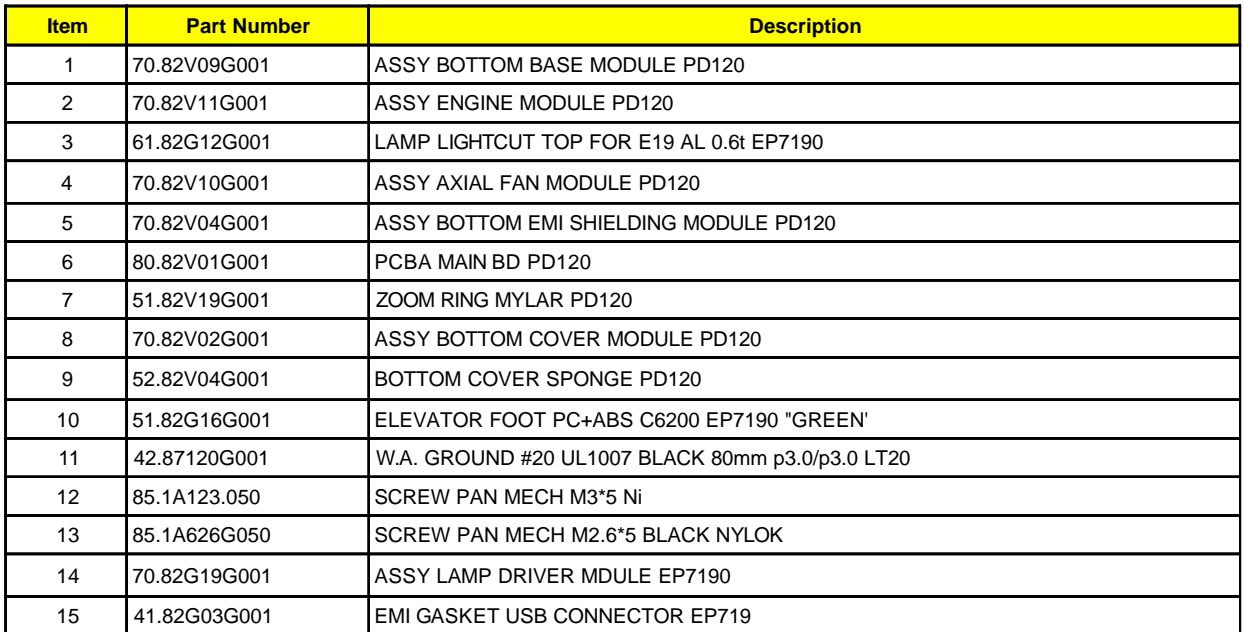

#### **PD100 Assy Bottom Cover Module**

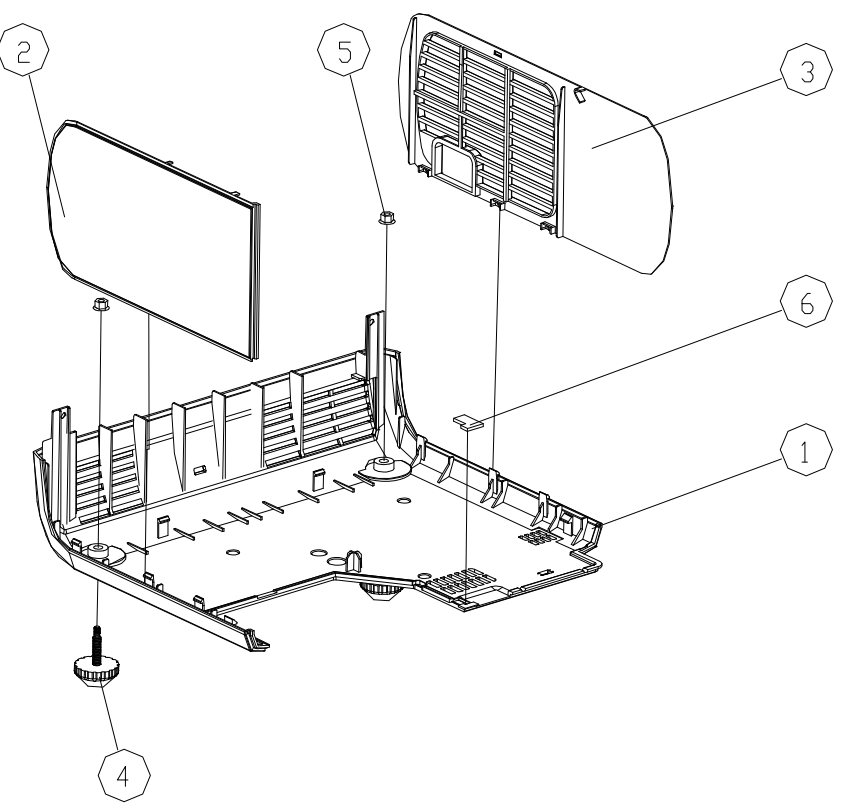

#### **Exploded Parts List**

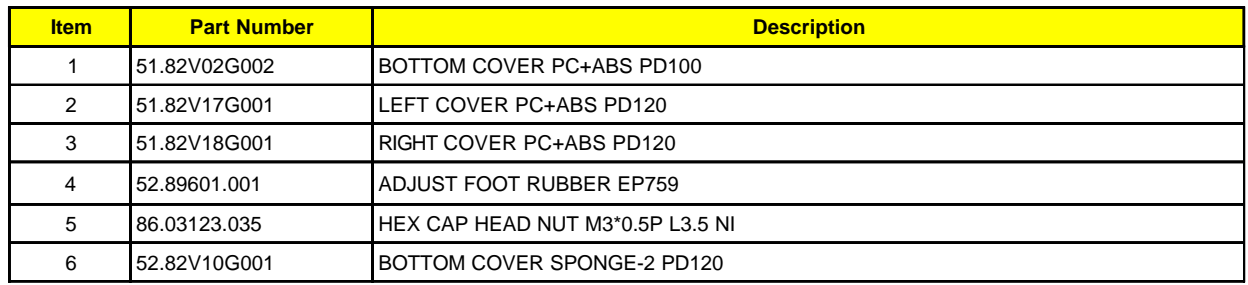

#### **PD120 Assy Bottom Cover Module**

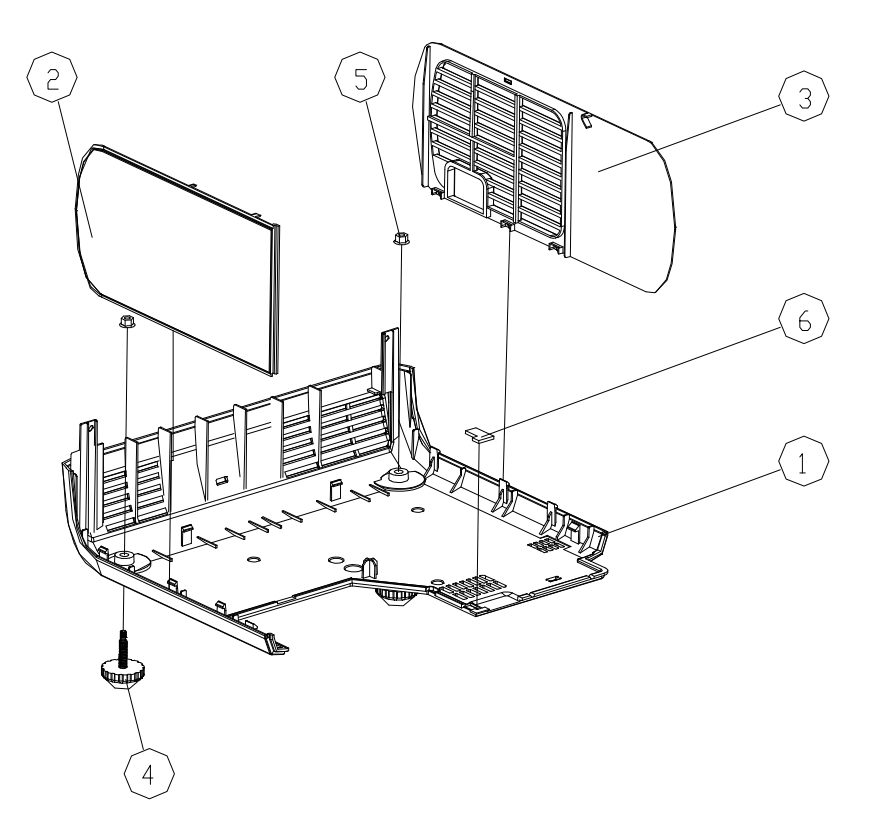

#### **Exploded Parts List**

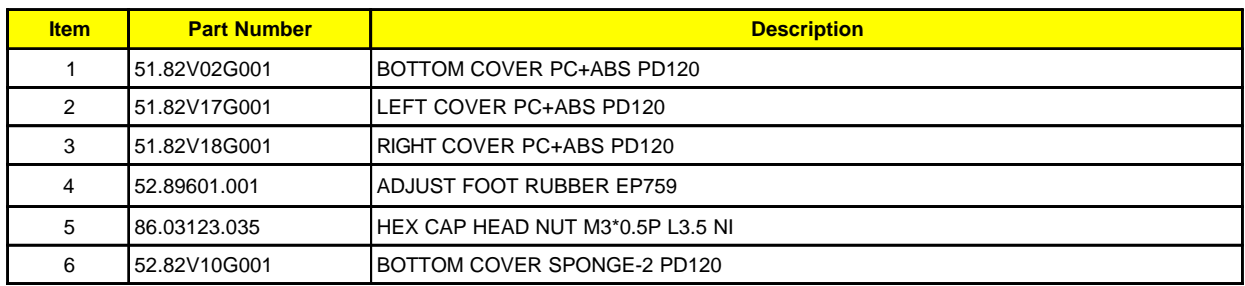

#### **PD120 Assy Bottom Base Module**

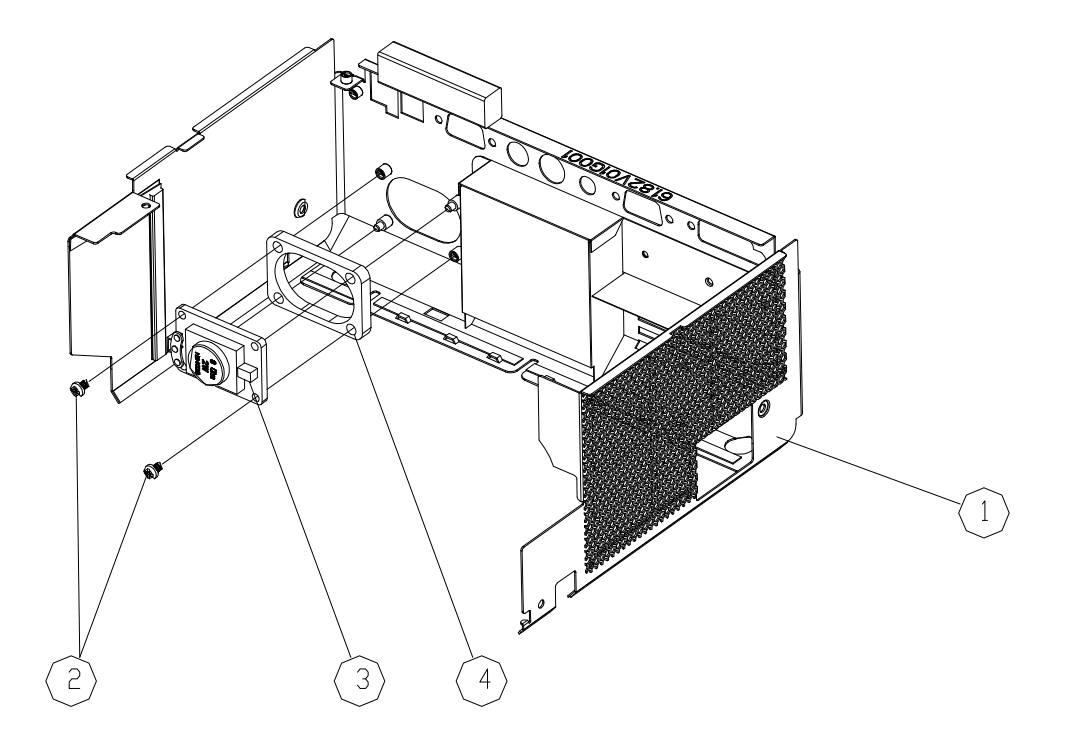

#### **Exploded Parts List**

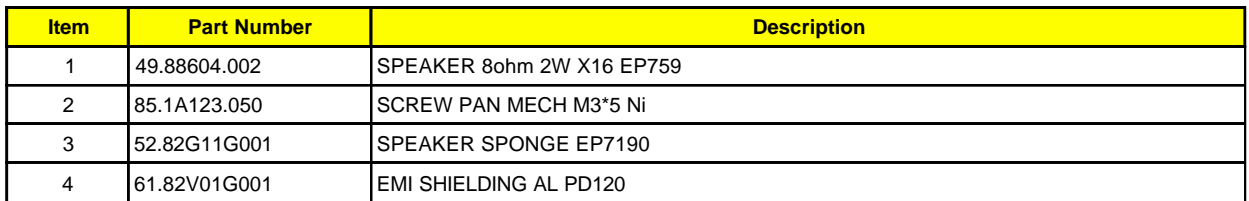

#### **PD100 Assy Top Cover Module**

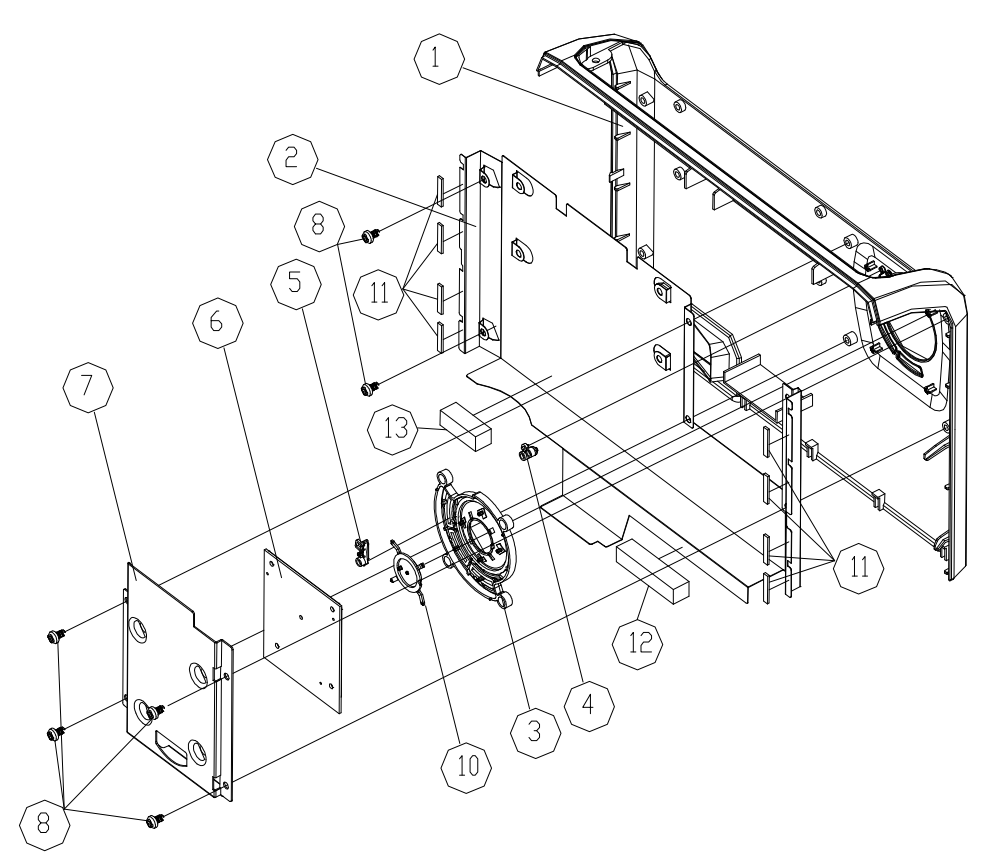

#### **Exploded Parts List**

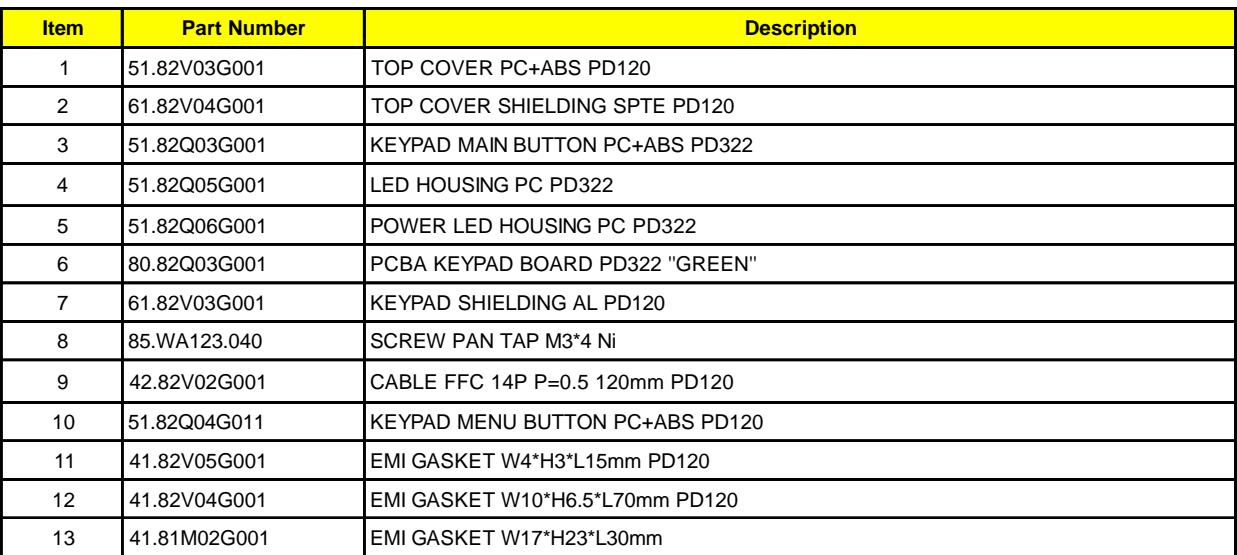

#### **PD120 Assy Top Cover Module**

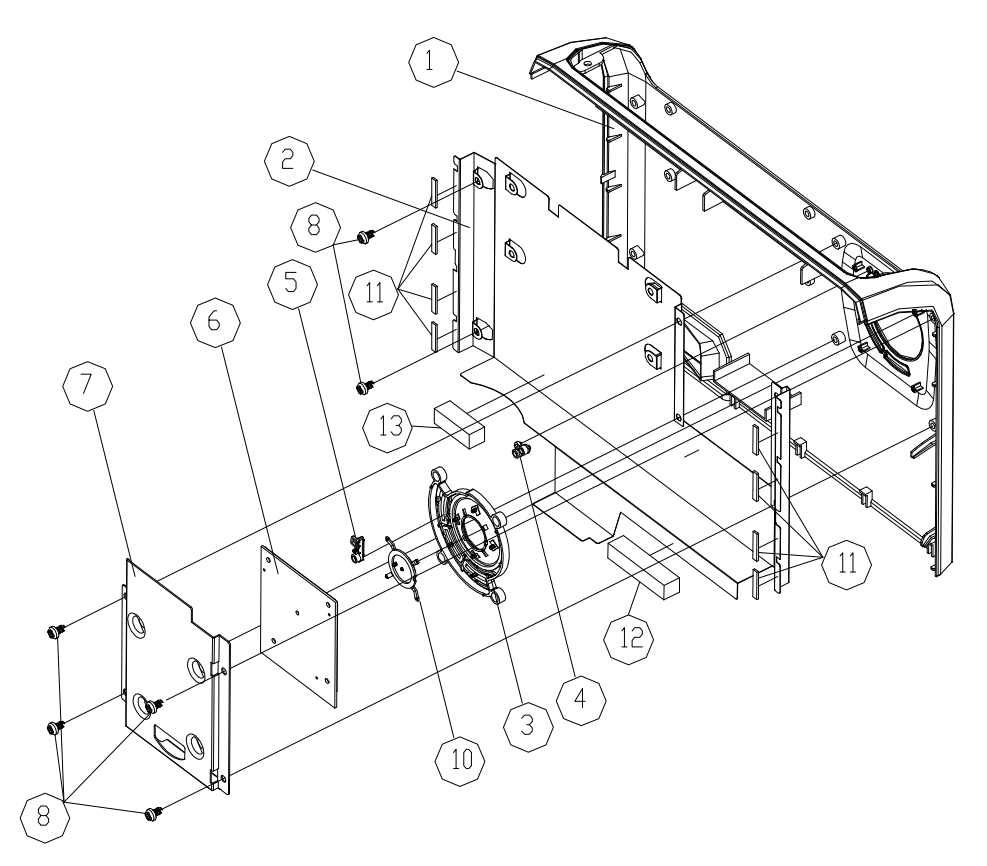

#### **Exploded Parts List**

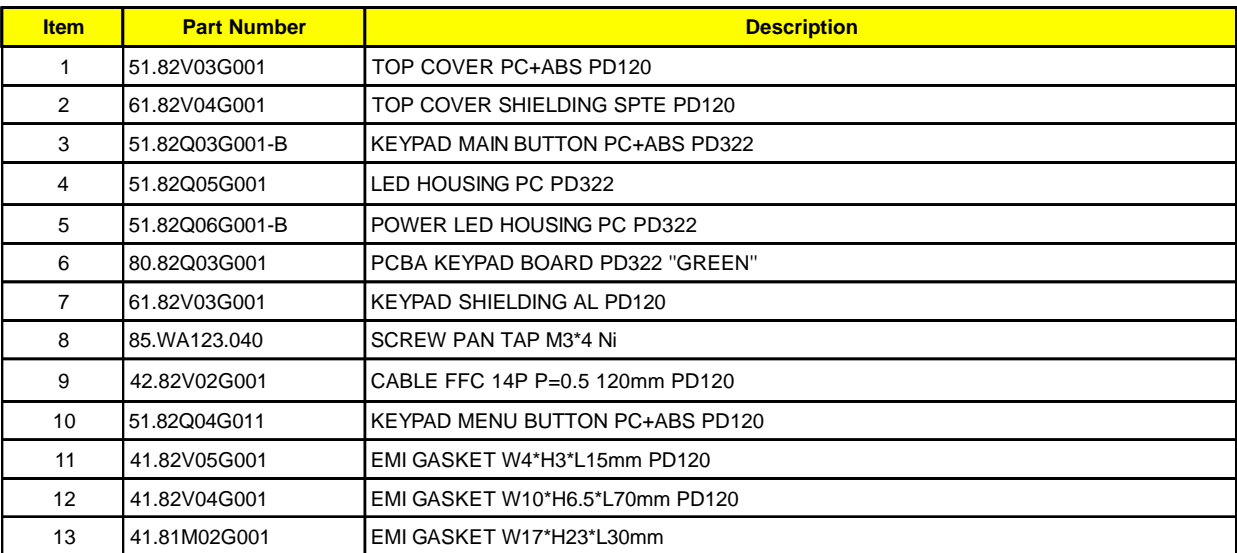

#### **PD120 Assy Bottom Base Module**

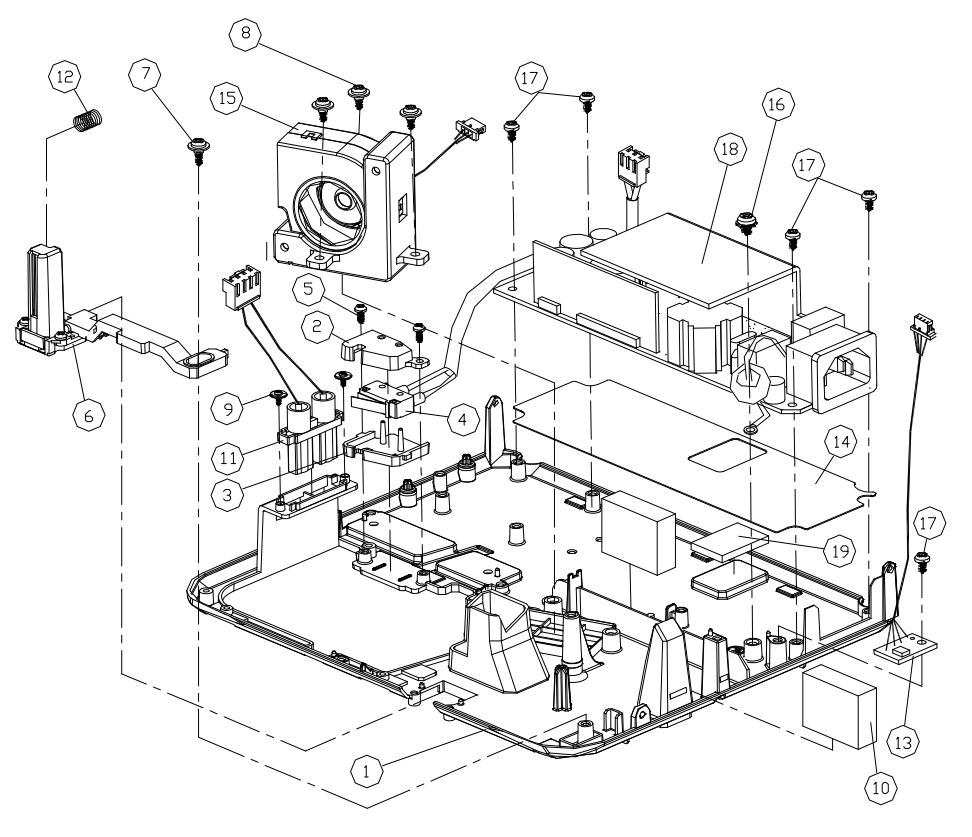

#### **Exploded Parts List**

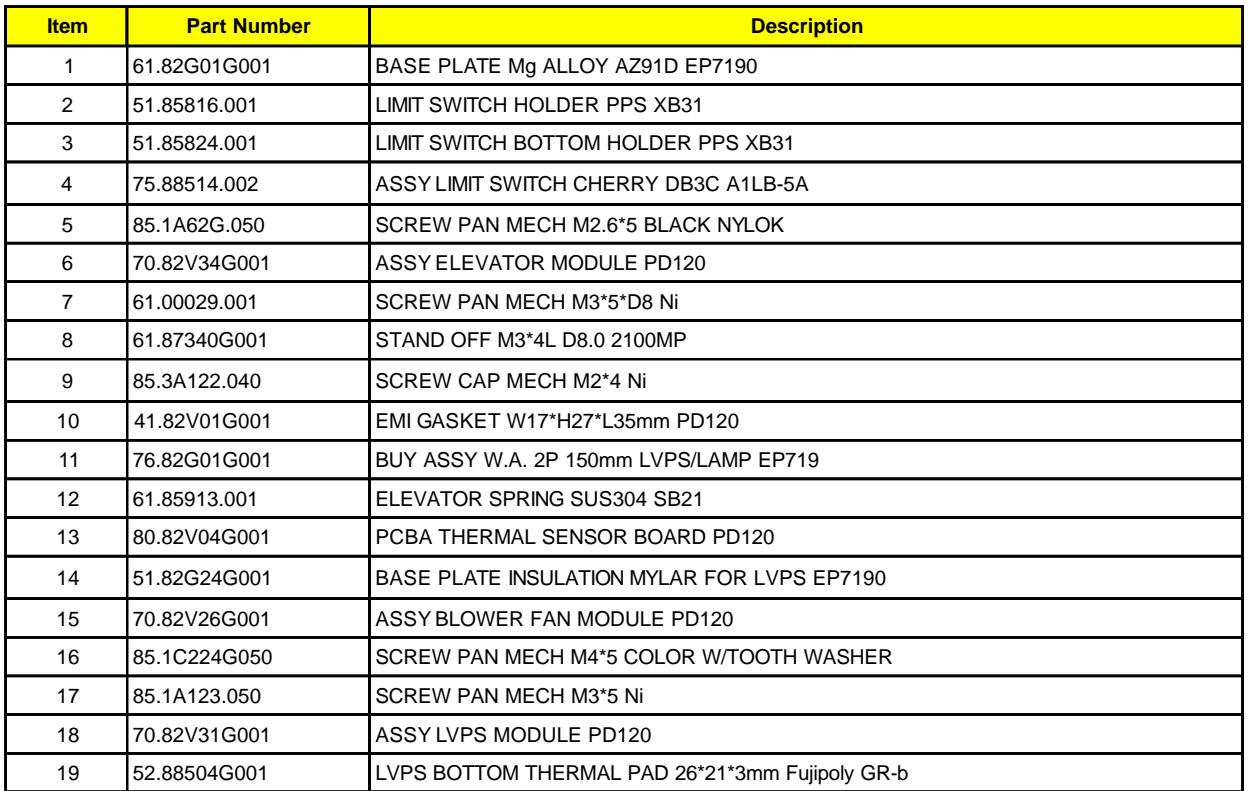

#### **PD120 Assy Axial Fan Module**

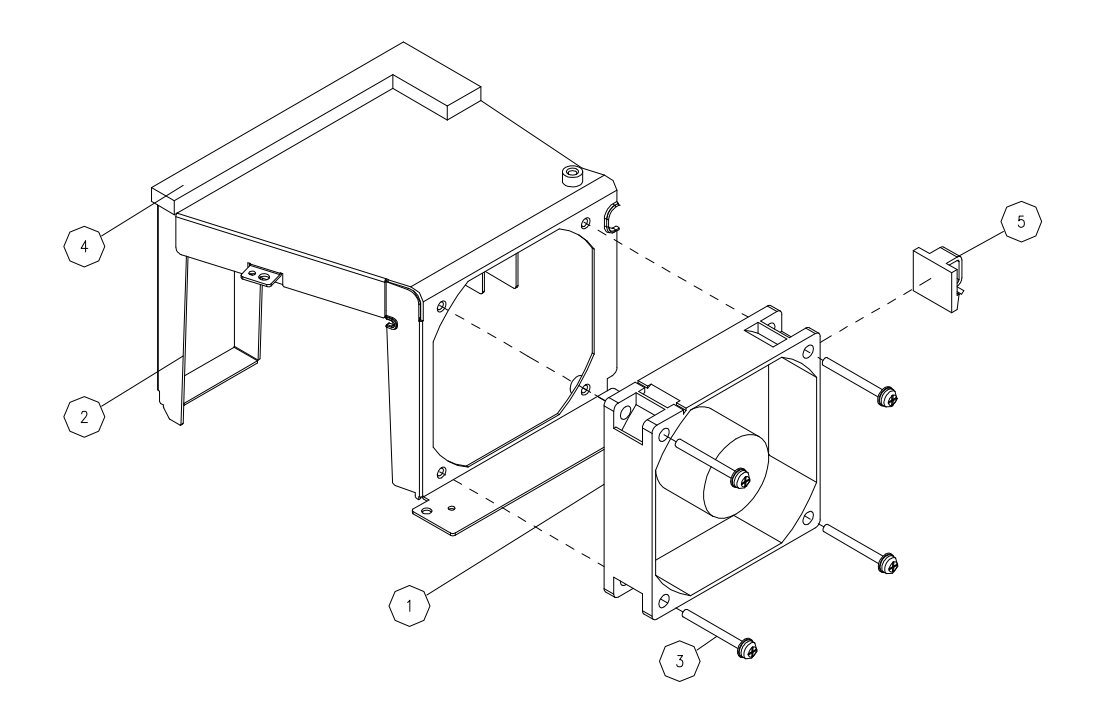

#### **Exploded Parts List**

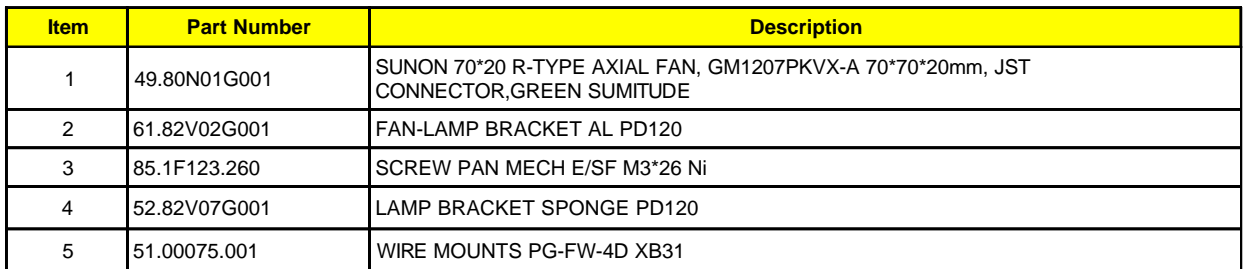

#### **PD100 Assy Engine Module**

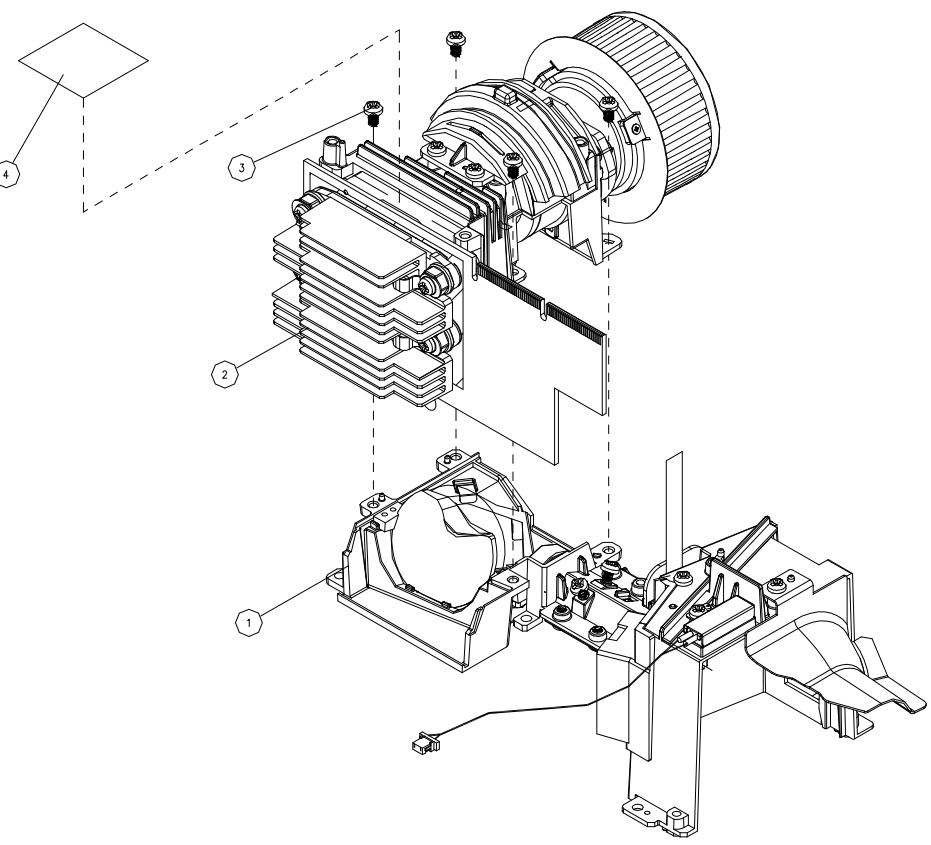

#### **Exploded Parts List**

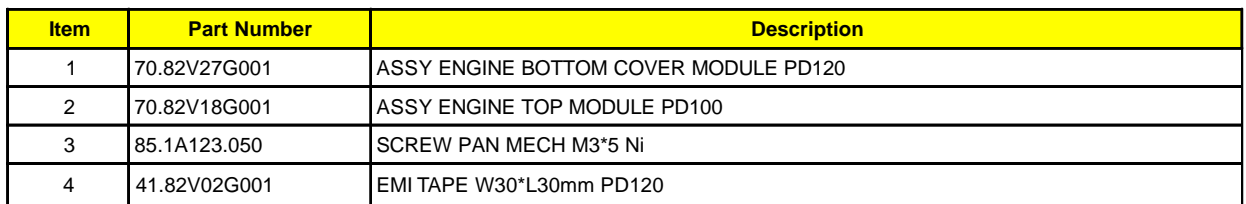

#### **PD120 Assy Engine Module**

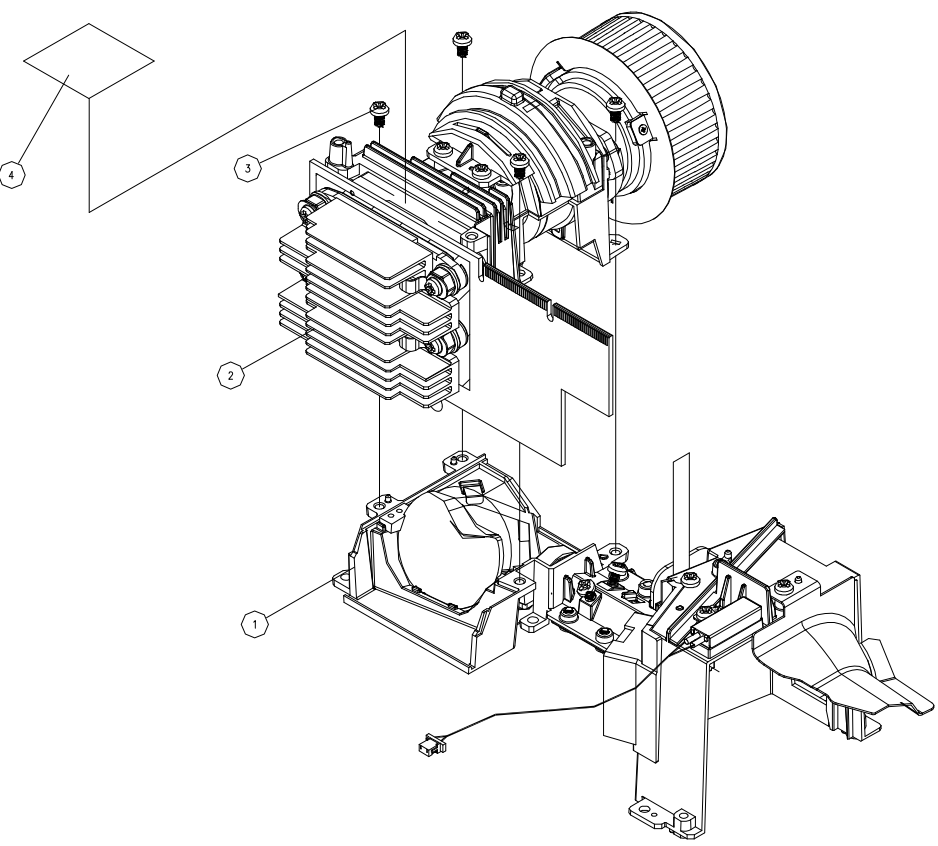

#### **Exploded Parts List**

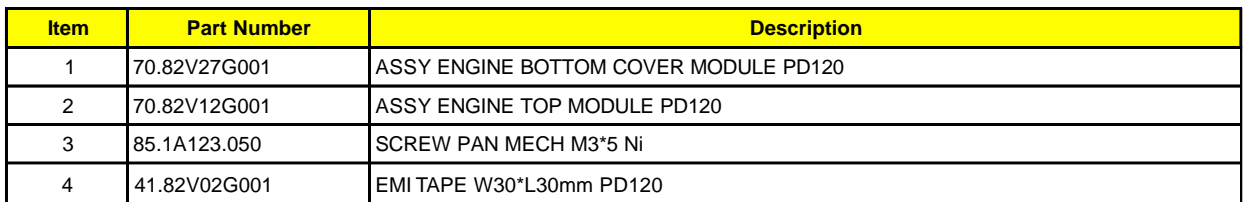
#### **PD100 Assy Engine Top Cover Module**

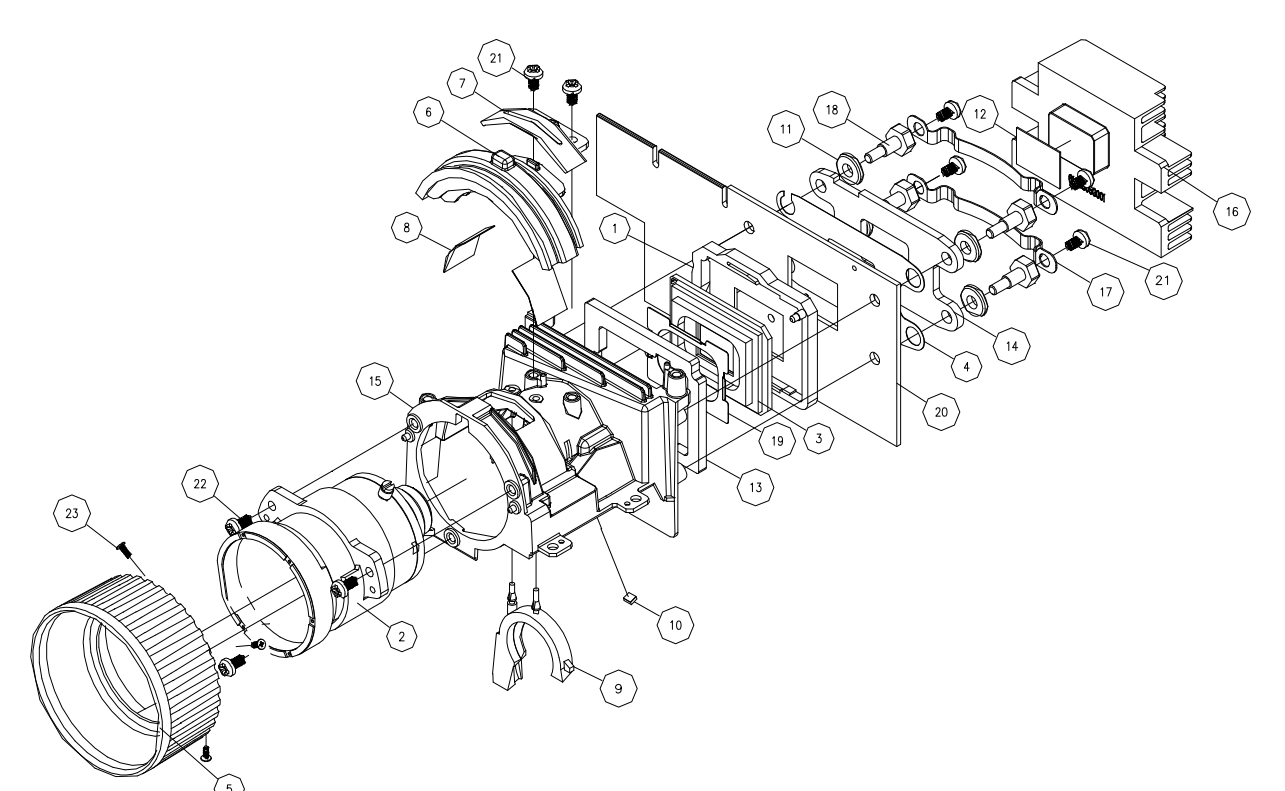

#### **Exploded Parts List**

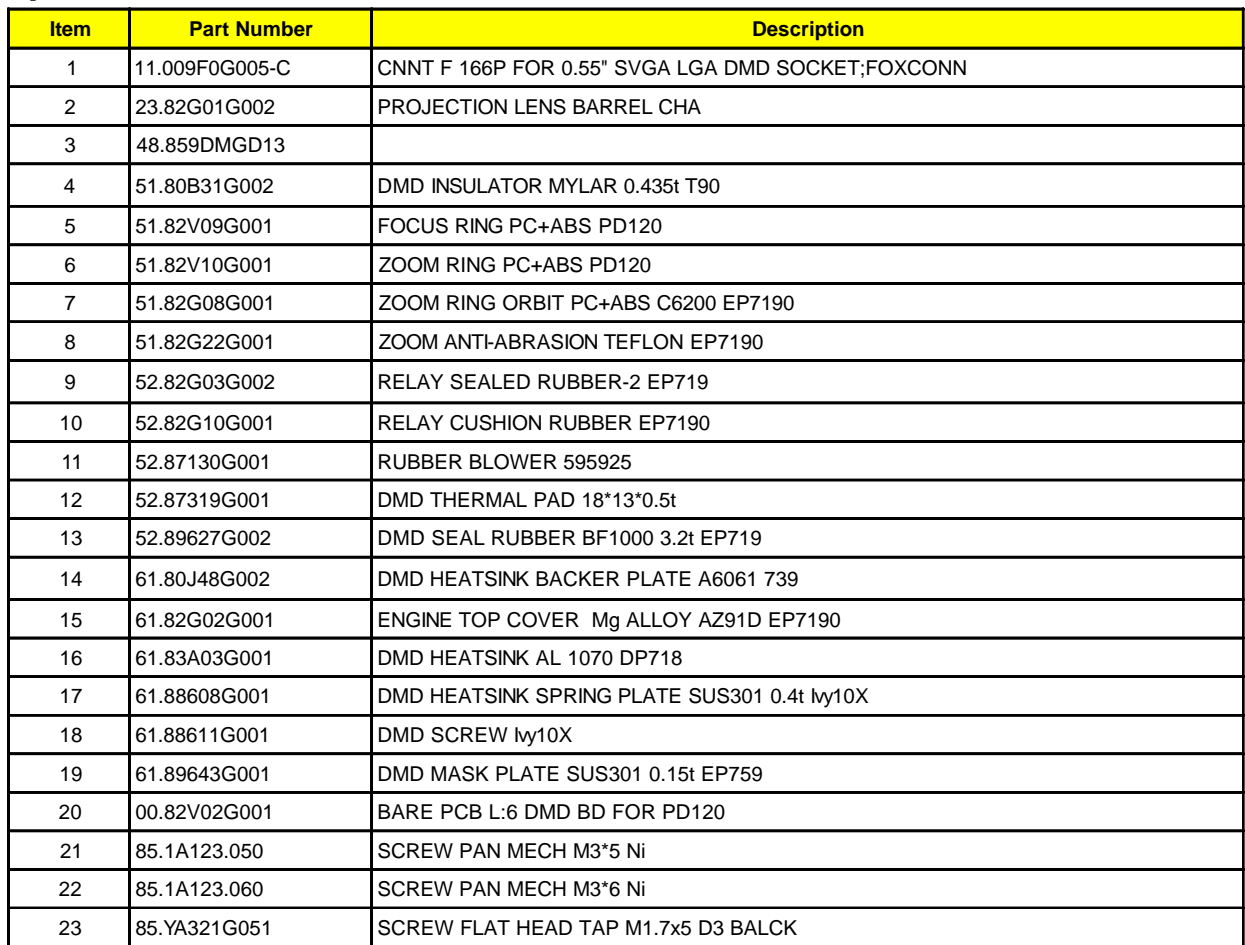

#### **PD120 Assy Engine Top Cover Module**

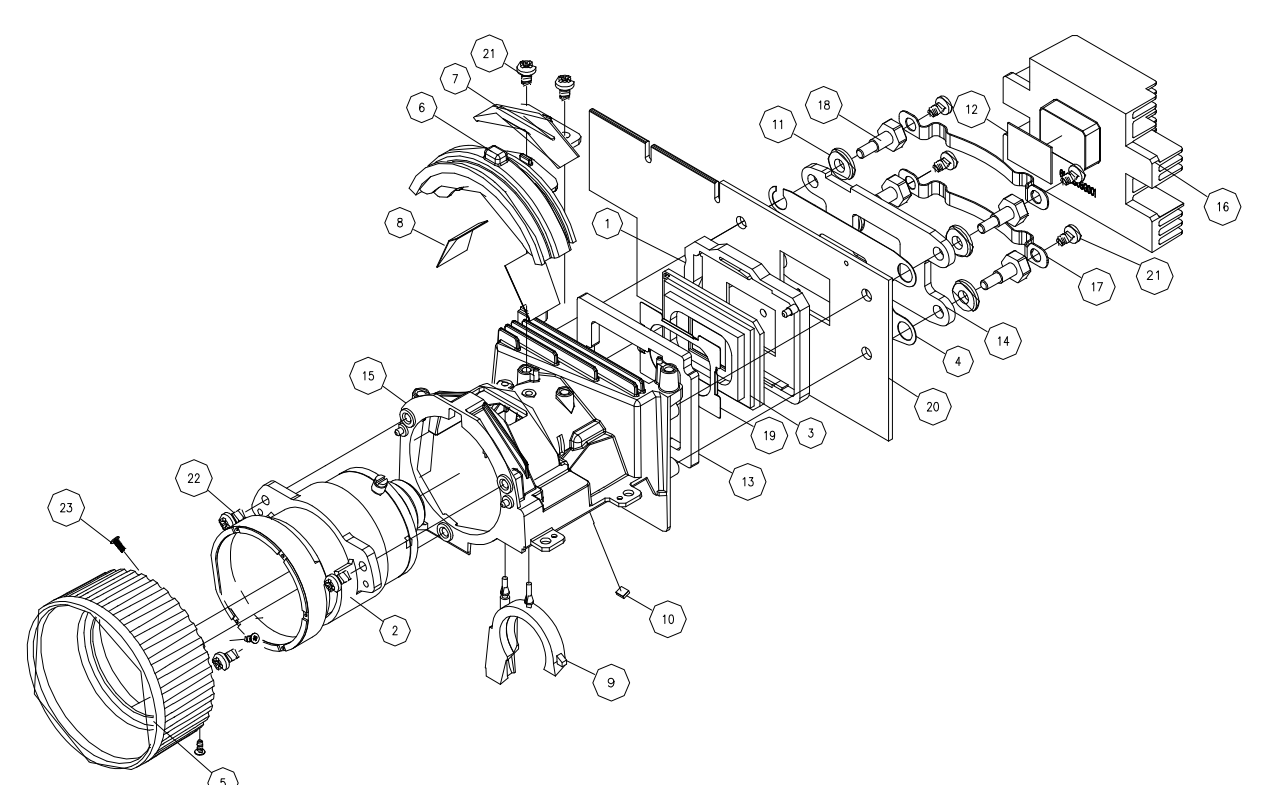

#### **Exploded Parts List**

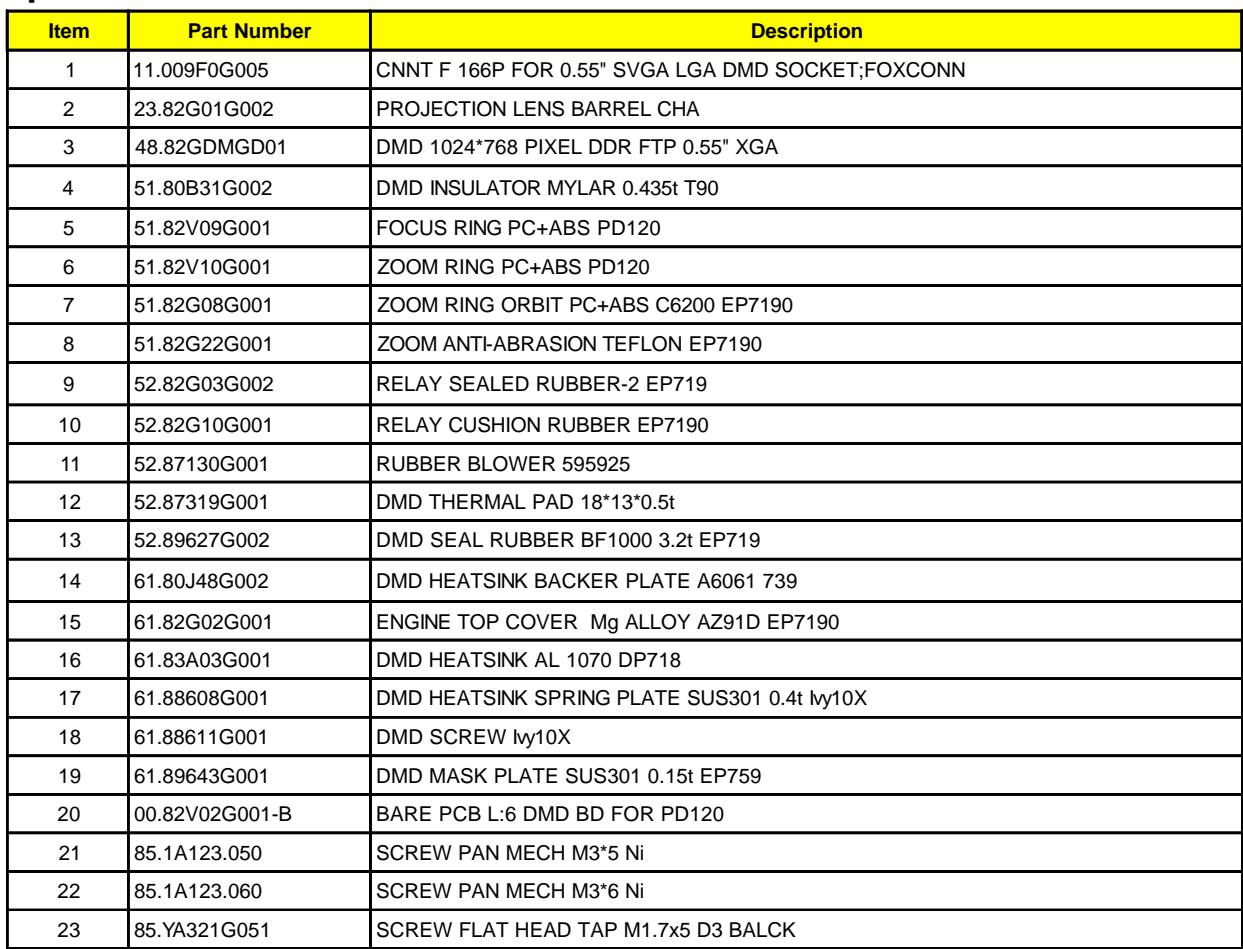

#### **PD120 Assy Back Cover DC Module**

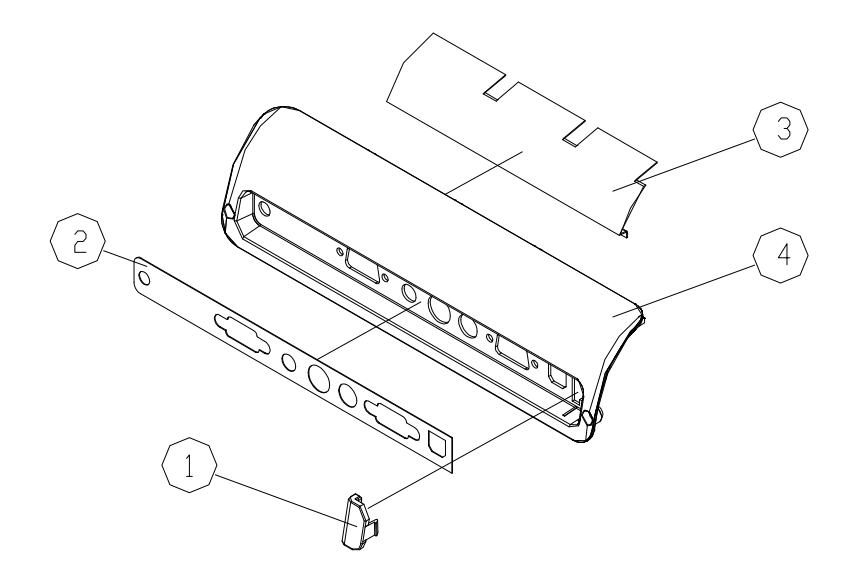

#### **Exploded Parts List**

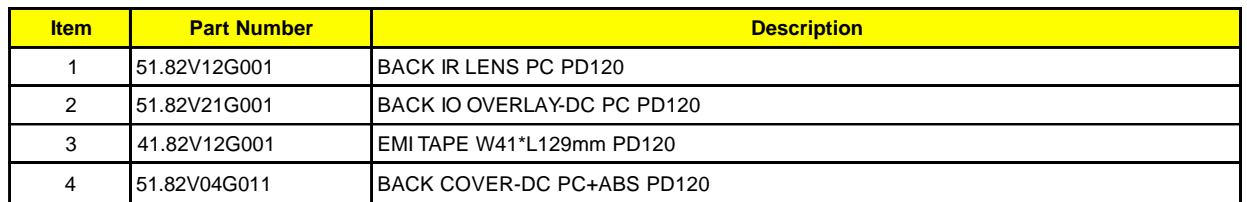

## **PD100 Assy Back Cover DC Module**

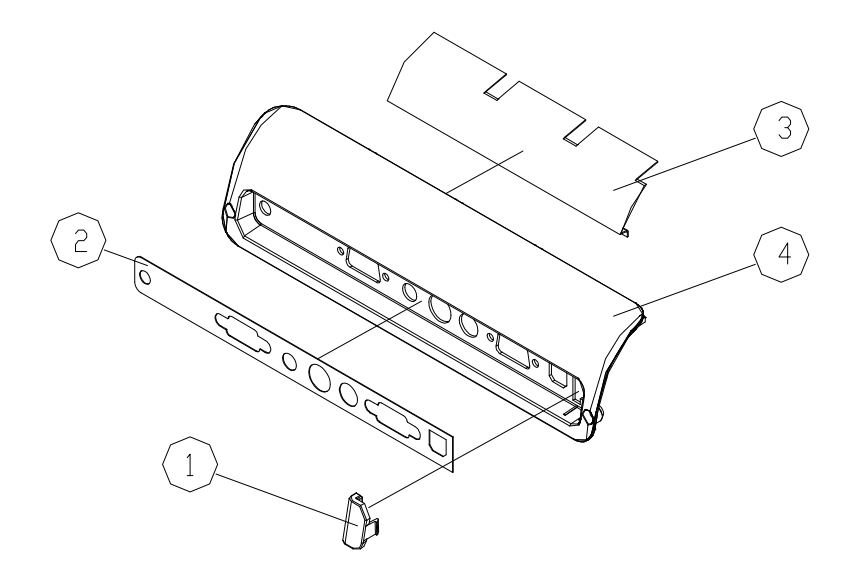

#### **Exploded Parts List**

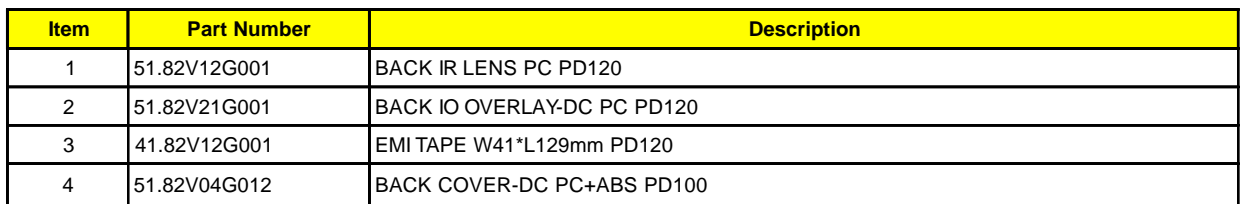

**PD100 Assy Front Cover**

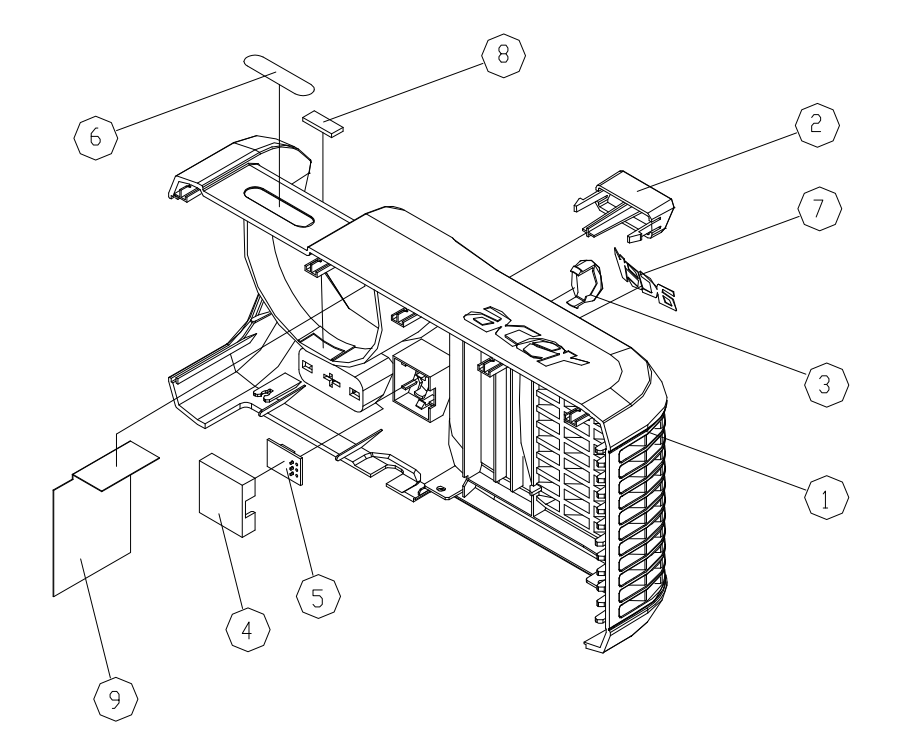

## **Exploded Parts List**

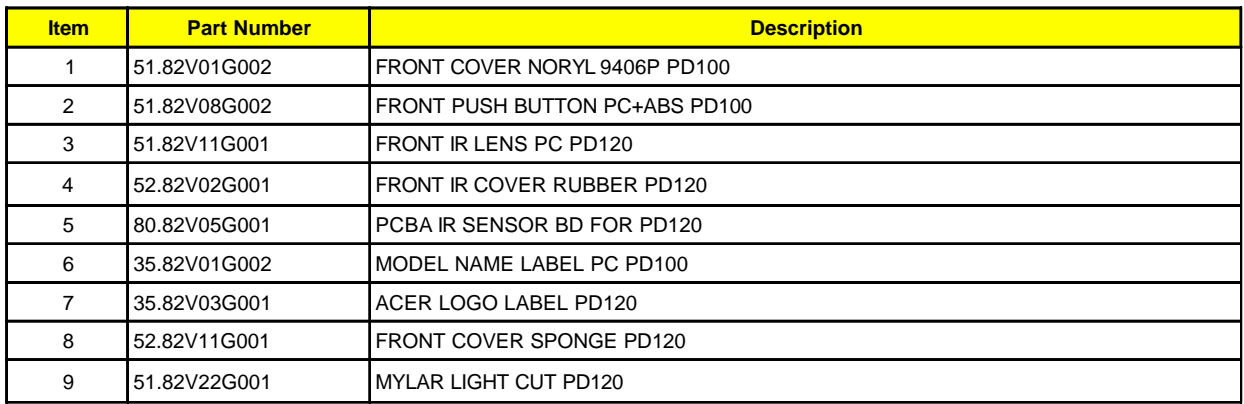

#### **PD120 Assy Blower Fan Module**

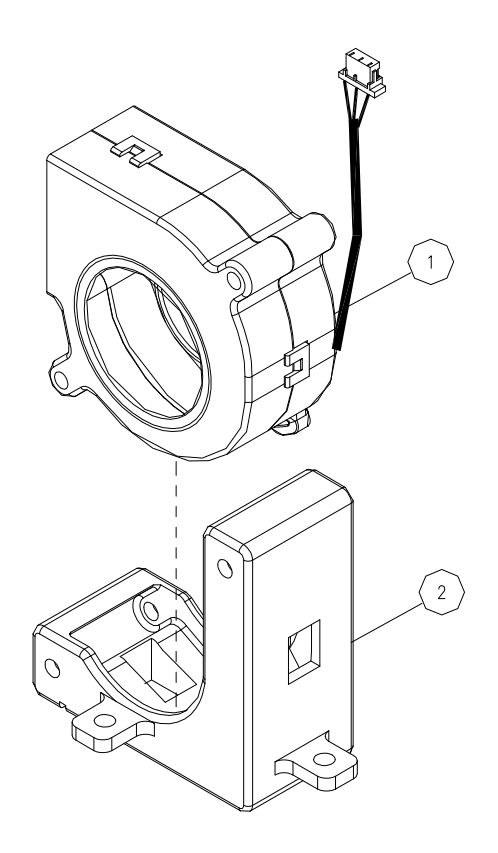

## **Exploded Parts List**

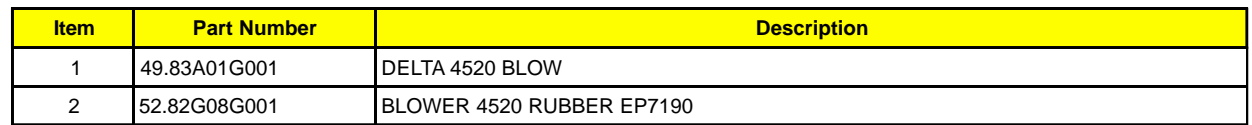

## **PD120 Assy Engine Bottom Cover Module**

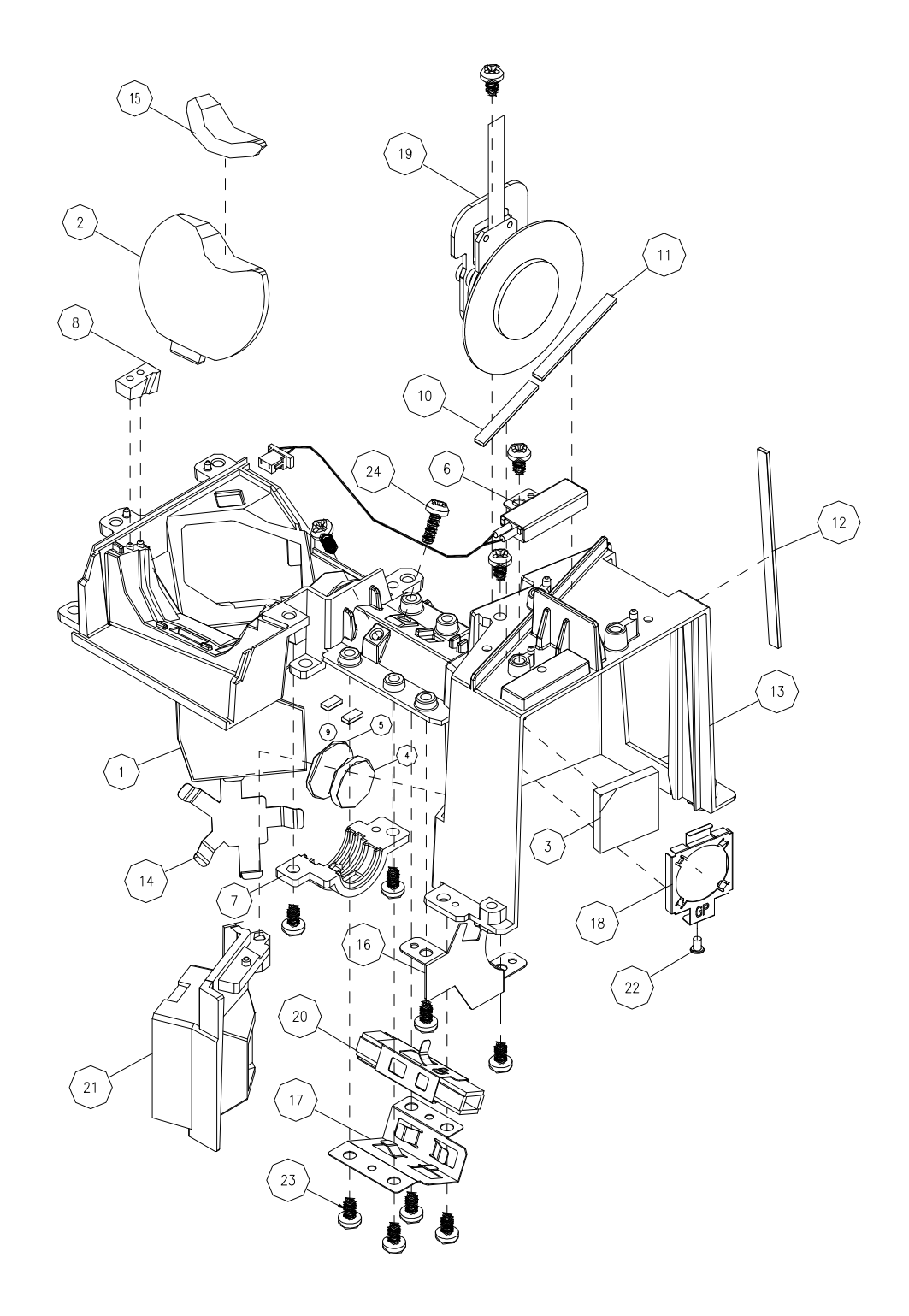

#### **Exploded Parts List**

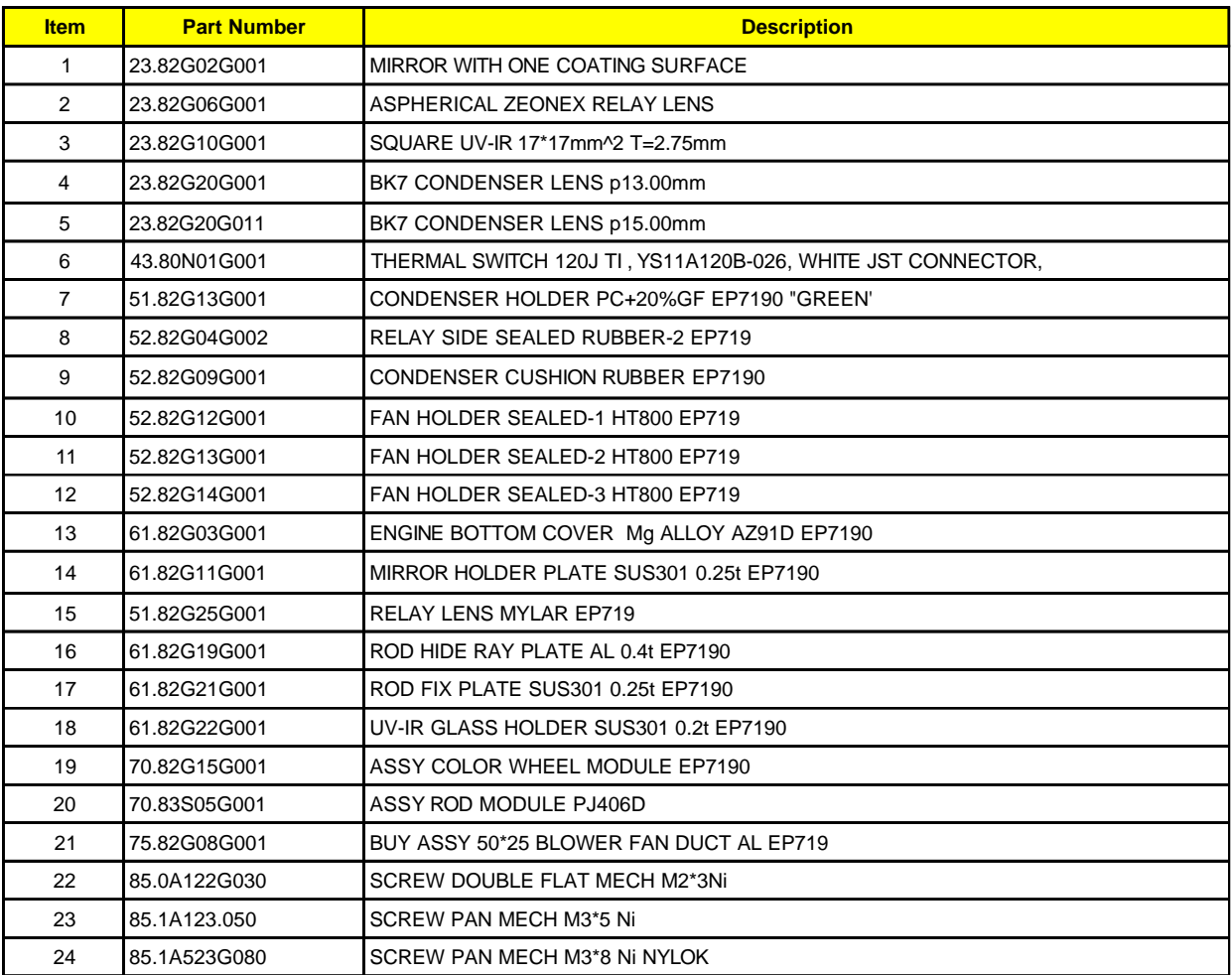

#### **PD120 Assy Lens Cap Module**

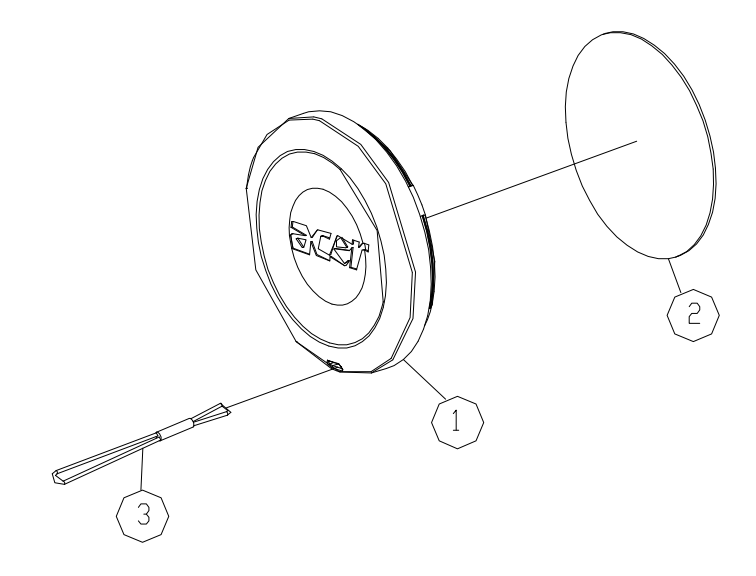

## **Exploded Parts List**

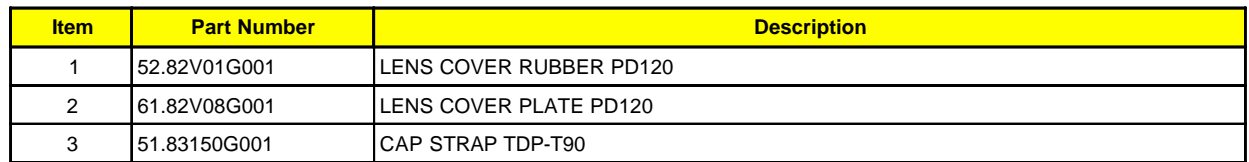

#### **PD120 Assy LVPS Module**

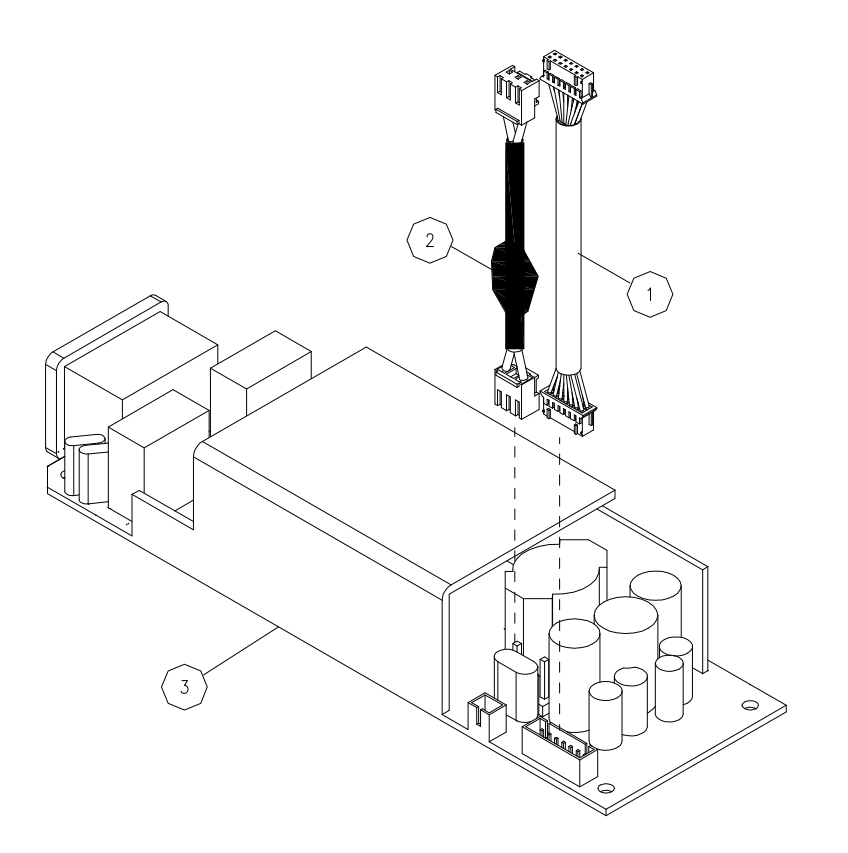

## **Exploded Parts List**

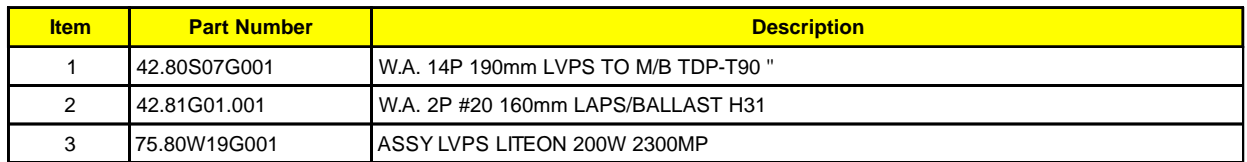

#### **PD100 Assy Lamp Cover Module**

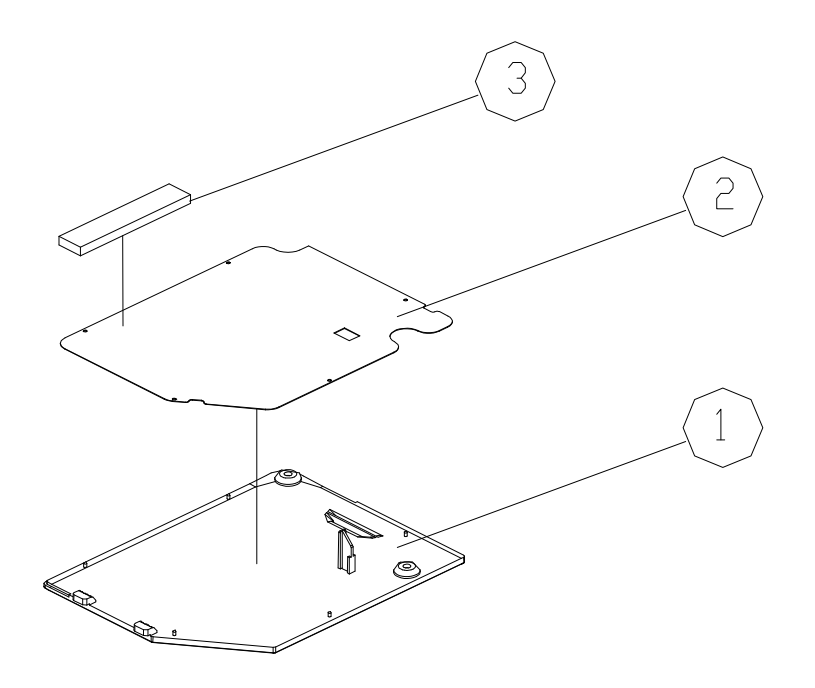

#### **Exploded Parts List**

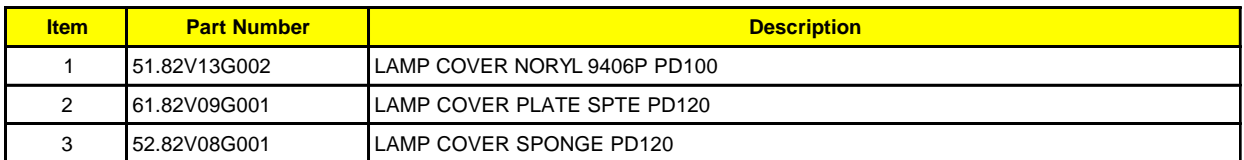

#### **PD120 Assy Lamp Cover Module**

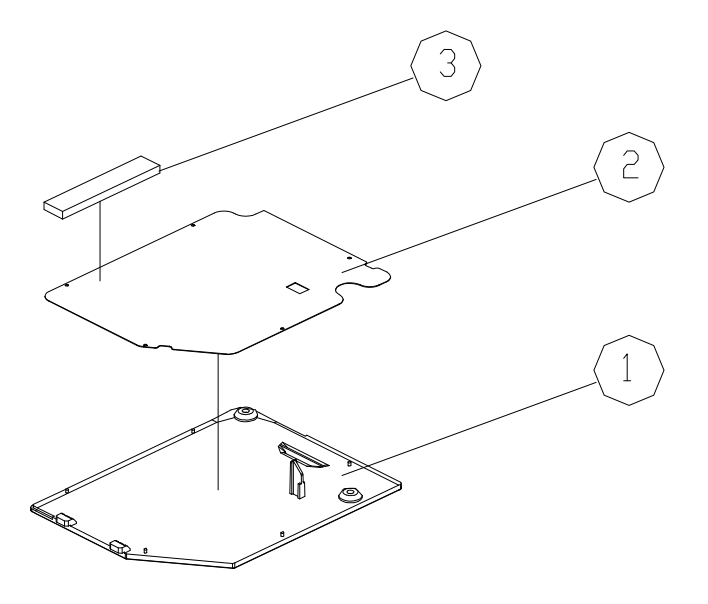

#### **Exploded Parts List**

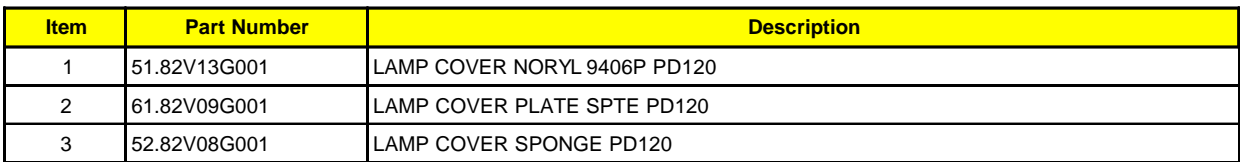

## **PD120 Assy Elevator Module**

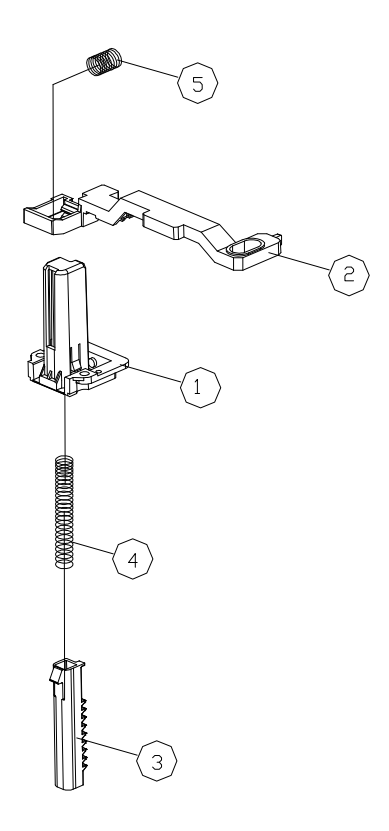

## **Exploded Parts List**

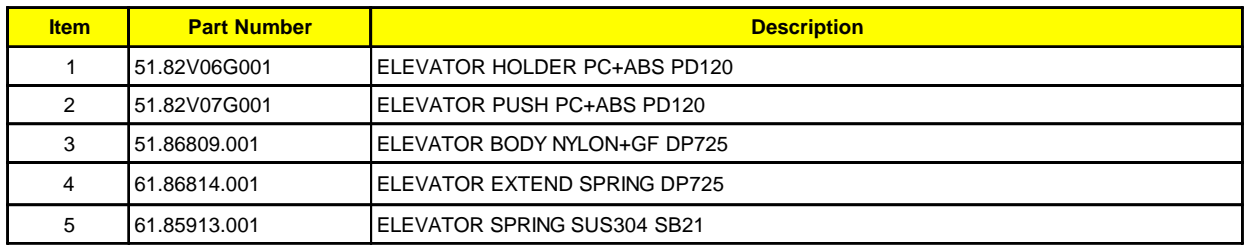

# **Serial Number Definition System**

# **I. Serial Number System Definition**

**Serial No. (Acer Barcode rule), 22 digits**

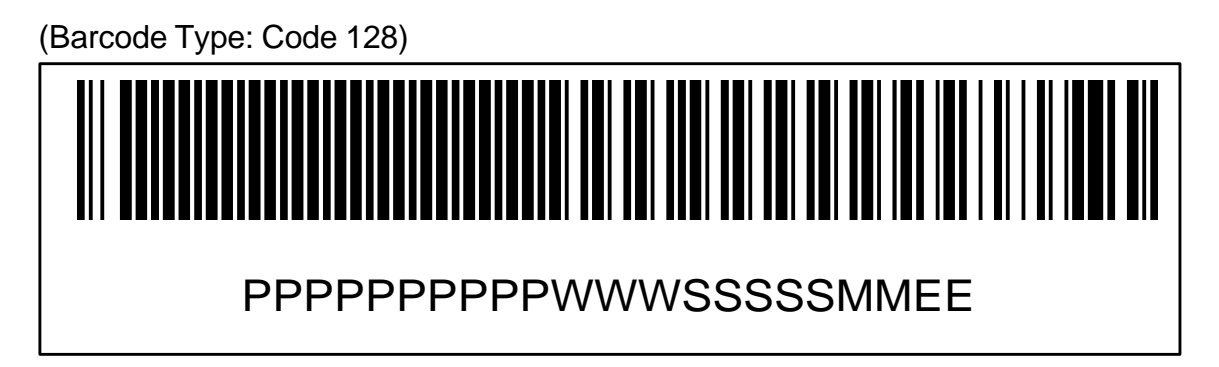

#### **The coding rule of the Bard Code:**

**(1) PPPPPPPPPP (10 digitals) : Part Number excluded "dot"** Ex: EY.J1401.001.

#### **(2) WWW (3 digitals) : Week Code**

The first digit is the last letter of the year; the other two letters are the number of the weeks. Ex: Year 2001 10th weeks => 110.

#### **(3) SSSSS (5 digitals) : Serial Numbers**

From 00001 to FFFFF by hexadecimal 0~9, A, B, C, D, E, F, weekly reset the number Started from "00001".

#### **(4) MM (2 digitals) : Manufacturing Code**

Manufacturing Code will be applied by different manufacturing site. Coretronic : PP / RU / RM (3 different sites)

#### **(5) EE (2 digitals) : Eng. Version Code**

If it doesn't have version control, it will be put with zero "00"

# **II. PCBA Code Definition**

**PCBA Code for Projector**

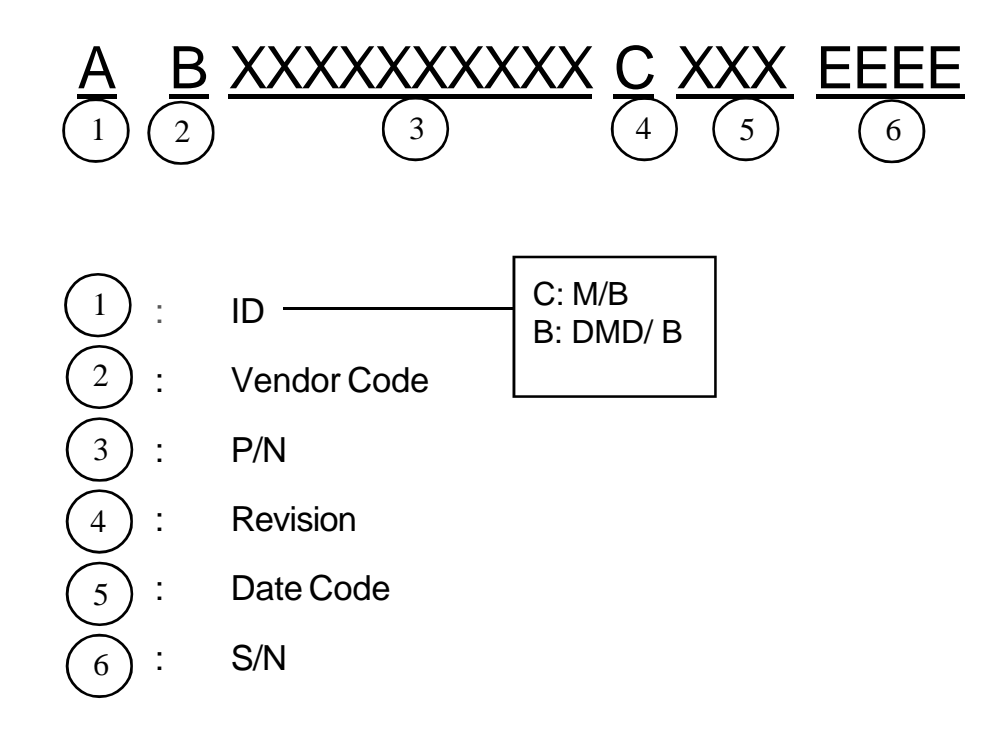

# **III. The Different Parts between PD100 and PD120**

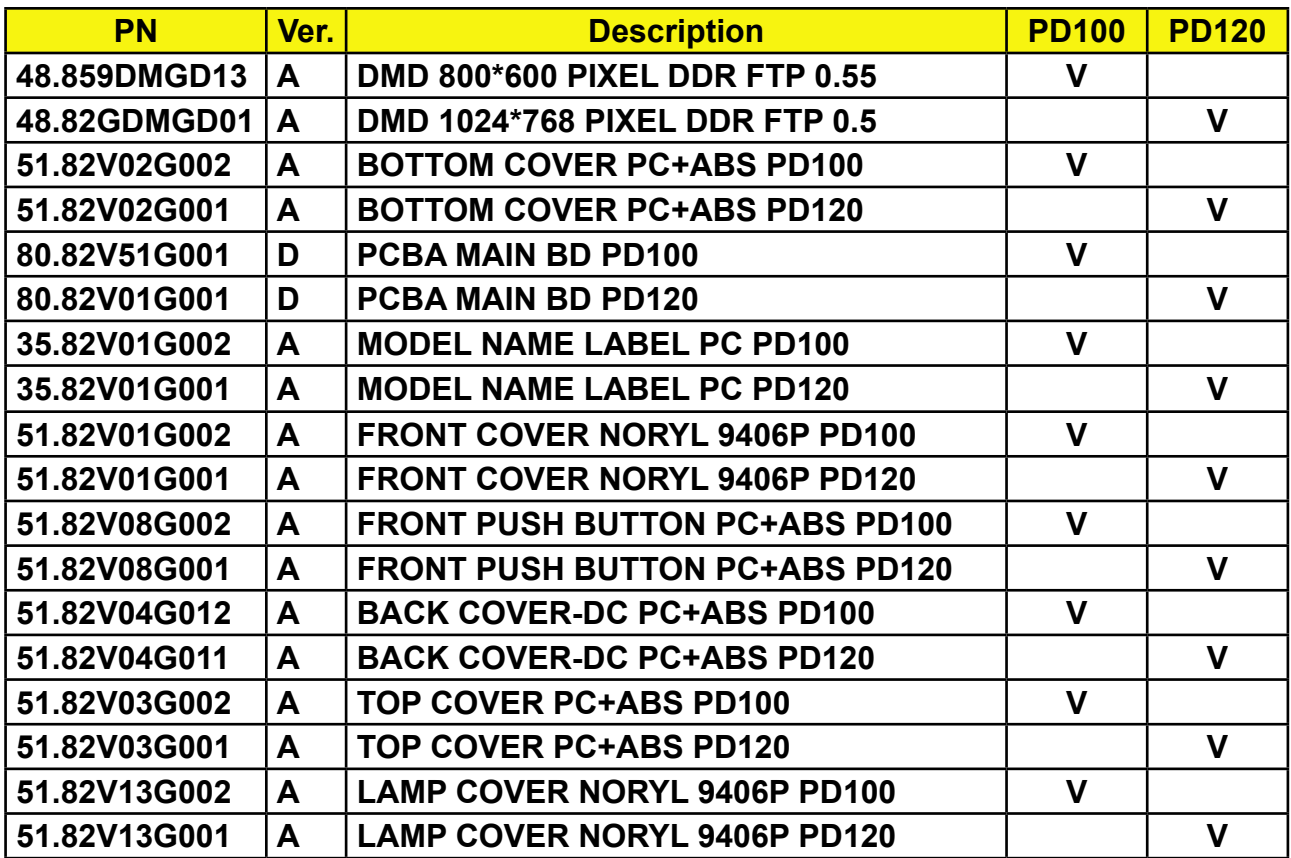

Free Manuals Download Website [http://myh66.com](http://myh66.com/) [http://usermanuals.us](http://usermanuals.us/) [http://www.somanuals.com](http://www.somanuals.com/) [http://www.4manuals.cc](http://www.4manuals.cc/) [http://www.manual-lib.com](http://www.manual-lib.com/) [http://www.404manual.com](http://www.404manual.com/) [http://www.luxmanual.com](http://www.luxmanual.com/) [http://aubethermostatmanual.com](http://aubethermostatmanual.com/) Golf course search by state [http://golfingnear.com](http://www.golfingnear.com/)

Email search by domain

[http://emailbydomain.com](http://emailbydomain.com/) Auto manuals search

[http://auto.somanuals.com](http://auto.somanuals.com/) TV manuals search

[http://tv.somanuals.com](http://tv.somanuals.com/)